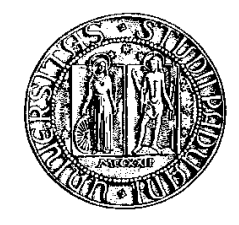

# **UNIVERSITÀ DEGLI STUDI DI PADOVA**

## **FACOLTÀ DI INGEGNERIA**

### **Corso di Laurea specialistica in Ingegneria Informatica**

**TESI DI LAUREA**

## **PROGETTO E REALIZZAZIONE DI UNA SCHEDA ELETTRONICA PER APPLICAZIONI DI SPETTROSCOPIA DI ASSORBIMENTO CON TECNICA TDLAS**

**Relatore: Ch.mo Prof. Luca Poletto Correlatore: Ing. Massimo Fedel Correlatore: Ing. Renato Dal Monte**

**Laureando: Marco Signorato**

**ANNO ACCADEMICO 2010-2011**

### **INDICE**

## PROGETTO E REALIZZAZIONE DI UNA SCHEDA ELETTRONICA PER APPLICAZIONI DI SPETTROSCOPIA DI ASSORBIMENTO CON TECNICA TDLAS

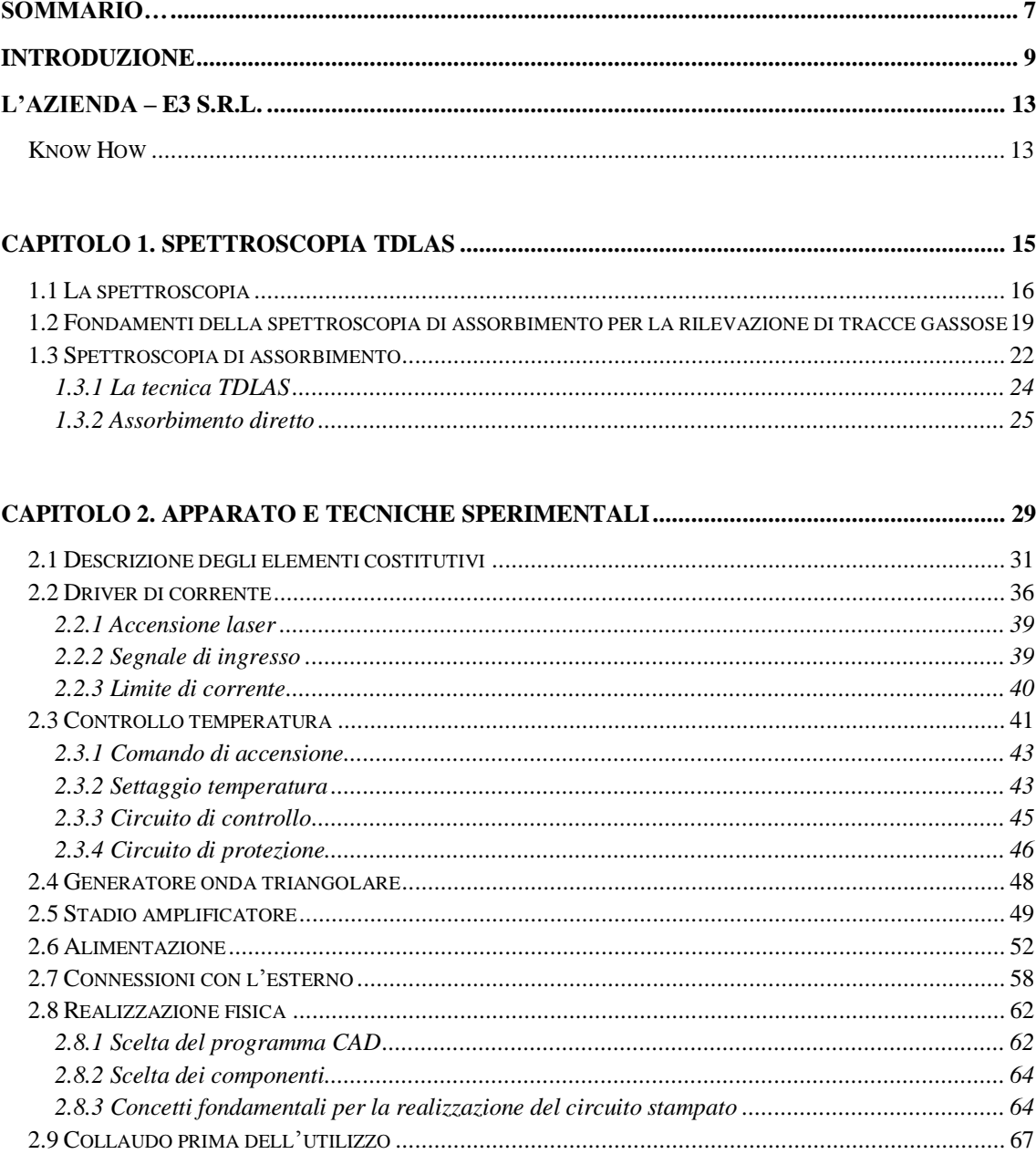

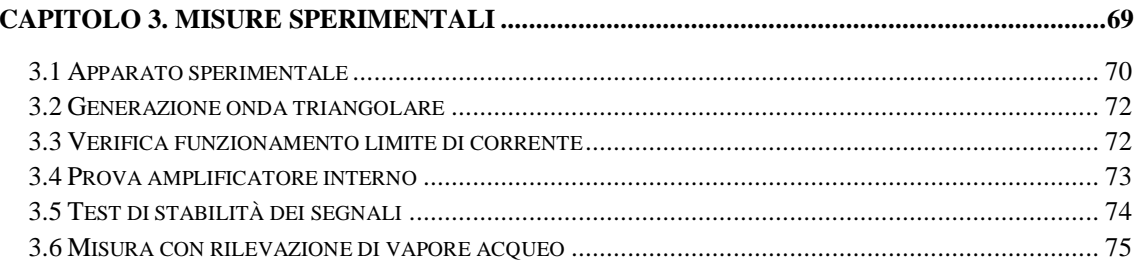

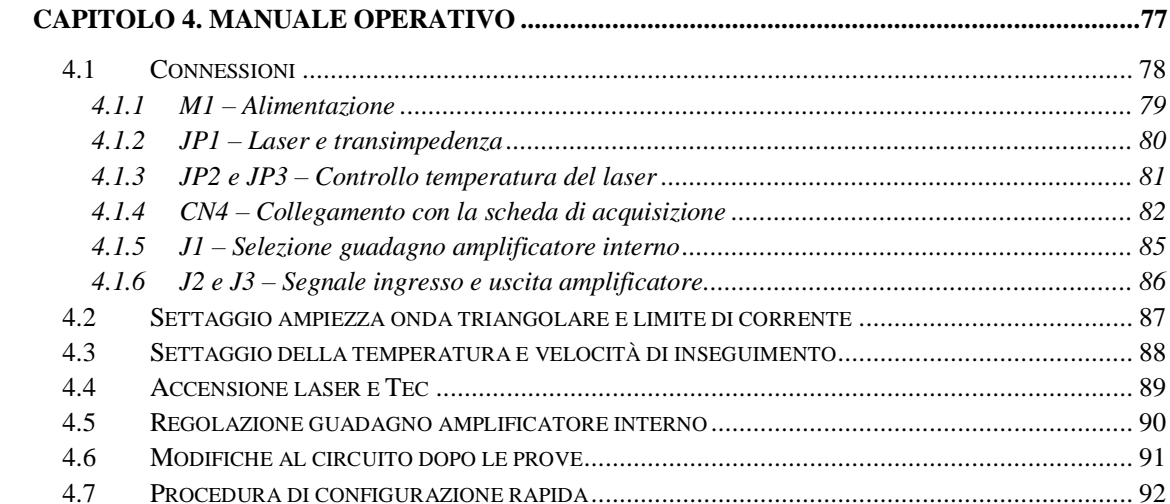

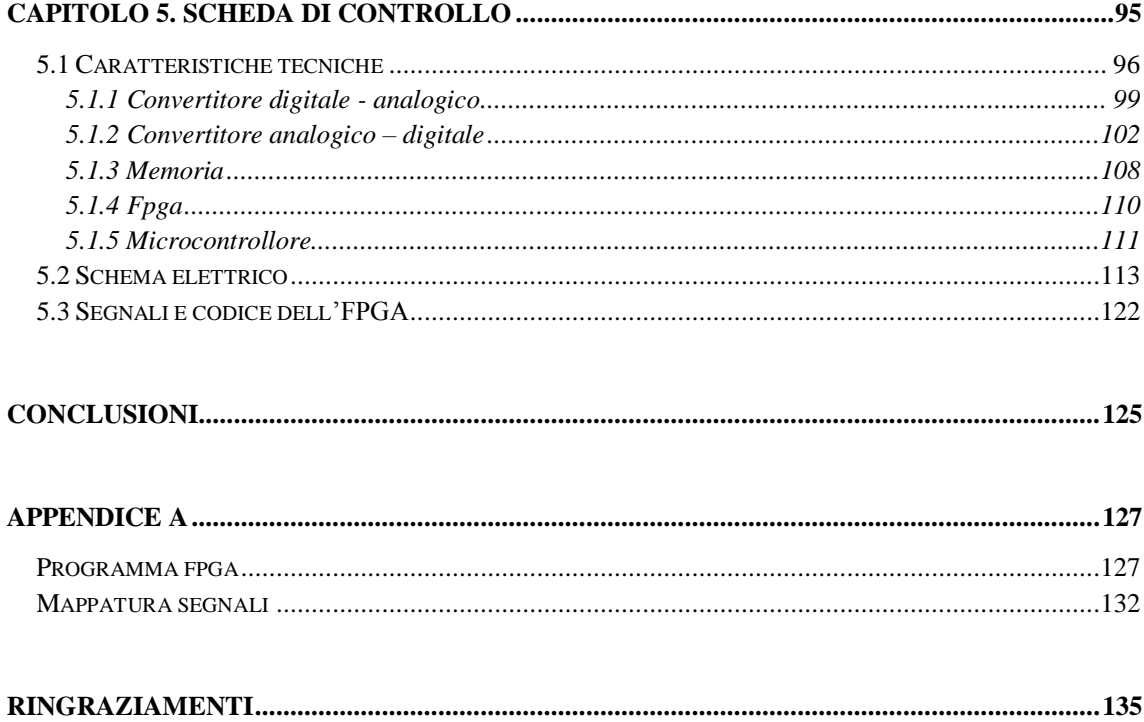

## INDICE DELLE FIGURE

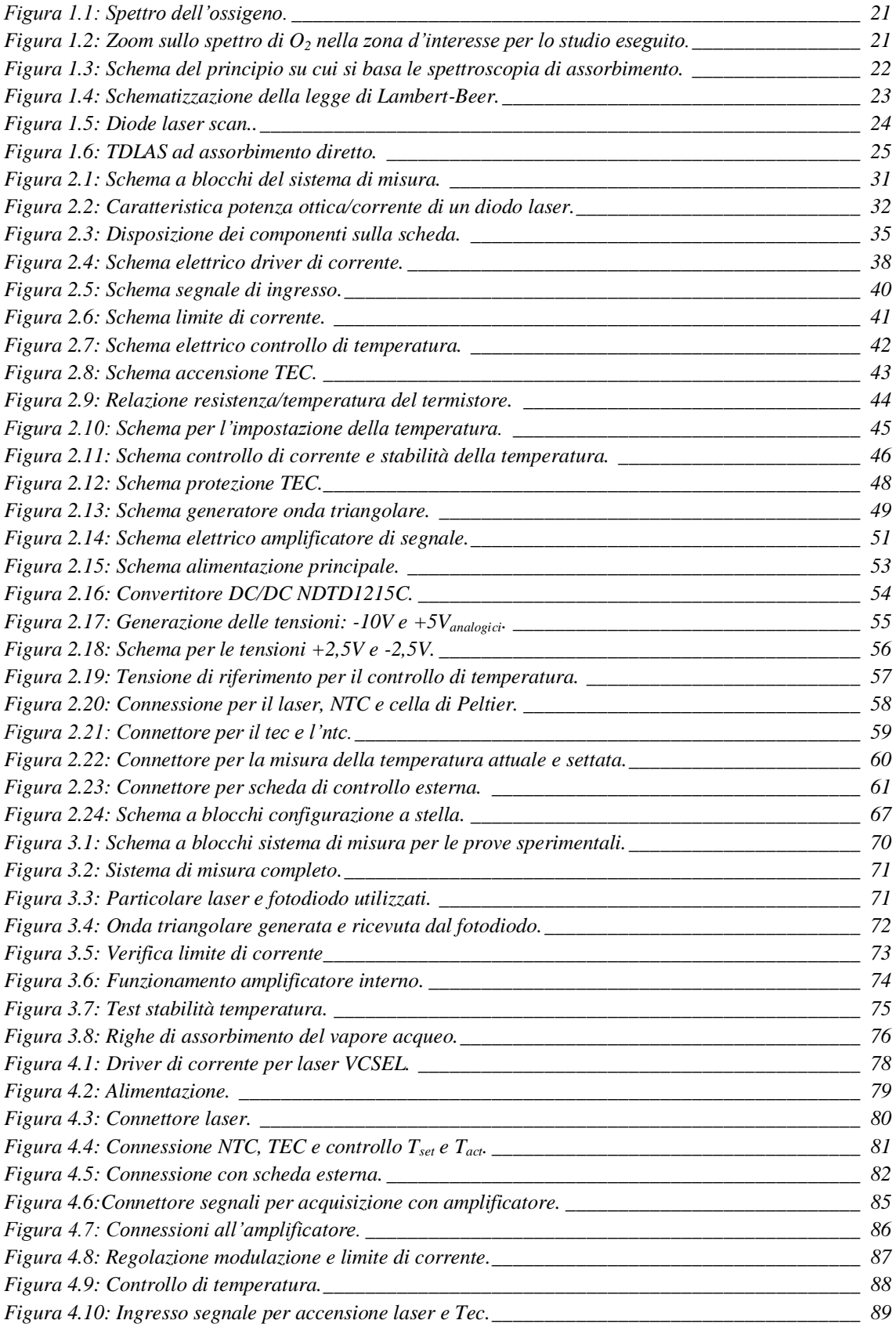

 $\_$  ,  $\_$  ,  $\_$  ,  $\_$  ,  $\_$  ,  $\_$  ,  $\_$  ,  $\_$  ,  $\_$  ,  $\_$  ,  $\_$  ,  $\_$  ,  $\_$  ,  $\_$  ,  $\_$  ,  $\_$  ,  $\_$  ,  $\_$  ,  $\_$  ,  $\_$  ,  $\_$  ,  $\_$  ,  $\_$  ,  $\_$  ,  $\_$  ,  $\_$  ,  $\_$  ,  $\_$  ,  $\_$  ,  $\_$  ,  $\_$  ,  $\_$  ,  $\_$  ,  $\_$  ,  $\_$  ,  $\_$  ,  $\_$  ,

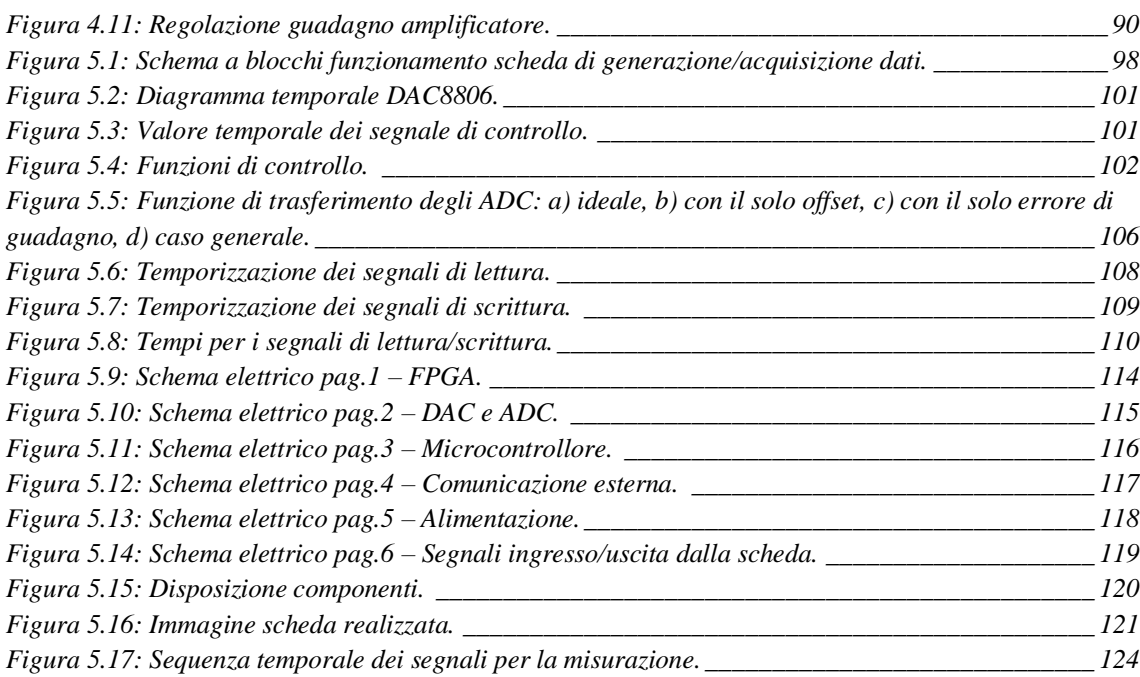

**\_\_\_\_\_\_\_\_\_\_\_\_\_\_\_\_\_\_\_\_\_\_\_\_\_\_\_\_\_\_\_\_\_\_\_\_\_\_\_\_\_\_\_\_\_\_\_\_\_\_\_\_\_\_\_\_\_\_\_\_\_\_\_\_\_\_\_\_\_\_\_\_\_\_\_\_\_\_\_\_\_\_\_\_\_**

## <span id="page-6-0"></span>**Sommario…**

Lo studio svolto in questa tesi è indirizzato alla progettazione e realizzazione di due schede elettroniche per misure di spettroscopia. La prima è un driver di corrente con controllo di temperatura per laser VCSEL, mentre la seconda è una scheda di controllo, la quale genera il pattern di modulazione per il laser e acquisisce il segnale analogico proveniente dal fotodiodo.

Questi circuiti elettronici sono necessari per poter effettuare delle misure di spettroscopia di assorbimento con tecnica TDLAS o WMS. Lo scopo del lavoro di tesi è realizzare delle schede elettroniche custom per l'utilizzo in strumentazione da banco e successivamente in ambiente industriale.

Il driver di corrente è stato sottoposto ad alcuni test per provarne e garantirne il corretto funzionamento. Si è verificata la generazione dell'onda triangolare, del limite di corrente, il controllo di temperatura ed infine si è svolta una misura di spettroscopia. Le varie prove sono servite, oltre a testarne il funzionamento, ad apportare ulteriori piccole migliorie alla scheda realizzata.

Per la scheda di generazione e acquisizione dei segnali si è costruito un prototipo e scritto una parte del software che gestisce la scheda. Nel prossimo futuro questa scheda sarà integrata per funzionare insieme al driver di corrente progettato.

## <span id="page-8-0"></span>**Introduzione**

Lo scopo di questa tesi è stato quello di realizzare due schede elettroniche per il controllo di un laser e l'acquisizione dei dati durante misure di spettroscopia ad assorbimento mediante laser. Con questa tecnica è possibile calcolare la pressione e la concentrazione di alcuni gas.

La maggior parte delle sostanze aeriformi presenta bande di assorbimento vibrorotazionali nella zona del vicino infrarosso. Ogni sostanza ha infatti uno spettro di assorbimento specifico, diverso da quello delle altre, che la identifica univocamente. Dall'analisi delle righe di assorbimento che compongono tali bande è possibile identificare la sostanza gassosa presente e le condizioni di concentrazione e pressione alle quali essa si trova.

Per poter realizzare una misurazione di questo tipo sono necessari un laser, che emette alla lunghezza d'onda del gas da analizzare, e un fotodiodo per l'acquisizione del segnale generato dal laser dopo che ha attraversato l'oggetto.

In questo lavoro di tesi si è progettata e realizzata una scheda per il controllo del laser e una scheda per la generazione e l'acquisizione del segnale dal fotodiodo. Il controllo del laser è infatti fondamentale per la misurazione. Variando la corrente che pilota il laser è possibile far variare la lunghezza d'onda e quindi far compiere al laser una scansione in frequenza.

Oltre a questo fenomeno si deve tenere conto che una variazione della lunghezza d'onda emessa è causata dalla variazione della temperatura, infatti la temperatura fa variare l'indice di rifrazione del materiale e di conseguenza il cammino ottico variando pertanto la lunghezza d'onda che riesce ad oscillare nella cavità ottica. In particolare stabilizzando il laser a lavorare ad una temperatura nota e costante si seleziona la banda di interesse e variando la corrente da un valore minimo a uno massimo si esegue la scansione. La scheda progettata genera il segnale di modulazione a 20Hz e permette di regolarne l'ampiezza. E' possibile impostare un limite di corrente per non superare le condizioni di normale utilizzo del diodo.

Inoltre il circuito si occupa di mantenere la temperatura del laser costante all'interno di un range prefissato.

**\_\_\_\_\_\_\_\_\_\_\_\_\_\_\_\_\_\_\_\_\_\_\_\_\_\_\_\_\_\_\_\_\_\_\_\_\_\_\_\_\_\_\_\_\_\_\_\_\_\_\_\_\_\_\_\_\_\_\_\_\_\_\_\_\_\_\_\_\_\_\_\_\_\_\_\_\_\_\_\_\_\_\_\_\_**

La scheda di controllo esterna che gestisce anche l'acquisizione del segnale del fotodiodo è invece necessaria per le misure di spettroscopia che utilizzano la tecnica WMS. Alla classica modulazione triangolare a 20Hz viene sovrapposta un'onda sinusoidale a 20KHz. La presenza di questo segnale richiede l'acquisizione del segnale del fotodiodo a 1Msample/s. Si sono quindi scelti componenti per questo specifico utilizzo, come il convertitore analogico/digitale e digitale/analogico. La misura è invece gestita da un'FPGA che garantisce il controllo dei segnali in parallelo e velocemente. E' presente inoltre un microcontrollore per la comunicazione tra la scheda e un computer per l'elaborazione dei campioni acquisiti.

La tesi è suddivisa in cinque capitoli dei quali ne viene fornita una breve descrizione:

- Nel primo capitolo viene inizialmente presentata una breve panoramica delle principali tecniche per l'analisi delle sostanze gassose per poi passare ad un'introduzione sulla spettroscopia ad assorbimento con la tecnica TDLAS.
- La prima parte del secondo capitolo è dedicata alla presentazione della strumentazione necessaria per le misure di spettroscopia. Nella seconda parte del capitolo vengono presentati i vari blocchi che costituiscono la scheda progettata, il loro ruolo e funzionamento.
- Nel terzo capitolo si passa alla descrizione dei test effettuati per provare la nuova scheda. Vengono riportati i risultati ottenuti, confermando la corretta funzionalità del progetto.
- Dopo aver testato il prototipo, il quarto capitolo rappresenta un piccolo manuale operativo della scheda. Vengono quindi spiegati i vari passaggi per una corretta accensione e utilizzo, nonché il modo in cui è possibile

impostare i vari parametri per eseguire le misurazioni. Sono inoltre indicate alcune delle modifiche da apportare per la prossima produzione.

 $\_$  ,  $\_$  ,  $\_$  ,  $\_$  ,  $\_$  ,  $\_$  ,  $\_$  ,  $\_$  ,  $\_$  ,  $\_$  ,  $\_$  ,  $\_$  ,  $\_$  ,  $\_$  ,  $\_$  ,  $\_$  ,  $\_$  ,  $\_$  ,  $\_$  ,  $\_$  ,  $\_$  ,  $\_$  ,  $\_$  ,  $\_$  ,  $\_$  ,  $\_$  ,  $\_$  ,  $\_$  ,  $\_$  ,  $\_$  ,  $\_$  ,  $\_$  ,  $\_$  ,  $\_$  ,  $\_$  ,  $\_$  ,  $\_$  ,

 Nel quinto e ultimo capitolo viene presentato il prototipo di una scheda per il controllo del sistema di misura. Questa scheda si occupa principalmente di generare il pattern di modulazione, acquisire il segnale dal fotodiodo e comunicare i dati raccolti ad un elaboratore.

## <span id="page-12-0"></span>**L'azienda – E3 S.r.l.**

La E3 S.r.l. [\(http://www.e3-italy.com\)](http://www.e3-italy.com/) nasce nel 2007 dall'unione delle conoscenze di un gruppo di ingegneri provenienti da diverse esperienze lavorative sia in campo industriale che universitario.

Le attività dell'azienda riguardano la progettazione (hardware e software), il collaudo, e la produzione di schede elettroniche destinate all'automazione ed utilizzate sia in ambito industriale che in ambito civile. Alcuni esempi di applicazioni già realizzate sono:

- convertitori di potenza,
- PID digitali per il controllo di inverter risonanti,
- sistemi di controllo embedded multi-platform,
- controlli con microprocessori a 8/16/32 bits,
- schede CPU con S.O Win XPE, Win CE e Linux,
- schede Interfaccia Can Bus,
- schede Interfaccia Profibus DP,
- schede Interfaccia Modbus RS485,
- schede Trasmissione remota GSM-GPRS-GPS,
- schede Telecontrollo con WebServer per settore Industriale e Domotica,
- software gestionale basato su database (SQL) di tipo relazionale.

### <span id="page-12-1"></span>**Know How**

 Nella realizzazione del software su PC (ambienti **Windows/Linux**) si utilizzano principalmente i linguaggi di programmazione **C++**, **Java** e **Delphi/Kylix**. Per alcune applicazioni particolarmente critiche dal punto

di vista computazionale/temporale si sono utilizzate le estensioni **Hard Real Time** (RTLinux) di Linux ed **RTAI**.

**\_\_\_\_\_\_\_\_\_\_\_\_\_\_\_\_\_\_\_\_\_\_\_\_\_\_\_\_\_\_\_\_\_\_\_\_\_\_\_\_\_\_\_\_\_\_\_\_\_\_\_\_\_\_\_\_\_\_\_\_\_\_\_\_\_\_\_\_\_\_\_\_\_\_\_\_\_\_\_\_\_\_\_\_\_**

- Nell'ambito delle applicazioni che fanno uso di microcontrollori si utilizzano:
	- o **8 bit:** Microchip (famiglie 12xxx, 16xxx ), Holtec (famiglie HTxxxR6, HTxxxR10), Motorola (famiglie 68HC05,68HC08 e 68HC09) e Renesas (famiglia R8C/11, R8C/13);
	- o **16 bit:** Fujitsu (famiglie 16LX e 16FX), Freescale (famiglie 56F80xx, 56F83xx), ;
	- o **32 bit:** Motorola (famiglia 683xx, in particolare 68332 e 68376, famiglia ColdFire), Freescale Coldfire 5329 e Renesas (famiglie R8C ed SH7203);
- Nel ramo dei DSP per il controllo digitale dei motori o di inverter si sono sviluppate applicazioni che fanno uso di:
	- o **fixed point/floating point:** Texas Instruments, Analog Devices, Freescale,
	- o **schede PC:** scheda di controllo su bus PCI.
- Si sono inoltre realizzate numerose schede di interfaccia con i più diffusi protocolli di comunicazione quali RS-232, RS-485, Profibus,CAN bus.

È situata a Montebello Vicentino ed è costituita da liberi professionisti, ognuno dei quali si occupa dei vari progetti che gli vengono commissionati. Un incarico viene seguito per tutta la sua durata, dalla fase di stesura delle specifiche fino al collaudo dei prototipi.

Successivamente viene anche fornita assistenza nella fase di produzione del prodotto o della messa in servizio della macchina realizzata. Per fare questo l'azienda si avvale anche della collaborazione di ditte esterne che forniscono quelle competenze altrimenti non presenti all'interno di esso: realizzazione di eventuali circuiti stampati o per il montaggio di prototipi.

## <span id="page-14-0"></span>**Capitolo 1. SPETTROSCOPIA TDLAS**

Il capitolo introduttivo ha l'obiettivo di spiegare il concetto di spettroscopia che verrà analizzata nelle sue diverse forme e negli aspetti fisicoteorici su cui si basa.

Si parte da considerazioni generali per giungere ad analizzare nello specifico la spettroscopia d'assorbimento, sia diretta, sia coadiuvata da modulazioni.

Nello specifico il primo paragrafo è dedicato ad una panoramica molto generale sulla spettroscopia nelle sue varie forme, sui campi di applicazione ad esse correlate e sulla strumentazione generalmente utilizzata;

il successivo focalizza l'attenzione sulla spettroscopia ad assorbimento impiegata in questo contesto per la rilevazione di tracce di ossigeno;

infine, il terzo paragrafo è rivolto ad una panoramica sulla tecnica TDLAS.

### <span id="page-15-0"></span>**1.1 La spettroscopia**

La teoria quantistica offre diversi spunti di riflessione, ma senza dubbio il riconoscimento che tutti gli atomi e le molecole possono trovarsi soltanto in stati aventi valori determinati e caratteristici di energia è tra le conclusioni più importanti a cui si può giungere. Lo scopo principale della spettroscopia è proprio lo studio delle transizioni fra due stati di energia differenti di un sistema di atomi o molecole.

**\_\_\_\_\_\_\_\_\_\_\_\_\_\_\_\_\_\_\_\_\_\_\_\_\_\_\_\_\_\_\_\_\_\_\_\_\_\_\_\_\_\_\_\_\_\_\_\_\_\_\_\_\_\_\_\_\_\_\_\_\_\_\_\_\_\_\_\_\_\_\_\_\_\_\_\_\_\_\_\_\_\_\_\_\_**

Innanzitutto è necessario definire l'onda elettromagnetica come una oscillazione di un campo elettrico e di un campo magnetico perpendicolari tra loro lungo la direzione di propagazione; tali onde elettromagnetiche sono caratterizzate da determinate lunghezze d'onda λ e frequenze ν.

Per un'onda elettromagnetica che viaggia alla velocità della luce *c*  $(2.998 \times 108 \text{ m} \cdot \text{sec}^{-1})$  si può facilmente verificare che:

$$
\nu=\frac{c}{\lambda}
$$

#### **Equazione 1.1**

Le transizioni si manifestano con l'assorbimento o l'emissione di energia sotto forma di radiazione elettromagnetica avente frequenza *v*: quando una molecola, inizialmente allo stato quantico E, è irradiata da una onda elettromagnetica di frequenza *v*, può passare allo stato eccitato E' rispettando, quindi, con la condizione di Bohr:

$$
\Delta E = E' - E = h\nu = \frac{hc}{\lambda}
$$
  
**Equazione 1.2**

dove ΔE è la variazione di energia subita dal sistema e *h* la costante di Planck  $(6.626x10^{-34} \text{ J sec}).$ 

In molte analisi spettroscopiche i valori di frequenza vengono sostituiti con i numeri d'onda (cm<sup>-1</sup>) che vengono determinati dividendo il valore della frequenza con la velocità della luce.

 $\_$  ,  $\_$  ,  $\_$  ,  $\_$  ,  $\_$  ,  $\_$  ,  $\_$  ,  $\_$  ,  $\_$  ,  $\_$  ,  $\_$  ,  $\_$  ,  $\_$  ,  $\_$  ,  $\_$  ,  $\_$  ,  $\_$  ,  $\_$  ,  $\_$  ,  $\_$  ,  $\_$  ,  $\_$  ,  $\_$  ,  $\_$  ,  $\_$  ,  $\_$  ,  $\_$  ,  $\_$  ,  $\_$  ,  $\_$  ,  $\_$  ,  $\_$  ,  $\_$  ,  $\_$  ,  $\_$  ,  $\_$  ,  $\_$  ,

Si definiscono inoltre:

• la trasmittanza *T* a un dato numero d'onda che può essere calcolata secondo la relazione:

$$
T = \frac{I}{I_0}
$$

#### **Equazione 1.3**

dove  $I$  è l'intensità della radiazione trasmessa e  $I_0$  l'intensità della radiazione incidente. Lo spettro in trasmissione si ottiene ponendo in grafico la trasmittanza (generalmente in %) in funzione della frequenza;

• il logaritmo dell'inverso della trasmittanza, l'assorbanza *A,* ad un dato numero d'onda che si determina con la legge di Lambert-Beer:

$$
A = -\log T
$$
  
Equazione 1.4

L'intensità dell'energia radiante è proporzionale al quadrato dell'ampiezza dell'onda elettromagnetica ovvero al prodotto dell'energia di ciascun quanto (*hv*) per il numero dei quanti presenti. Per intensità si intende la quantità di energia che passa nell'unità di tempo attraverso un'area unitaria. Si definisce:

• **transizione spettroscopica** un qualsiasi processo per cui un dato sistema passa da uno ad un altro dei livelli energetici possibili, con emissione o assorbimento di radiazione;

**\_\_\_\_\_\_\_\_\_\_\_\_\_\_\_\_\_\_\_\_\_\_\_\_\_\_\_\_\_\_\_\_\_\_\_\_\_\_\_\_\_\_\_\_\_\_\_\_\_\_\_\_\_\_\_\_\_\_\_\_\_\_\_\_\_\_\_\_\_\_\_\_\_\_\_\_\_\_\_\_\_\_\_\_\_**

• **spettro** l'insieme delle frequenze, con le rispettive intensità, presenti nella radiazione emessa o assorbita e conseguentemente relative alle varie transizioni permesse.

Quindi, da un punto di vista operativo, uno spettro non è altro che un grafico dell'intensità della radiazione in funzione della frequenza (o della lunghezza d'onda) della radiazione stessa. Si tratta di uno spettro di emissione o assorbimento rispettivamente se la radiazione viene emessa dal sistema dopo che questo è stato opportunamente eccitato, oppure se la stessa viene invece assorbita.

Quando si affronta lo studio dell'interazione energia-molecola è lecito classificare gli spettri in funzione del tipo di energia coinvolta nell'assorbimento o emissione da parte della molecola e ciascuno di essi può essere associato ad una radiazione avente un suo tipico intervallo di frequenza e ciò permette di distinguere:

- *spettri rotazionali*: dovuti al salto tra livelli energetici di rotazione;
- *spettri vibrazionali*: dovuti al salto tra livelli energetici di vibrazione;
- *spettri elettronici*: dovuti al salto tra diversi livelli elettronici.

Poiché i diversi tipi di energia differiscono notevolmente in valore assoluto, è possibile, scegliendo una radiazione in un particolare intervallo di frequenze, studiare un determinato tipo di spettro.

Pertanto si può fare una distinzione tra:

• *spettroscopia rotazionale*: prodotta da una radiazione nel campo delle microonde, che modifica solo le energie rotazionali di una molecola e determina i valori permessi delle energie rotazionali;

 $\_$  ,  $\_$  ,  $\_$  ,  $\_$  ,  $\_$  ,  $\_$  ,  $\_$  ,  $\_$  ,  $\_$  ,  $\_$  ,  $\_$  ,  $\_$  ,  $\_$  ,  $\_$  ,  $\_$  ,  $\_$  ,  $\_$  ,  $\_$  ,  $\_$  ,  $\_$  ,  $\_$  ,  $\_$  ,  $\_$  ,  $\_$  ,  $\_$  ,  $\_$  ,  $\_$  ,  $\_$  ,  $\_$  ,  $\_$  ,  $\_$  ,  $\_$  ,  $\_$  ,  $\_$  ,  $\_$  ,  $\_$  ,  $\_$  ,

- *spettroscopia vibrazionale* quando viene assorbita una radiazione infrarossa e viene modificata l'energia vibrazionale della molecola, si possono ottenere informazioni sui livelli di vibrazione;
- *spettroscopia molecolare elettronica* ha origine dall'assorbimento di radiazioni comprese nel visibile o ultravioletto che causa l'eccitazione degli elettroni di legame dello strato di valenza della molecola;
- *spettroscopia atomica d'emissione* o *d'assorbimento,* la *spettroscopia fotoelettronica* e la *spettroscopia a raggi X*: per lo studio di ioni o atomi si devono indagare le transizioni elettroniche degli elettroni di non legame coprendo un campo di energia molto esteso che va dal visibile e vicino ultravioletto (se si studiano le transizioni dagli strati più esterni) all'ultravioletto lontano ed i raggi X (se si studiano le transizioni degli strati più interni).

Per quanto riguarda l'oggetto del nostro studio, cioè quella porzione dello spettro che copre le lunghezze d'onda dai 750 ai 2500 nm definita *dall'ASTM* (American Society for Testing Materials) vicino infrarosso (NIR), ci si avvale della *spettroscopia rotovibrazionale di assorbimento.*

### <span id="page-18-0"></span>**1.2 Fondamenti della spettroscopia di assorbimento per la rilevazione di tracce gassose**

La spettroscopia è uno tra i metodi più efficaci per individuare un gas all'interno di una miscela gassosa e di calcolarne poi la concentrazione. Punto di partenza di questo processo sarà lo spettro della sostanza oggetto di indagine.

Come si può vedere in Figura 1.1 lo spettro dell'ossigeno, calcolato alla pressione atmosferica e alla temperatura di 296K, consiste di un elevato numero di righe spettrali discrete, ognuna delle quali avrà una certa larghezza e forma dipendente da temperatura e pressione, o, più in generale da ciò che le circonda.

**\_\_\_\_\_\_\_\_\_\_\_\_\_\_\_\_\_\_\_\_\_\_\_\_\_\_\_\_\_\_\_\_\_\_\_\_\_\_\_\_\_\_\_\_\_\_\_\_\_\_\_\_\_\_\_\_\_\_\_\_\_\_\_\_\_\_\_\_\_\_\_\_\_\_\_\_\_\_\_\_\_\_\_\_\_**

La figura successiva mostra, invece, uno zoom sullo spettro in corrispondenza della finestra attorno ai 760nm. Come si può notare le righe rappresentate sono le più intense dello spettro dell'ossigeno, e quindi delle buone candidate per una loro analisi.

Una conoscenza approfondita della sostanza, in questo caso l'ossigeno, e quindi del suo spettro, permette di scegliere la riga (o le righe) più opportuna per una sua analisi. Esistono molti dati spettroscopici in letteratura e questi permettono di identificare e sviluppare specifiche strategie di rilevazione, soprattutto in presenza di specie interferenti tra loro.

Una tecnica molto diffusa per misurare quantitativa della presenza di un elemento allo stato gassoso è la TDLAS ad assorbimento diretto, che segue la legge di Lambert-Beer (Equazione 1.5). Esistono anche altre tecniche spettroscopiche, che presentano delle differenze rispetto all'assorbimento diretto, dovute alla necessità di una misurazione più precisa e immune da rumori della strumentazione. Ciò si rende necessario quando le righe di assorbimento da analizzare sono molto deboli, come succede per la molecola di ossigeno. Tutte queste tecniche verranno trattate più dettagliatamente in seguito.

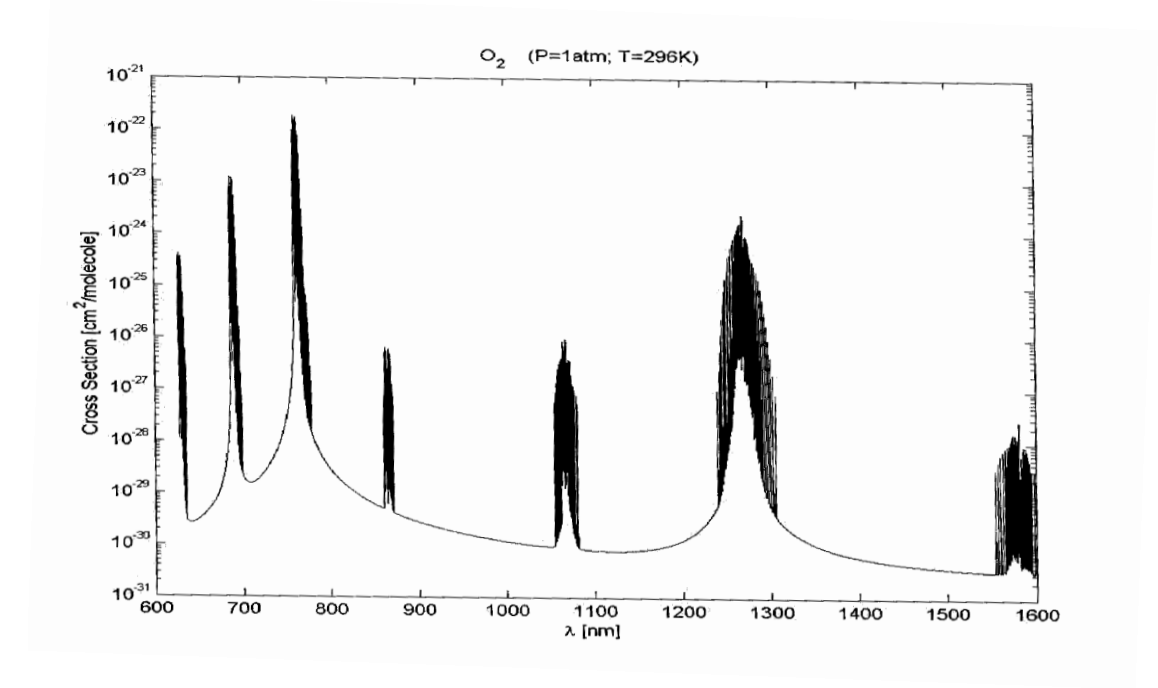

 $\_$  ,  $\_$  ,  $\_$  ,  $\_$  ,  $\_$  ,  $\_$  ,  $\_$  ,  $\_$  ,  $\_$  ,  $\_$  ,  $\_$  ,  $\_$  ,  $\_$  ,  $\_$  ,  $\_$  ,  $\_$  ,  $\_$  ,  $\_$  ,  $\_$  ,  $\_$  ,  $\_$  ,  $\_$  ,  $\_$  ,  $\_$  ,  $\_$  ,  $\_$  ,  $\_$  ,  $\_$  ,  $\_$  ,  $\_$  ,  $\_$  ,  $\_$  ,  $\_$  ,  $\_$  ,  $\_$  ,  $\_$  ,  $\_$  ,

**Figura 1.1:** *Spettro dell'ossigeno.*

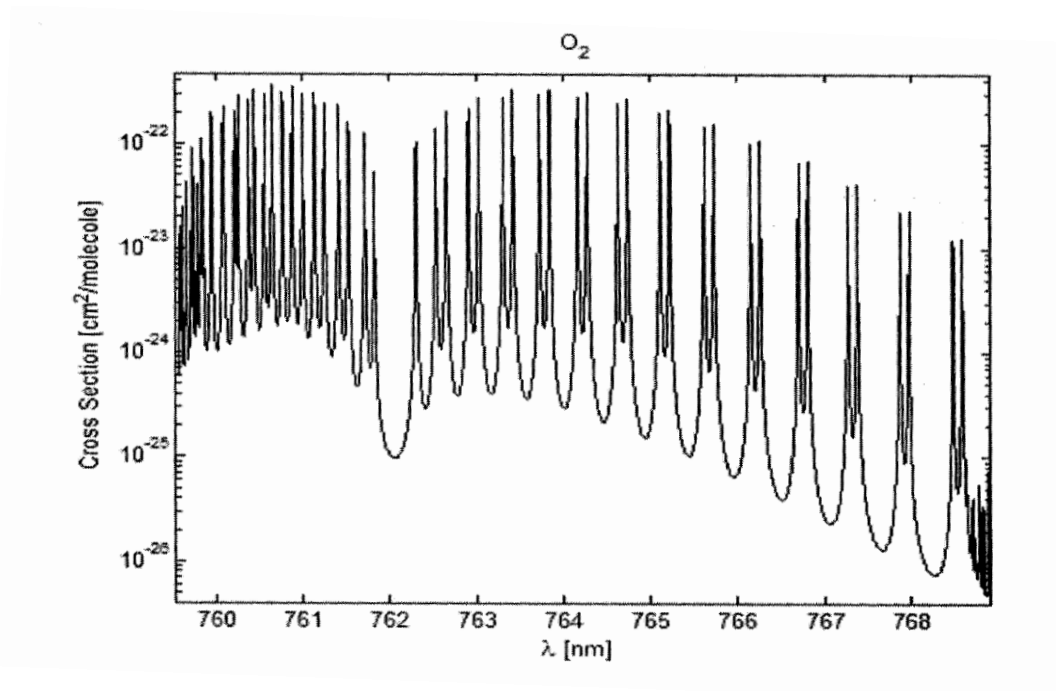

**Figura 1.2:** *Zoom sullo spettro di O<sup>2</sup> nella zona d'interesse per lo studio eseguito.*

### <span id="page-21-0"></span>**1.3 Spettroscopia di assorbimento**

Il principio fondamentale su cui si basa questo tipo di spettroscopia viene mostrato nello schema seguente (figura 1.3):

**\_\_\_\_\_\_\_\_\_\_\_\_\_\_\_\_\_\_\_\_\_\_\_\_\_\_\_\_\_\_\_\_\_\_\_\_\_\_\_\_\_\_\_\_\_\_\_\_\_\_\_\_\_\_\_\_\_\_\_\_\_\_\_\_\_\_\_\_\_\_\_\_\_\_\_\_\_\_\_\_\_\_\_\_\_**

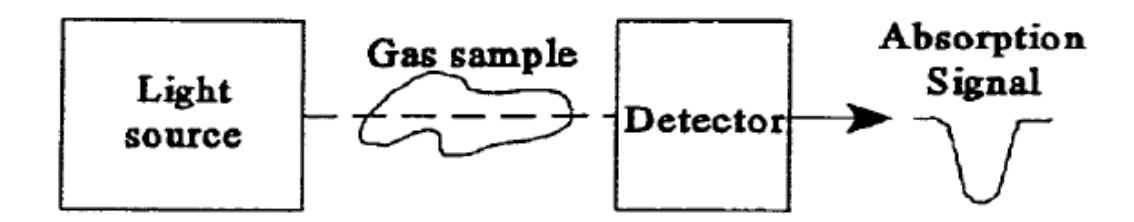

**Figura 1.3:** *Schema del principio su cui si basa le spettroscopia di assorbimento.*

L'emissione prodotta dalla sorgente passa attraverso un campione di gas e viene rilevata da un fotorivelatore. Se il campione di gas contiene un elemento assorbente, viene rilevata una caratteristica di assorbimento, ovvero una diminuzione di intensità della radiazione sul ricevitore ad una nota lunghezza d'onda.

In assenza di saturazione ottica o di dispersione l'intensità della luce che si propaga in un gas omogeneo attraverso un cammino della lunghezza L è descritta tramite la legge di assorbimento di Lambert-Beers e schematizzata in figura  $(1.4)$ :

$$
I(\nu) = I_0(\nu) e^{-n_x l \sigma(\nu)}
$$

#### **Equazione 1.5**

dove:

- I(ν) è l'intensità della radiazione monocromatica ad una determinata frequenza *v* trasmessa attraverso un percorso contenente una specie assorbente;
- $I<sub>0</sub>$  è l'intensità trasmessa senza assorbimento;

 n<sup>x</sup> è la concentrazione della traccia del gas *x* in molecole per unità di volume;

 $\_$  ,  $\_$  ,  $\_$  ,  $\_$  ,  $\_$  ,  $\_$  ,  $\_$  ,  $\_$  ,  $\_$  ,  $\_$  ,  $\_$  ,  $\_$  ,  $\_$  ,  $\_$  ,  $\_$  ,  $\_$  ,  $\_$  ,  $\_$  ,  $\_$  ,  $\_$  ,  $\_$  ,  $\_$  ,  $\_$  ,  $\_$  ,  $\_$  ,  $\_$  ,  $\_$  ,  $\_$  ,  $\_$  ,  $\_$  ,  $\_$  ,  $\_$  ,  $\_$  ,  $\_$  ,  $\_$  ,  $\_$  ,  $\_$  ,

- *l* è la lunghezza del percorso;
- *σ* è la sezione trasversale di assorbimento (cross section).

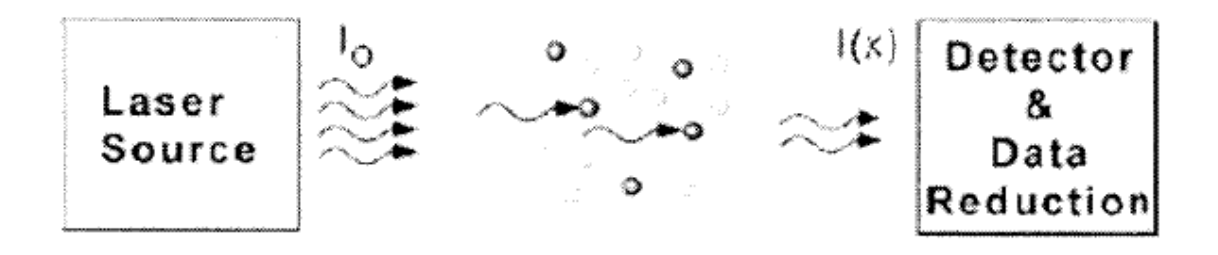

**Figura 1.4:** *Schematizzazione della legge di Lambert-Beer.*

Nel caso di piccoli assorbimenti l'equazione (1.5) può essere approssimata in:

$$
I(\nu) = I_0(\nu) \cdot [1 - n_x] \sigma(\nu)]
$$

#### **Equazione 1.6**

Il coefficiente di assorbimento è definito come:

$$
k = -\ln \frac{I_{abs}}{I_0} = n_x \ln(v)
$$

#### **Equazione 1.7**

che, per valori inferiori a 0,01 può essere linearmente approssimata a:

$$
k = -\ln\frac{I}{I_0} = -\ln\left(1 - \frac{I_{abs}}{I_0}\right) = \frac{I_{abs}}{I_0}
$$

#### **Equazione 1.8**

dove  $I_{abs} = I_0 - I$ .

Mentre I'assorbanza A non è altro che il rapporto fra il coefficiente di assorbimento sopra definito e la lunghezza del cammino ottico, ossia:

**\_\_\_\_\_\_\_\_\_\_\_\_\_\_\_\_\_\_\_\_\_\_\_\_\_\_\_\_\_\_\_\_\_\_\_\_\_\_\_\_\_\_\_\_\_\_\_\_\_\_\_\_\_\_\_\_\_\_\_\_\_\_\_\_\_\_\_\_\_\_\_\_\_\_\_\_\_\_\_\_\_\_\_\_\_**

$$
A = \frac{k}{L} = n_x \sigma(\nu)
$$

**Equazione 1.9**

#### <span id="page-23-0"></span>**1.3.1 La tecnica TDLAS**

La TDLAS è un particolare tipo di spettroscopia di assorbimento che viene impiegato nella rilevazione di specie gassose e che sfrutta come sorgente un laser a diodo accordabile. Questa tecnica consiste nella modulazione della lunghezza d'onda della sorgente ottica; in questo modo viene "esplorata" ripetutamente e in modo preciso una piccola sezione dello spettro della sostanza campione contenente una riga di assorbimento isolata.

Nei laser a semiconduttore la lunghezza d'onda in uscita è funzione sia della temperatura di giunzione sia della corrente di iniezione: entrambe possono essere fatte variare per ottenere una scansione della lunghezza d'onda. Spesso, nella pratica, in uno spettrometro a TDLAS si mantiene la temperatura ad un valore costante e la lunghezza d'onda all'uscita del dispositivo è controllata dalla corrente di iniezione. Il principio di tale scansione è illustrato in figura (1.5).

<span id="page-23-1"></span>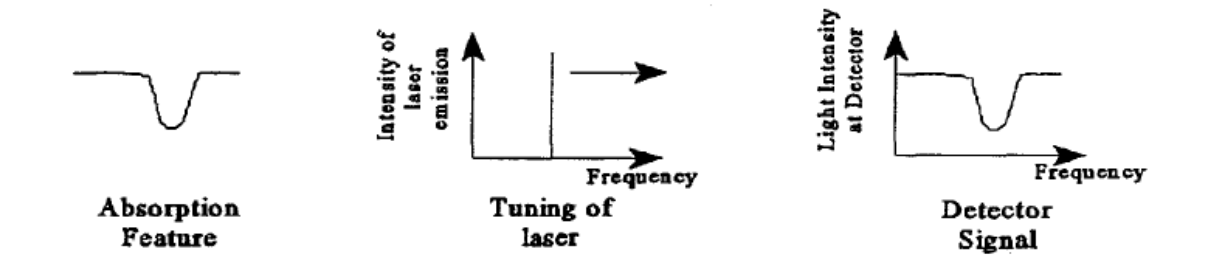

**Figura 1.5:** *Diode laser scan..*

Per lo svolgimento di questa tesi si è scelto di utilizzare i VCSEL tunable diode laser come sorgenti (si rimanda al capitolo successivo per le caratteristiche tecniche). Tali laser, che operano a lunghezze d'onda nella porzione di spettro del vicino infrarosso (NIR) e possono lavorare a temperatura ambiente, sono di dimensioni molto contenute e hanno una vita operativa lunga; essi possono essere modulati velocemente e semplicemente, infine la larghezza di riga della radiazione risulta molto più stretta di diverse righe di assorbimento osservate per le molecole in fase gassosa, fornendo alla tecnica TDLAS una risoluzione estremamente elevata.

 $\_$  ,  $\_$  ,  $\_$  ,  $\_$  ,  $\_$  ,  $\_$  ,  $\_$  ,  $\_$  ,  $\_$  ,  $\_$  ,  $\_$  ,  $\_$  ,  $\_$  ,  $\_$  ,  $\_$  ,  $\_$  ,  $\_$  ,  $\_$  ,  $\_$  ,  $\_$  ,  $\_$  ,  $\_$  ,  $\_$  ,  $\_$  ,  $\_$  ,  $\_$  ,  $\_$  ,  $\_$  ,  $\_$  ,  $\_$  ,  $\_$  ,  $\_$  ,  $\_$  ,  $\_$  ,  $\_$  ,  $\_$  ,  $\_$  ,

L'isolamento di una specifica riga di assorbimento della specie campione permette alla tecnica VCSEL-TDLAS di rimuovere efficacemente la maggior parte degli effetti di disturbo dalle misure e le rende immuni alle interferenze anche in presenza di altre specie gassose qualora convivessero con la desiderata, garantendo notevoli vantaggi rispetto ad altre tipologie di spettroscopia.

#### <span id="page-24-0"></span>**1.3.2 Assorbimento diretto**

Il laser emette radiazione quasi perfettamente monocromatica ad una sola frequenza, nota come frequenza portante, che viene modulato con un segnale triangolare (o a dente di sega) attraverso la corrente di bias dal gruppo di alimentazione, cosicché la luce emessa spazzoli le frequenze attorno a  $v_0$ attraverso le righe di assorbimento: il segnale che ne risulta ha una forma che somiglia a quella della riga di assorbimento, come mostrato in figura (1.6).

<span id="page-24-1"></span>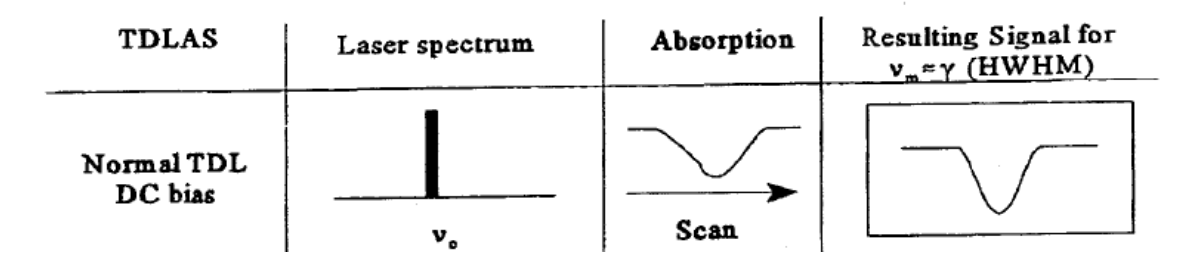

**Figura 1.6:** *TDLAS ad assorbimento diretto.*

Nel presente lavoro, l'oggetto di studio è la molecola di ossigeno; questa presenta delle righe di assorbimento di intensità ridotta, dell'ordine di  $10^{-24}$  cm<sup>-1</sup>/mol cm<sup>-2</sup>, nel range di spettro in cui si è deciso di operare, quindi la sua capacità di assorbimento è spesso troppo piccola per essere rilevabile con la spettroscopia diretta a meno di avere cammini ottici in aria di uno - due metri, perché l'eccesso di rumore (1/f noise) nel rivelatore è più grande del segnale di assorbimento in sé. Per aumentare la capacità di osservare tale piccolo assorbimento il laser può essere modulato sinusoidalmente ad un'apposita frequenza. La modulazione di frequenza è sempre accompagnata dalla modulazione di ampiezza, poiché la corrente di iniezione controlla anche l'alimentazione dell'uscita del laser:

**\_\_\_\_\_\_\_\_\_\_\_\_\_\_\_\_\_\_\_\_\_\_\_\_\_\_\_\_\_\_\_\_\_\_\_\_\_\_\_\_\_\_\_\_\_\_\_\_\_\_\_\_\_\_\_\_\_\_\_\_\_\_\_\_\_\_\_\_\_\_\_\_\_\_\_\_\_\_\_\_\_\_\_\_\_**

$$
E(t) = A[1 + m \cdot \cos(v_m t)] \sin[\omega t + \beta \cdot \cos(v_m t + \Phi)]
$$
  
Equazione 1.10

dove:

E(t) è il campo elettrico della radiazione emessa dal laser, ω = 2πc/λ la frequenza di emissione del laser,  $v<sub>m</sub>$  la frequenza di modulazione della corrente.

Le quantità m e β sono rispettivamente gli indici di modulazione di ampiezza e frequenza e Φ è lo shift di fase normalmente diverso da zero. Una modulazione sinusoidale ha l'effetto di creare delle bande laterali nello spettro di emissione del laser, che altrimenti sarebbe quasi monocromatico. Ogni banda laterale si scosta dalla portante di un intero multiplo della frequenza di modulazione  $v_m$  e la sua intensità relativa dipende dal coefficiente β.

Dato che la lunghezza d'onda del laser a diodo qui utilizzato per la rivelazione di concentrazione di ossigeno può essere variata sia variando la temperatura sia variando la corrente di iniezione ed il meccanismo di sintonizzazione è molto veloce, è stato possibile impiegare tecniche di modulazione ad alte frequenze, dai KHz ai MHz. Tradizionalmente questi due ordini di frequenze sono usate per descrivere due metodi differenti di modulazione: Wavelength Modulation Spectroscopy (WMS) e Frequency Modulation Spectroscopy (FMS), quest' ultima a sua volta si può diversificare in Single-Tone (STFMS) e Two-Tone (TTFMS).

 $\_$  ,  $\_$  ,  $\_$  ,  $\_$  ,  $\_$  ,  $\_$  ,  $\_$  ,  $\_$  ,  $\_$  ,  $\_$  ,  $\_$  ,  $\_$  ,  $\_$  ,  $\_$  ,  $\_$  ,  $\_$  ,  $\_$  ,  $\_$  ,  $\_$  ,  $\_$  ,  $\_$  ,  $\_$  ,  $\_$  ,  $\_$  ,  $\_$  ,  $\_$  ,  $\_$  ,  $\_$  ,  $\_$  ,  $\_$  ,  $\_$  ,  $\_$  ,  $\_$  ,  $\_$  ,  $\_$  ,  $\_$  ,  $\_$  ,

La WMS, nota anche come harmonic detection o derivative spectroscopy, si avvale di frequenze di modulazione (1  $\div$  10<sup>2</sup> KHz) che sono molto inferiori alla mezza larghezza della sorgente laser impiegata che generalmente varia fra MHz e le centinaia di MHz.

Al contrario la Frequency Modulation Spectroscopy (FMS) è caratterizzata da frequenze di modulazione più grandi della mezza larghezza della riga di assorbimento della molecola in esame e quindi coinvolge frequenze pari a diverse centinaia di MHz o qualche GHz a pressione atmosferica.

## <span id="page-28-0"></span>**Capitolo 2. APPARATO E TECNICHE SPERIMENTALI**

In un lavoro precedente era stato implementato un banco di misura per la rilevazione della concentrazione dell'ossigeno all'interno di contenitori chiusi utilizzando una versione OEM della strumentazione da laboratorio.

Sono stati utilizzati alcuni componenti del setup di cui sopra, come la sorgente laser e il fotodiodo. Per la generazione dei segnali di modulazione del laser, il controllo di temperatura e le alimentazioni si è progettata e realizzata una scheda custom per questo specifico tipo di misurazioni. Si è potuto così realizzare un circuito dedicato per permettere un'integrazione del sistema in ambiente industriale e non solo in laboratorio o su strumenti da banco.

Prima di iniziare la progettazione di una nuova scheda elettronica è bene aver presente tutte le funzioni che essa deve svolgere una volta concluso il progetto. Per questo, inizialmente, è necessario raccogliere la maggior quantità di specifiche possibili per la realizzazione del circuito. Questo evita di interrompere continuamente la progettazione perché mancano delle informazioni fondamentali per la realizzazione dello stesso. Analizzando i dati in proprio possesso, si può procedere alla realizzazione dello schema elettrico. Naturalmente durante questa fase si possono utilizzare dei software di simulazione per verificare che il funzionamento di parti del circuito corrispondono con le specifiche richieste. Terminata quindi la stesura e il controllo del circuito vengono costruiti alcuni prototipi da testare prima di cominciare la produzione definitiva del prodotto. I prototipi sono necessari per eseguire i primi test e apportare eventualmente delle

modifiche per la costruzione delle schede. Durante le prove vengono testate in modo rigoroso tutte le funzioni richieste; vengono inoltre condotti dei test sull'affidabilità nel tempo. Il circuito viene mantenuto acceso per diverse ore o giorni così da escludere surriscaldamento e quindi rottura di alcuni componenti e/o l'instabilità del circuito stesso.

**\_\_\_\_\_\_\_\_\_\_\_\_\_\_\_\_\_\_\_\_\_\_\_\_\_\_\_\_\_\_\_\_\_\_\_\_\_\_\_\_\_\_\_\_\_\_\_\_\_\_\_\_\_\_\_\_\_\_\_\_\_\_\_\_\_\_\_\_\_\_\_\_\_\_\_\_\_\_\_\_\_\_\_\_\_**

In questo capitolo viene spiegato e analizzato il circuito elettronico progettato. Per semplificare la comprensione di ogni parte, in ogni paragrafo viene focalizzata l'attenzione su una specifica funzione della scheda. Dopo una breve panoramica dei passaggi seguiti per la progettazione della scheda e delle caratteristiche tecniche della stessa, nel secondo paragrafo viene presentato lo schema del driver di corrente il quale è responsabile di mantenere la corrente del laser entro valori specifici. Si continua con la parte per il controllo della temperatura, fondamentale per ottenere un segnale pulito delle righe di assorbimento acquisite. Si analizza poi il generatore di onda triangolare che pilota il laser e l'amplificatore per il segnale acquisito dal fotodiodo. Nel sesto paragrafo viene illustrata la parte di alimentazione della scheda, con la generazione delle varie tensioni necessarie. L'ultimo paragrafo descrive i vari connettori disponibili per il collegamento dei vari componenti esterni quali: la tensione di alimentazione, il laser, la termocoppia e la cella di Peltier interne al laser, il fotodiodo, la modulazione esterna, i segnali di accensione e spegnimento.

### <span id="page-30-0"></span>**2.1 Descrizione degli elementi costitutivi**

Il setup che è stato utilizzato in laboratorio per le analisi spettroscopiche con tecnica TDLAS è costituito dalle seguenti componenti fondamentali:

\_\_\_\_\_\_\_\_\_\_\_\_\_\_\_\_\_\_\_\_\_\_\_\_\_\_\_\_\_\_\_\_\_\_\_\_\_\_\_\_\_\_\_\_\_\_\_\_\_\_\_\_\_\_\_\_\_\_\_\_\_\_\_\_\_\_\_\_\_\_\_\_\_\_\_\_\_\_\_\_\_\_\_\_\_

- sorgente laser,
- rivelatore,
- elettronica di controllo,
- programma per l'elaborazione numerica dei dati.

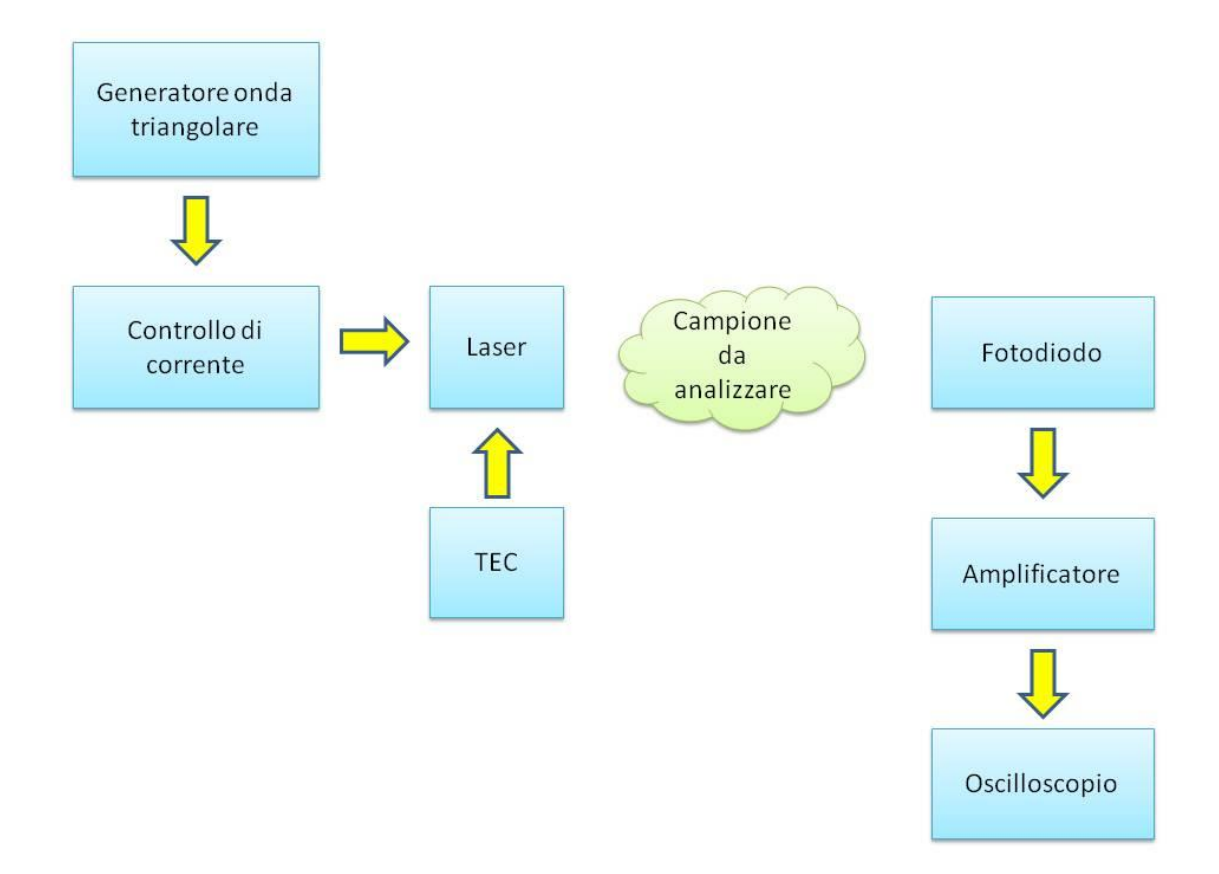

**Figura 2.1:** *Schema a blocchi del sistema di misura.*

<span id="page-30-1"></span>Come accennato in precedenza, la TDLAS è una tecnica spettroscopica che utilizza un laser accordabile al fine di eseguire una scansione di una determinata regione spettrale. La radiazione emessa dal laser accordabile viene fatta scorrere sopra una o più righe di assorbimento di una particolare specie gassosa. Tale passaggio provoca una riduzione del segnale rilevato (fenomeno dovuto all'assorbimento della specie gassosa oggetto della misura) che può essere utilizzato per estrapolare concentrazione del gas o altre proprietà della molecola in esame. I laser tipicamente utilizzati con questa tecnica sono laser a semiconduttore i quali presentano la classica caratteristica potenza ottica/corrente mostrata in figura 2.2.

**\_\_\_\_\_\_\_\_\_\_\_\_\_\_\_\_\_\_\_\_\_\_\_\_\_\_\_\_\_\_\_\_\_\_\_\_\_\_\_\_\_\_\_\_\_\_\_\_\_\_\_\_\_\_\_\_\_\_\_\_\_\_\_\_\_\_\_\_\_\_\_\_\_\_\_\_\_\_\_\_\_\_\_\_\_**

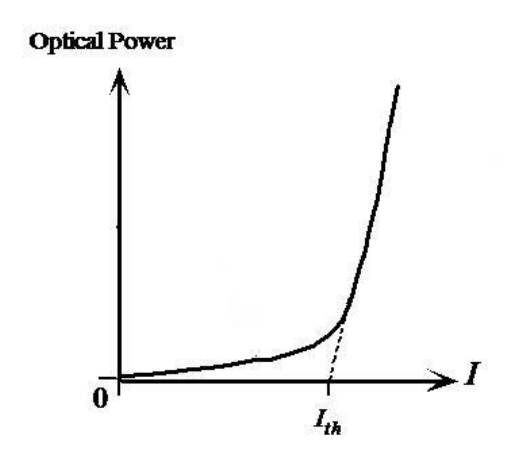

**Figura 2.2:** *Caratteristica potenza ottica/corrente di un diodo laser.*

<span id="page-31-0"></span>In concomitanza all'aumento di potenza ottica con l'aumentare della corrente si ha una variazione, in prima approssimazione lineare, della lunghezza d'onda emessa; quindi variando la corrente che pilota il laser è possibile far variare la lunghezza d'onda e quindi far compiere al laser una scansione in frequenza.

Oltre a questo fenomeno si deve tenere conto che una variazione della lunghezza d'onda emessa è causata dalla variazione della temperatura, infatti la temperatura fa variare l'indice di rifrazione del materiale e di conseguenza il cammino ottico variando pertanto la lunghezza d'onda che riesce ad oscillare nella cavità ottica. La combinazione di questi fenomeni permette di selezionare il range spettrale di interesse e di eseguirne una scansione in frequenza, quindi di avere un laser accordabile. In particolare stabilizzando il laser a lavorare ad una temperatura nota e costante si seleziona la banda di interesse e variando la corrente da un valore minimo a uno massimo si esegue la scansione.

\_\_\_\_\_\_\_\_\_\_\_\_\_\_\_\_\_\_\_\_\_\_\_\_\_\_\_\_\_\_\_\_\_\_\_\_\_\_\_\_\_\_\_\_\_\_\_\_\_\_\_\_\_\_\_\_\_\_\_\_\_\_\_\_\_\_\_\_\_\_\_\_\_\_\_\_\_\_\_\_\_\_\_\_\_

La tecnica utilizzata nella TDLAS prevede l'utilizzo di un dispositivo per la modulazione della corrente e la stabilità della temperatura di lavoro del laser.

La progettazione, messa a punto e la sperimentazione di questo dispositivo costituisce uno dei punti principali di questo lavoro di tesi.

Tipicamente la corrente del laser viene modulata con un'onda triangolare di ampiezza variabile e di frequenza tra qualche Hz e nell'ordine dei KHz in modo da ottenere più "spazzolate" della medesima regione spettrale. Tale modulazione consente la scansione della riga di assorbimento, di cui la frequenza ne determina la durata e l'ampiezza ne definisce l'estensione dell'intervallo di lunghezza d'onda spazzolato dalla riga laser.

Il segnale modulato, dopo essere passato attraverso il campione da analizzare, viene rilevato da un fotodiodo, il quale genera un segnale di corrente proporzionale alla potenza ottica incidente. Questo segnale viene poi amplificato e acquisito o tramite oscilloscopio, o digitalizzato da una scheda A/D, permettendo così l'acquisizione del segnale direttamente tramite pc.

Tale segnale viene successivamente analizzato con un programma Matlab, che permette di estrarre i parametri di interesse della curva di assorbimento, dai quali si possono dedurre pressione e concentrazione del gas in esame.

Quanto spiegato finora è riassunto dallo schema a blocchi (figura 2.1) precedentemente inserito, il quale mette in risalto i componenti fondamentali del sistema di misura.

La nuova scheda elettronica è stata quindi progettata con l'obiettivo di integrare in un unico dispositivo le seguenti funzioni:

- driver di corrente,
- controllo di temperatura (TEC),
- generazione onda triangolare,
- stadio amplificatore per il fotodiodo.

Nella figura sottostante è rappresentata la disposizione dei componenti sulla scheda. Tale immagine sarà utile nei successivi paragrafi per la presentazione delle varie funzioni svolte dalla scheda.

**\_\_\_\_\_\_\_\_\_\_\_\_\_\_\_\_\_\_\_\_\_\_\_\_\_\_\_\_\_\_\_\_\_\_\_\_\_\_\_\_\_\_\_\_\_\_\_\_\_\_\_\_\_\_\_\_\_\_\_\_\_\_\_\_\_\_\_\_\_\_\_\_\_\_\_\_\_\_\_\_\_\_\_\_\_**

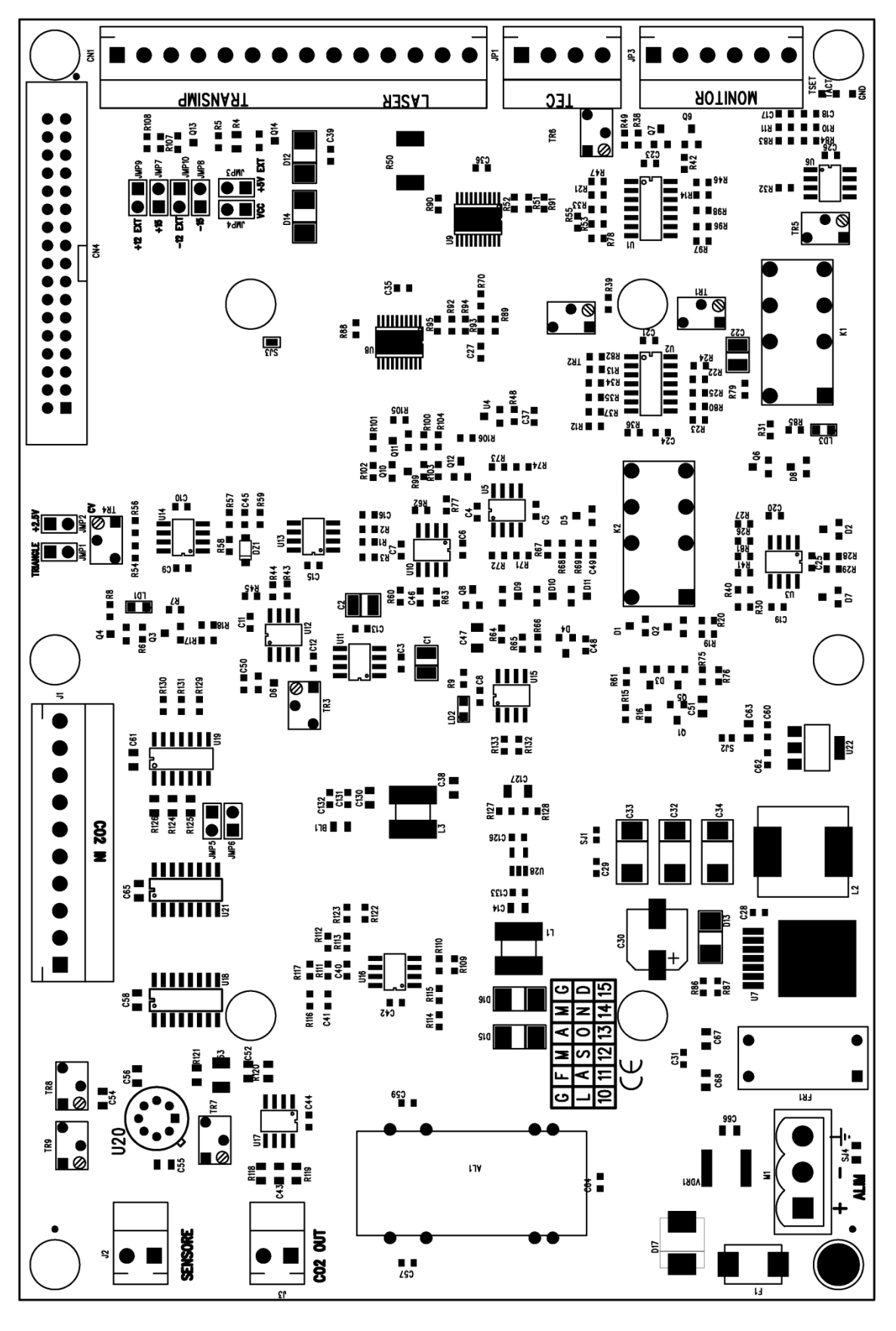

\_\_\_\_\_\_\_\_\_\_\_\_\_\_\_\_\_\_\_\_\_\_\_\_\_\_\_\_\_\_\_\_\_\_\_\_\_\_\_\_\_\_\_\_\_\_\_\_\_\_\_\_\_\_\_\_\_\_\_\_\_\_\_\_\_\_\_\_\_\_\_\_\_\_\_\_\_\_\_\_\_\_\_\_\_

<span id="page-34-0"></span>**Figura 2.3:** *Disposizione dei componenti sulla scheda.*

Si passa ora all'analisi dei vari blocchi del circuito mettendo in luce le specifiche alle quali bisogna attenersi e gli accorgimenti adottati per soddisfare i vari parametri così da garantire la possibilità di misurazione con tecnica TDLAS.

**\_\_\_\_\_\_\_\_\_\_\_\_\_\_\_\_\_\_\_\_\_\_\_\_\_\_\_\_\_\_\_\_\_\_\_\_\_\_\_\_\_\_\_\_\_\_\_\_\_\_\_\_\_\_\_\_\_\_\_\_\_\_\_\_\_\_\_\_\_\_\_\_\_\_\_\_\_\_\_\_\_\_\_\_\_**

#### <span id="page-35-0"></span>**2.2 Driver di corrente**

Il driver di corrente, il cui schema è riportato in figura 2.4, deve essenzialmente portare la corrente di modulazione al laser. Naturalmente il segnale in uscita dovrà essere privo di rumori per non danneggiare il laser stesso. La corrente di uscita assume valori diversi in base all'applicazione e al tipo di laser utilizzato. Per laser VCSEL le correnti nominali sono di solito comprese tra 2 e 10mA, mentre per laser DFB si arriva fino a 20-50mA.

Per coprire il più ampio numero di laser pilotabili per misure di spettroscopia, si è scelto di costruire un driver di corrente con un range variabile tra 0 e 40 mA. Tale range è modificabile semplicemente sostituendo alcune resistenze del circuito. Con riferimento alla figura 2.4 si dovranno modificare i valori delle resistenze R67 e R68 per la corrente diretta al laser e R45 e R77 per i segnali di uscita che permettono di tenere monitorata la corrente impostata e la corrente attuale sul laser. Questi due segnali rispettivamente MES\_SET\_ILD, in alto a destra dello schema, e MES\_ACT\_ILD in basso a destra, vengono utilizzati per settare la corrente del laser prima dell'accensione dello stesso. Quindi a laser collegato alla scheda, ma spento, si può regolare la corrente e vedere il segnale di uscita impostato sul pin MES\_SET\_ILD, mentre l'altro dovrebbe essere un segnale a 0V. Nel momento in qui la modulazione è corretta, accendendo il laser, il pin di controllo MES\_ACT\_ILD permette di misurare l'effettiva corrente in ingresso al laser.

Il circuito è dotato di alcune protezioni per il diodo laser. Una delle più importanti è il relè (K2 nello schema) che in caso di malfunzionamento o se il
segnale di accensione non è abilitato, tiene fisicamente scollegato il laser dal driver di corrente.

\_\_\_\_\_\_\_\_\_\_\_\_\_\_\_\_\_\_\_\_\_\_\_\_\_\_\_\_\_\_\_\_\_\_\_\_\_\_\_\_\_\_\_\_\_\_\_\_\_\_\_\_\_\_\_\_\_\_\_\_\_\_\_\_\_\_\_\_\_\_\_\_\_\_\_\_\_\_\_\_\_\_\_\_\_

In figura 2.4 è riportato lo schema elettrico completo del driver di corrente. Si analizzeranno nei prossimi paragrafi i vari blocchi nel dettaglio.

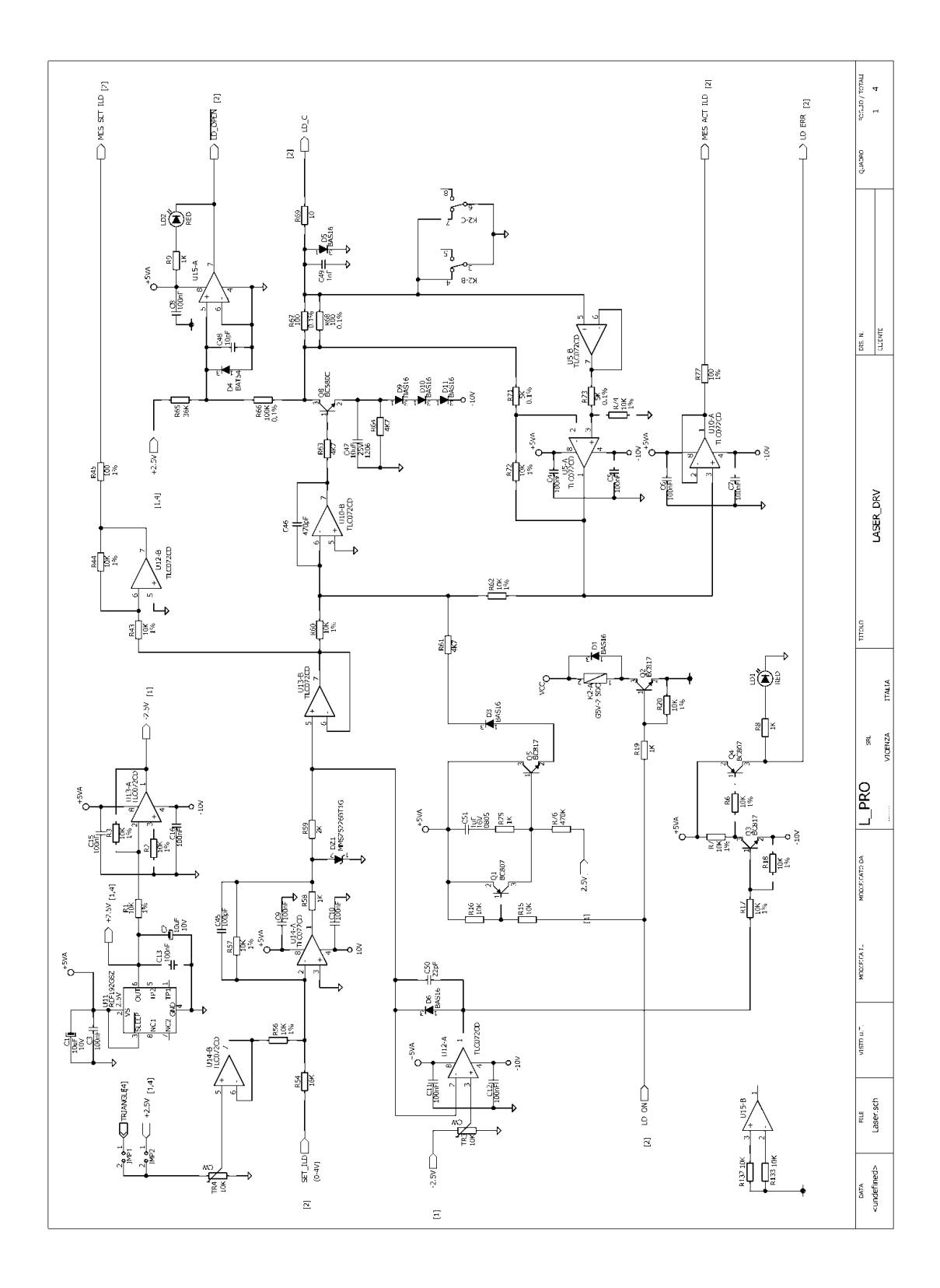

**Figura 2.4:** *Schema elettrico driver di corrente.*

#### **2.2.1 Accensione laser**

Con riferimento alla figura 2.4 l'accensione del laser è fatta attraverso un segnale digitale sul pin LD\_ON, in basso a sinistra dello schema. Come anticipato nel paragrafo precedente se il segnale di ingresso è 0V il laser risulta spento e quindi il relè lo tiene scollegato dal circuito. Con un segnale a 5V viene abilitato il relè il quale collega il laser. Inoltre in fase di accensione è presente un circuito per lo soft-start, come si può vedere nella parte centrale dello schema. Una partenza lenta del laser è necessaria in quanto, se la corrente impostata fosse molto alta, un'accensione improvvisa potrebbe rompere il laser stesso.

\_\_\_\_\_\_\_\_\_\_\_\_\_\_\_\_\_\_\_\_\_\_\_\_\_\_\_\_\_\_\_\_\_\_\_\_\_\_\_\_\_\_\_\_\_\_\_\_\_\_\_\_\_\_\_\_\_\_\_\_\_\_\_\_\_\_\_\_\_\_\_\_\_\_\_\_\_\_\_\_\_\_\_\_\_

#### **2.2.2 Segnale di ingresso**

La modulazione del laser varia a seconda del tipo di applicazione. I segnali più frequenti sono:

- un'onda triangolare a 20 Hz per le misure con tecnica TDLAS diretta,
- un'onda triangolare a 20 Hz con sovrapposta un'onda sinusoidale a 20 KHz per le misure con tecnica WMS.

Per soddisfare questi e altri modi di utilizzo della scheda, per il segnale di modulazione di ingresso del laser sono previste due alternative:

- la prima è utilizzare un'onda triangolare generata internamente dalla scheda,
- la seconda è fornire un segnale (0-4V) in ingresso al pin SET\_ILD.

Per passare da una modulazione all'altra è necessario spostare un jumper sulla scheda stessa. I due jumper sono rispettivamente JMP\_1 e JPM\_2 per le due scelte sopra citate e come si può vedere nello schema sotto riportato.

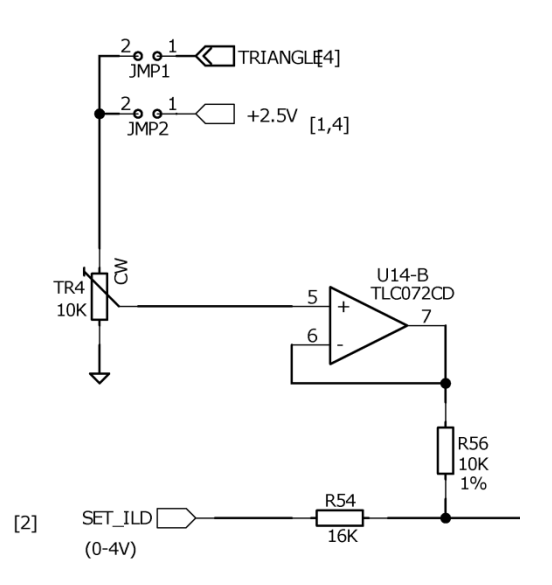

**Figura 2.5:** *Schema segnale di ingresso.*

Scegliendo la prima possibilità, il *trimmer*<sup>1</sup> TR4 da 10 KOhm consente di regolare l'ampiezza dell'onda triangolare, mentre nel secondo caso è utilizzato per introdurre un'offset fino a 2,5 V al segnale di modulazione esterno.

### **2.2.3 Limite di corrente**

Ultima, ma non meno importante caratteristica del driver, è il controllo della corrente di uscita. Si tratta della parte di circuito in figura 2.6 che limita la corrente al laser. Questa funzione è di fondamentale importanza in quanto protegge il diodo da sovracorrenti le quali potrebbero danneggiarlo irreparabilmente. Regolando quindi la resistenza del trimmer TR3 si imposta il valore massimo di corrente. Ogni laser ha la sua corrente di lavoro e quindi fissare preventivamente un limite a quest'ultima diminuisce la possibilità di provocare danni a volte irreparabili. Tale regolazione è valida anche quando si devono effettuare varie misurazioni con laser diversi.

1

<sup>&</sup>lt;sup>1</sup> Potenziometro

Inoltre nel momento in cui il segnale di uscita dovesse superare il limite imposto si viene avvertiti visivamente da un led rosso (LD1), il quale segnala appunto una situazione di allarme. Appena la corrente scende sotto tale limite il led si spegne.

\_\_\_\_\_\_\_\_\_\_\_\_\_\_\_\_\_\_\_\_\_\_\_\_\_\_\_\_\_\_\_\_\_\_\_\_\_\_\_\_\_\_\_\_\_\_\_\_\_\_\_\_\_\_\_\_\_\_\_\_\_\_\_\_\_\_\_\_\_\_\_\_\_\_\_\_\_\_\_\_\_\_\_\_\_

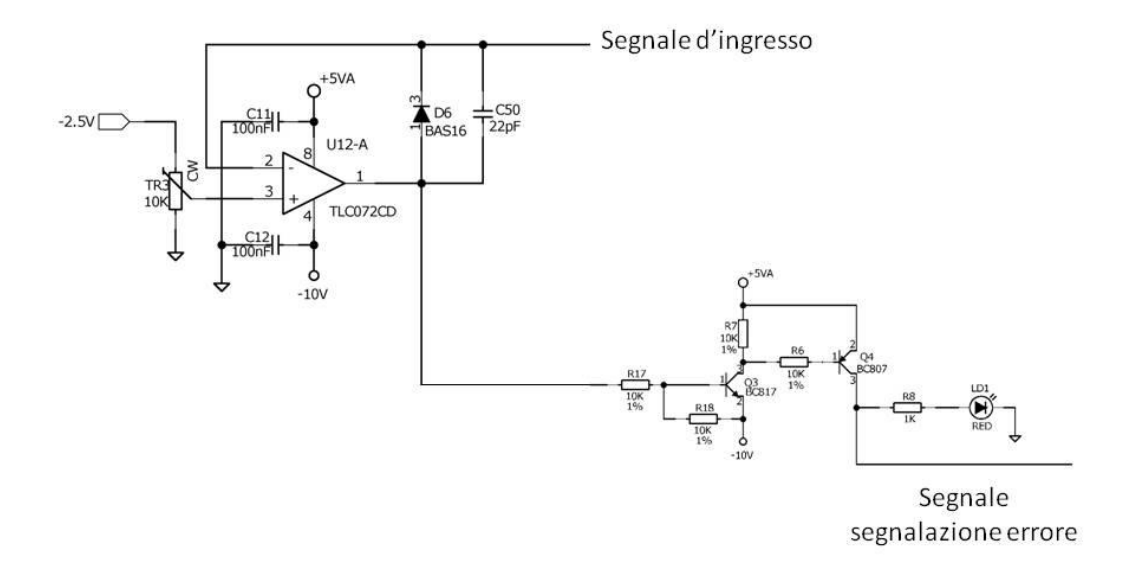

**Figura 2.6:** *Schema limite di corrente.*

### **2.3 Controllo temperatura**

Come accennato in precedenza, il controllo di temperatura è fondamentale per le misurazioni di spettroscopia in quanto un aumento o diminuzione della stessa comporterebbe una variazione della lunghezza d'onda emessa dal diodo laser. Per questo la temperatura deve rimanere costante con un'accuratezza dei decimi di °C. Il controllo deve confrontare la temperatura impostata dall'utente e la temperatura letta dall'NTC sul laser e in base a questa differenza regolare la corrente per la cella di Peltier in modo tale da stabilizzare e mantenere costante la temperatura durante l'utilizzo del laser.

In figura 2.7 è riportato il circuito completo del controllo di temperatura.

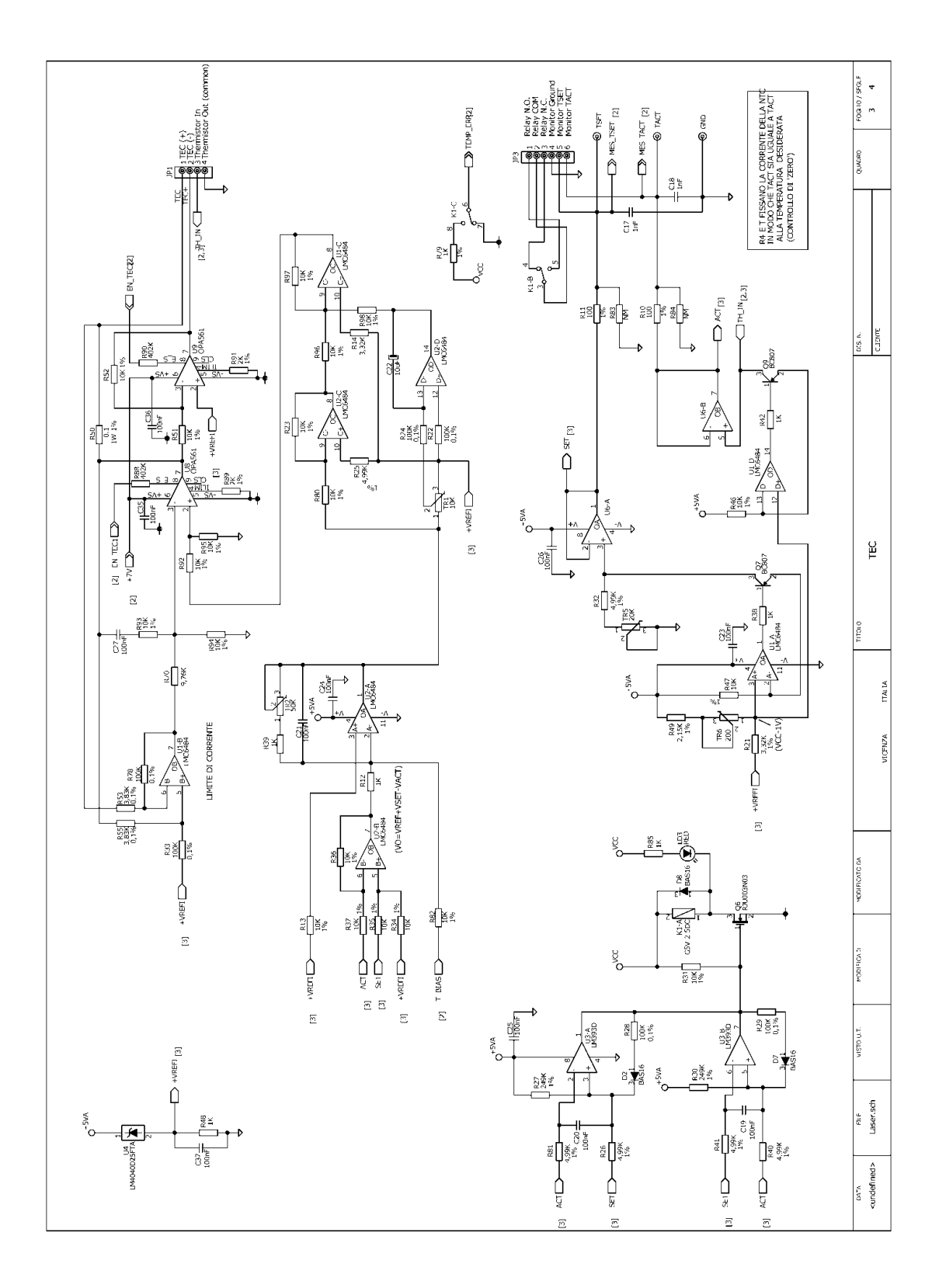

**Figura 2.7:** *Schema elettrico controllo di temperatura.*

#### **2.3.1 Comando di accensione**

Come riportato in figura 2.8 per azionare l'intervento del TEC bisogna settare un segnale digitale a livello alto (5V) al pin TEC\_ON. Così facendo si portano ad alto livello i due segnali EN\_TEC1 e EN\_TEC2 i quali accendono i due amplificatori che alimentano la cella di Peltier la cui funzione viene spiegata nel paragrafo 2.4.3.

\_\_\_\_\_\_\_\_\_\_\_\_\_\_\_\_\_\_\_\_\_\_\_\_\_\_\_\_\_\_\_\_\_\_\_\_\_\_\_\_\_\_\_\_\_\_\_\_\_\_\_\_\_\_\_\_\_\_\_\_\_\_\_\_\_\_\_\_\_\_\_\_\_\_\_\_\_\_\_\_\_\_\_\_\_

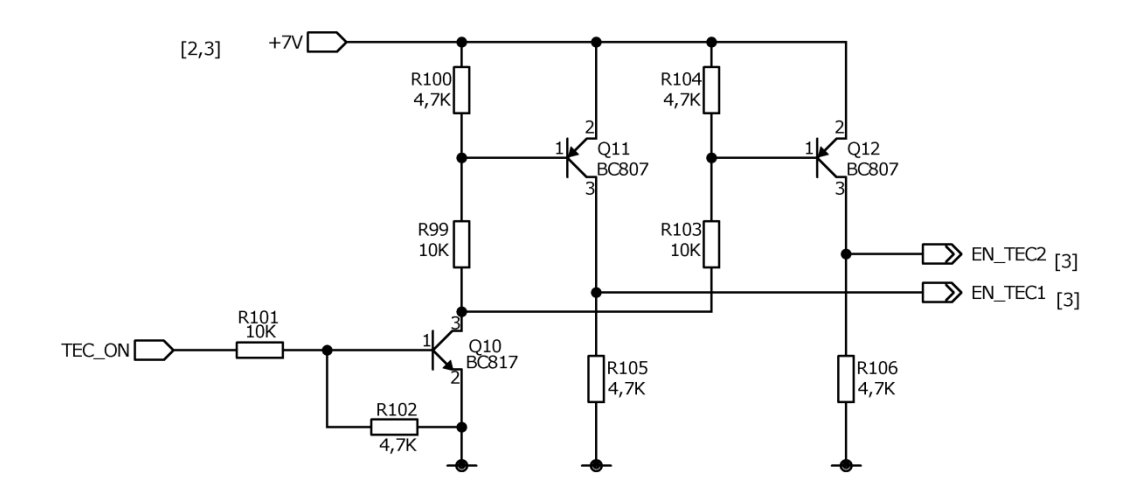

**Figura 2.8:** *Schema accensione TEC.*

#### **2.3.2 Settaggio temperatura**

Per poter settare il giusto valore di temperatura bisogna conoscere la caratteristica temperatura/resistenza del termistore interno al laser. Un esempio di tale relazione è proposto in figura 2.9.

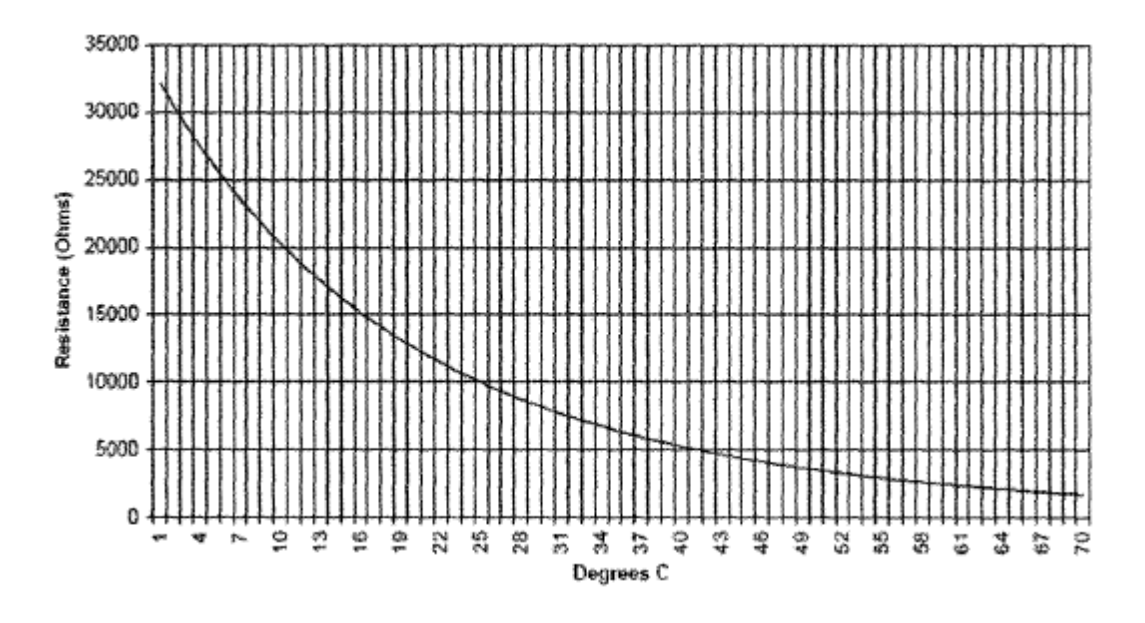

**Figura 2.9:** *Relazione resistenza/temperatura del termistore.*

Per impostare il valore della temperatura si deve regolare il valore della resistenza TR5 mostrata in figura 2.10, un trimmer da 20KOhm multigiro il quale garantisce una maggiore accuratezza nel momento del settaggio. Scelta quindi la temperatura operativa, si controlla a che valore di resistenza corrisponde sul grafico. La scheda è progettata in modo tale da fornire sul pin di uscita MES\_TSET una tensione proporzionale al valore di resistenza richiesto. Si agisce quindi sul trimmer TR5 e si controlla, tramite un tester, la tensione di uscita. Il valore di resistenza relativo a tale tensione segue la relazione sotto riportata:

$$
R_{set} = \frac{10KOhm}{V} \times MES\_TSET
$$

#### **Equazione 2.1**

Quindi, per esempio, impostando una tensione su MES\_TSET di 1,5V, essa corrisponde a una resistenza di 15KOhm. Controllando il grafico di figura 2.9, il laser lavorerà ad una temperatura di circa 16°C.

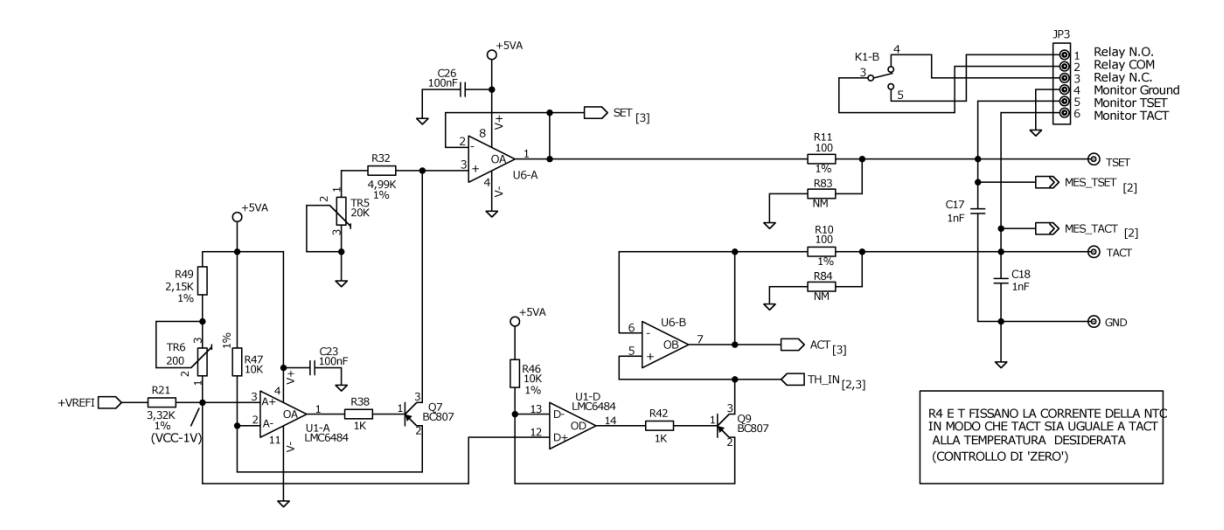

**Figura 2.10:** *Schema per l'impostazione della temperatura.*

#### **2.3.3 Circuito di controllo**

Il circuito di controllo svolge principalmente due funzioni:

- confronta il valore di temperatura attuale e richiesta; imposta di conseguenza un valore di corrente per la cella di Peltier interna al laser per portarlo alla temperatura desiderata,
- limita la corrente di uscita per la cella di Peltier in modo tale da non provocare sbalzi di temperatura troppo repentini.

Come riportato dalla schema in figura 2.11 il componente U2 si occupa di misurare la differenza tra la tensione di temperatura impostata e quella rilevata dalla termocoppia interna al laser. Il controllo di stabilità è di tipo PI (proporzionale – integrale). Tramite due trimmer presenti nel circuito si ha la possibilità di impostare l'intervento più o meno significativo delle due componenti. Il trimmer TR2, da 50KOhm multigiro, si occupa della parte proporzionale, mentre il trimmer TR1, da 10KOhm, regola il controllo integrale.

Tramite due amplificatori OPA561 viene controllata la corrente per la cella di Peltier. Tali integrati supportano correnti di uscita fino a 1.2A. E' possibile impostare la corrente massima di uscita tramite la resistenza  $R<sub>cl</sub>$  collegata al pin 4 degli stessi secondo la relazione:

**\_\_\_\_\_\_\_\_\_\_\_\_\_\_\_\_\_\_\_\_\_\_\_\_\_\_\_\_\_\_\_\_\_\_\_\_\_\_\_\_\_\_\_\_\_\_\_\_\_\_\_\_\_\_\_\_\_\_\_\_\_\_\_\_\_\_\_\_\_\_\_\_\_\_\_\_\_\_\_\_\_\_\_\_\_**

$$
I_{\text{lim}} = \left(\frac{1.2V}{R_{\text{cl}} + 10 \text{KOhm}}\right) \times 10000
$$

**Equazione 2.2**

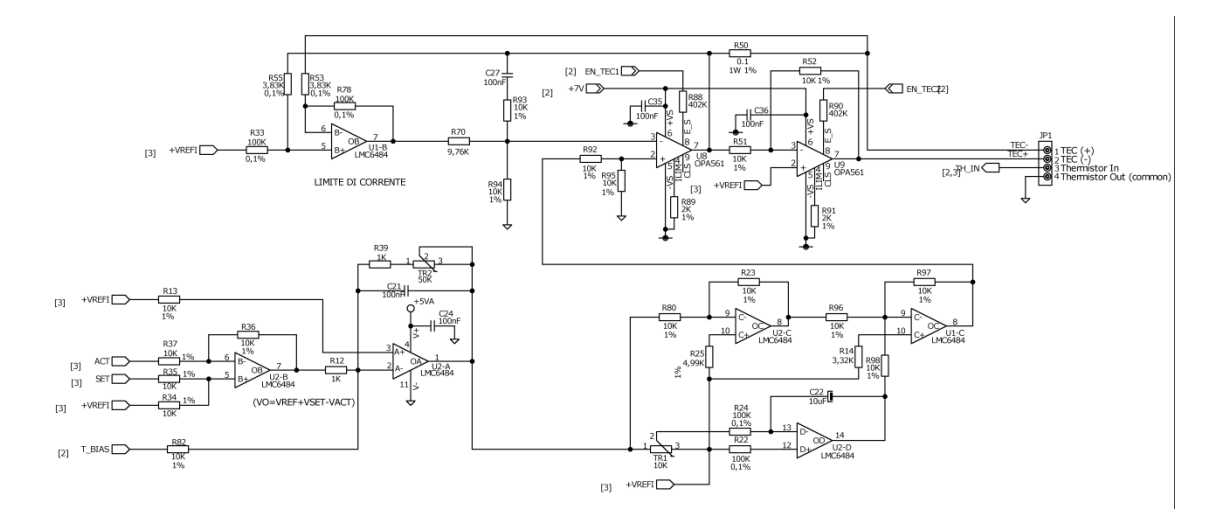

**Figura 2.11:** *Schema controllo di corrente e stabilità della temperatura.*

### **2.3.4 Circuito di protezione**

Anche il circuito di controllo della temperatura è dotato di un sistema di protezione per il laser. Come riportato nella figura 2.12 sottostante, questa parte di schema confronta i segnali di ACT e SET che sono rispettivamente i valori della temperatura attuale e della temperatura impostata. Il led LD3 è acceso quando il laser sta lavorando alla temperatura desiderata. Nel caso in qui la differenza è al di fuori della finestra di tolleranza, il led LD3 si spegne per segnalare che il controllo di temperatura non riesce a stabilizzarla o è presente

qualche altro problema. Oltre all'accensione e spegnimento del led, viene contemporaneamente eccitato e diseccitato un relè che genera un segnale (TEMP\_ERR) il quale può essere collegato ad una scheda esterna di gestione della misura. Così facendo si può interrompere la misura ed eventualmente scollegare il laser per non danneggiarlo in quanto la temperatura potrebbe essere al di fuori delle condizioni operative standard.

\_\_\_\_\_\_\_\_\_\_\_\_\_\_\_\_\_\_\_\_\_\_\_\_\_\_\_\_\_\_\_\_\_\_\_\_\_\_\_\_\_\_\_\_\_\_\_\_\_\_\_\_\_\_\_\_\_\_\_\_\_\_\_\_\_\_\_\_\_\_\_\_\_\_\_\_\_\_\_\_\_\_\_\_\_

E' inoltre possibile impostare la finestra di tollerenza entro la quale la temperatura viene considerata stabilizzata o meno. Le resistenze R27 e R30 regolano il gap massimo quando la temperatura si allontana dal valore desiderato, mentre le resistenze R28 e R29 viceversa, segnalano quando si ritorna in condizioni di lavoro ideale ovvero si è raggiunta nuovamente una temperatura prossima a quella impostata. Con le resistenze attuali, dopo i primi test, si è notato che il sistema interviene quando la temperatura si discosta di circa qualche °C da quella settata. Visto che la temperatura deve rimanere stabile con accuratezza di 0,1°C, i valori sono stati modificati rispettivamente con R27 e R30 da 500KOhm e R28 e R29 da 2MOhm. In questo modo il range di temperatura consentito è di  $\pm$  0,5 °C.

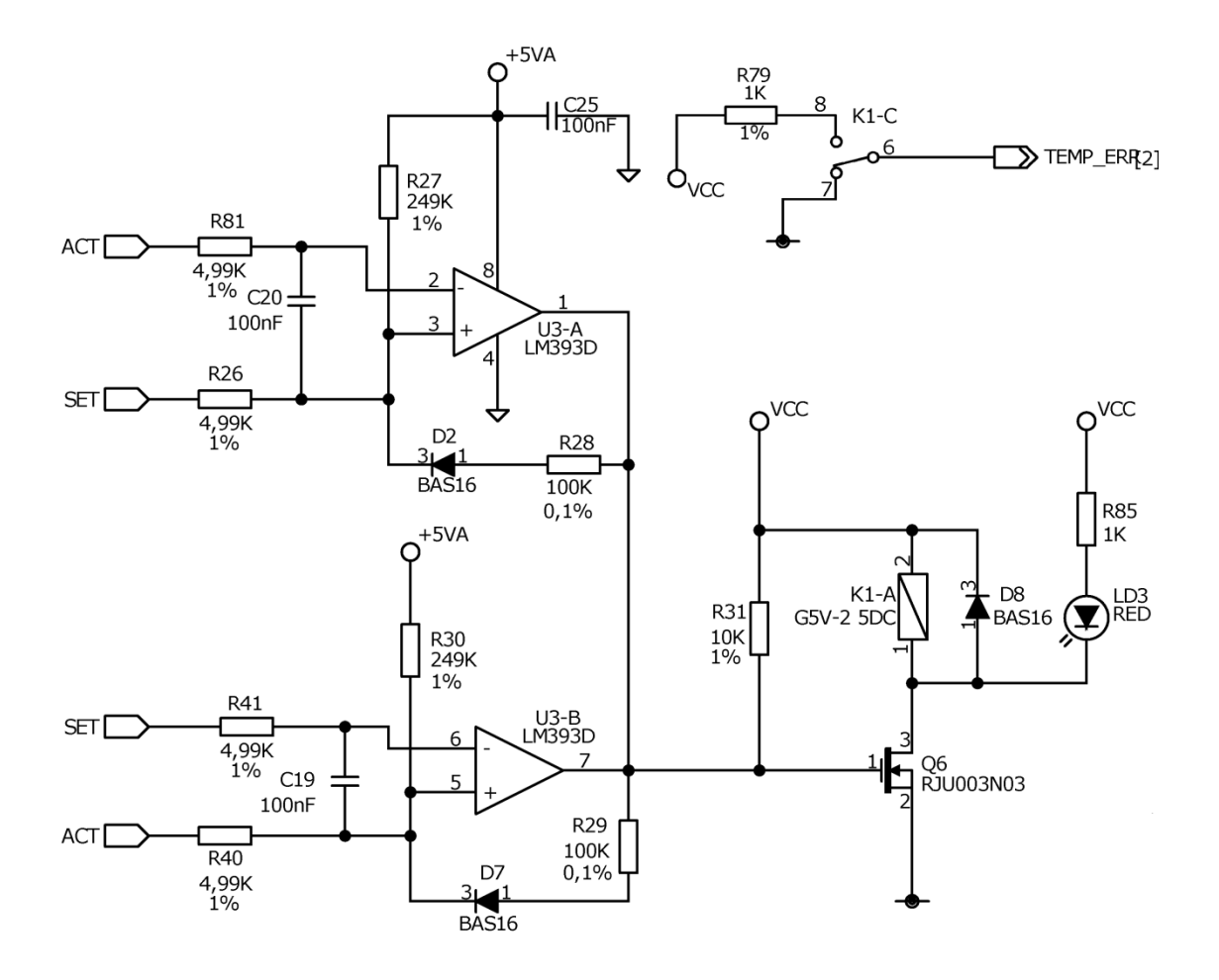

**Figura 2.12:** *Schema protezione TEC.*

# **2.4 Generatore onda triangolare**

Come spiegato nel paragrafo 2.1 con un segnale triangolare che pilota il laser si ottiene una variazione della lunghezza d'onda emessa; quindi variando la corrente che pilota il laser è possibile far variare la lunghezza d'onda e quindi far compiere al laser una scansione in frequenza. Per questo motivo la scheda è dotata di un generatore di onda triangolare interno il cui circuito è mostrato in figura 2.13. La frequenza del segnale è circa 20Hz ed è regolato dal circuito di retroazione tra il pin 1 e il pin 6 di U16 con una resistenza R113 da 33KOhm. Per modificare o aggiustare il valore della frequenza sono stati previsti due accorgimenti a livello di circuito che sono:

\_\_\_\_\_\_\_\_\_\_\_\_\_\_\_\_\_\_\_\_\_\_\_\_\_\_\_\_\_\_\_\_\_\_\_\_\_\_\_\_\_\_\_\_\_\_\_\_\_\_\_\_\_\_\_\_\_\_\_\_\_\_\_\_\_\_\_\_\_\_\_\_\_\_\_\_\_\_\_\_\_\_\_\_\_

- montare una resistenza da 0Ohm in serie a R133.
- prevedere la possibilità di inserire una resistenza in parallelo a R133.

E' così possibile cambiare e impostare agevolmente il valore esatto di frequenza. Si è scelto di non utilizzare dei trimmer per tale funzione in quanto non sempre mantengono costante il valore di resistenza impostato. Anche una piccola variazione comporterebbe un aumento o diminuzione di frequenza, inficiando quindi la misura. Si è optato quindi per dei valori fissi eventualmente e facilmente sostituibili.

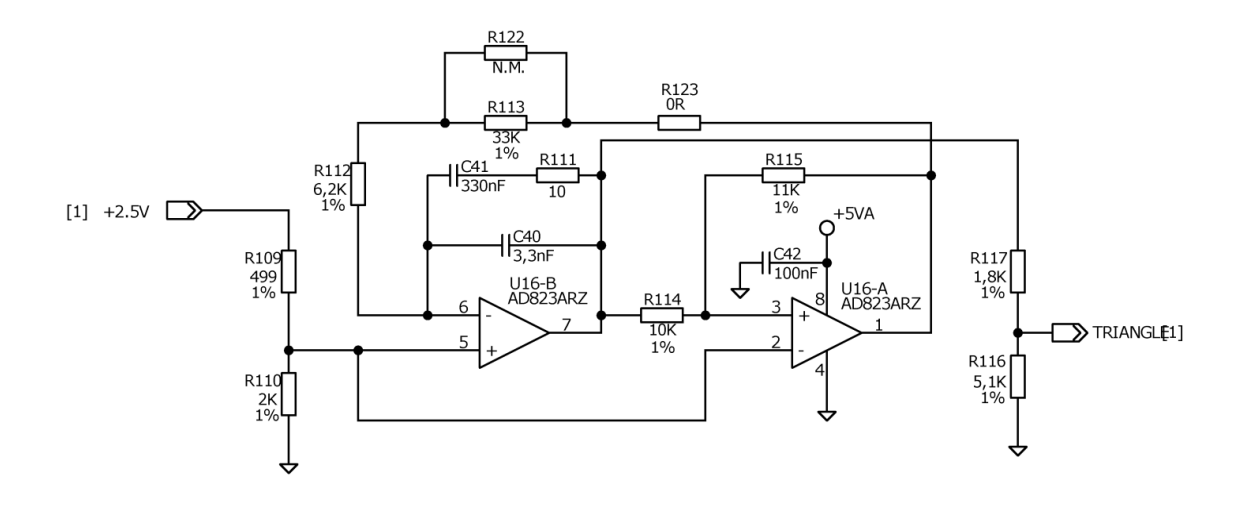

**Figura 2.13:** *Schema generatore onda triangolare.*

### **2.5 Stadio amplificatore**

In un sistema per la TDLAS tra il fotodiodo e la scheda di acquisizione A/D viene inserito uno stadio di amplificazione. Come raffigurato dallo schema in figura 2.14 il componente principale è l'AD549JH; un amplificatore operazionale dotato di una bassissima corrente di polarizzazione (250fA max), una bassa tensione di offset (1mV), bassa potenza e minimo rumore di ingresso (4 μV p-p 0.1 Hz fino a 10 Hz). Tali caratteristiche sono fondamentali per poter garantire un segnale preciso per la fase di acquisizione.

**\_\_\_\_\_\_\_\_\_\_\_\_\_\_\_\_\_\_\_\_\_\_\_\_\_\_\_\_\_\_\_\_\_\_\_\_\_\_\_\_\_\_\_\_\_\_\_\_\_\_\_\_\_\_\_\_\_\_\_\_\_\_\_\_\_\_\_\_\_\_\_\_\_\_\_\_\_\_\_\_\_\_\_\_\_**

Il circuito permette inoltre di regolare due diversi valori di guadagno per l'amplificatore. Tramite i due trimmer, TR8 da 10KOhm e TR9 da 100KOhm, si settano rispettivamente i due parametri; il primo potenziometro garantisce un'amplificazione maggiore rispetto al secondo. Con l'ausilio di un segnale digitale all'ingresso del pin 2 della morsettiera J1 si è in grado di scegliere il tipo di guadagno desiderato. Si può quindi passare dall'uno all'altro in maniera istantanea.

Sono presenti inoltre i due connettori per collegare il fotodiodo su J2 e l'oscilloscopio o scheda A/D su J3.

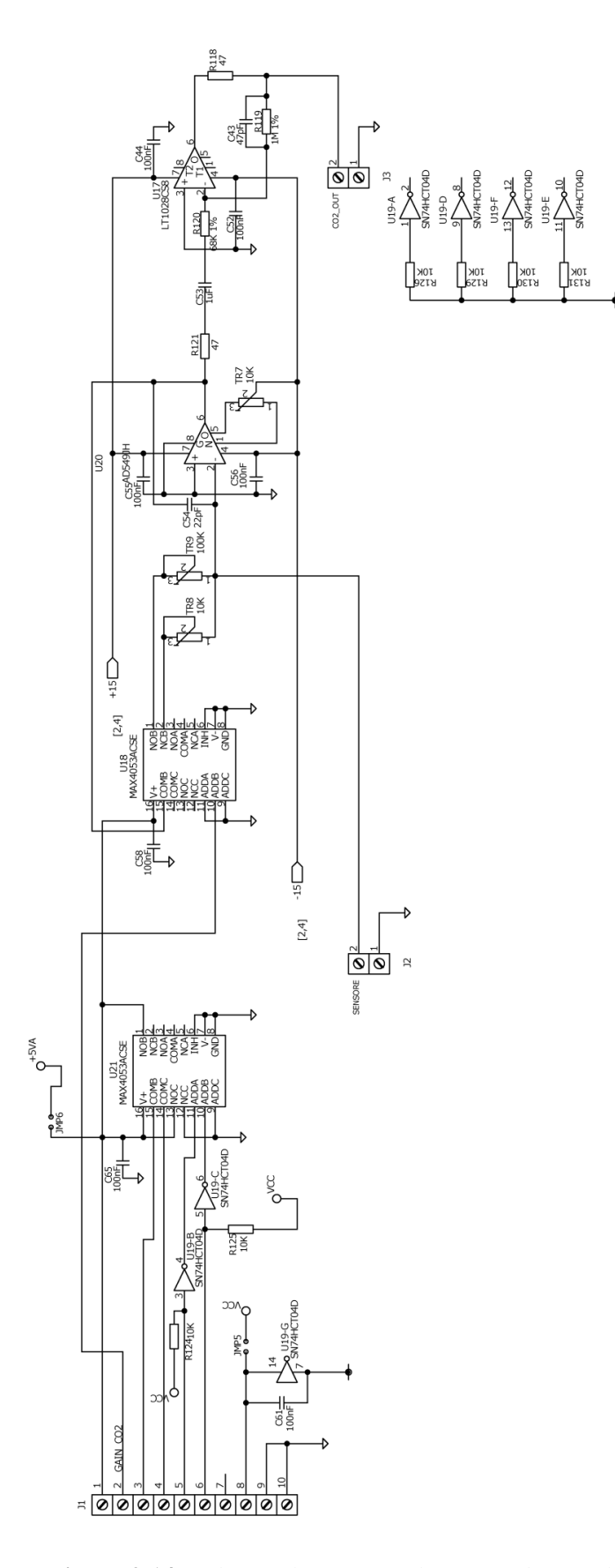

**Figura 2.14:** *Schema elettrico amplificatore di segnale.*

# **2.6 Alimentazione**

Fondamentale per l'utilizzo del circuito è l'alimentazione. Riguardando gli schemi elettrici dei paragrafi precedenti è possibile elencare tutte le tensioni necessarie per il funzionamento della scheda. Si riassume nella tabella sottostante la o le funzioni principali per ogni valore.

**\_\_\_\_\_\_\_\_\_\_\_\_\_\_\_\_\_\_\_\_\_\_\_\_\_\_\_\_\_\_\_\_\_\_\_\_\_\_\_\_\_\_\_\_\_\_\_\_\_\_\_\_\_\_\_\_\_\_\_\_\_\_\_\_\_\_\_\_\_\_\_\_\_\_\_\_\_\_\_\_\_\_\_\_\_**

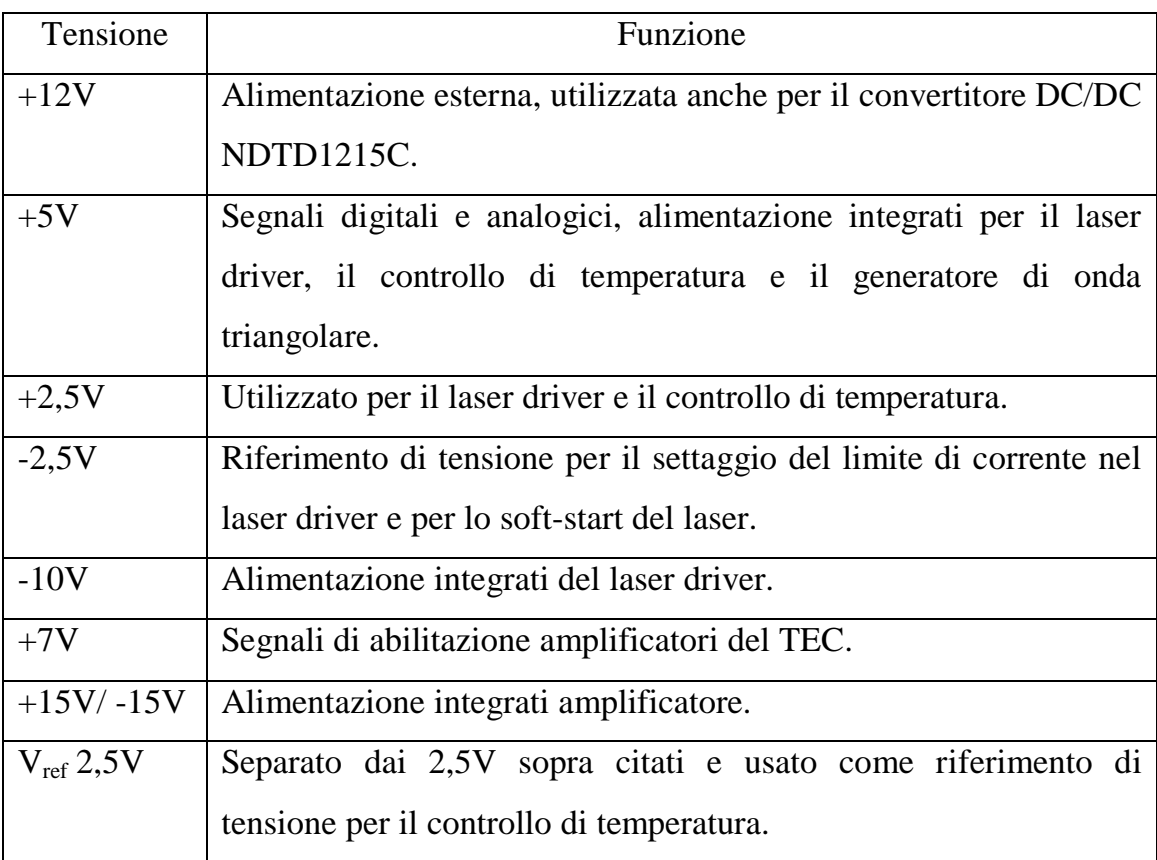

**Tabella 2.1:** *Elenco tensioni necessarie e relativa funzione.*

Verranno analizzati ora nel dettaglio i circuiti per ogni singola tensione, mettendo in evidenza alcuni degli accorgimenti adottati per la riduzione di rumori o disturbi che possono generarsi internamente o essere indotti dall'esterno.

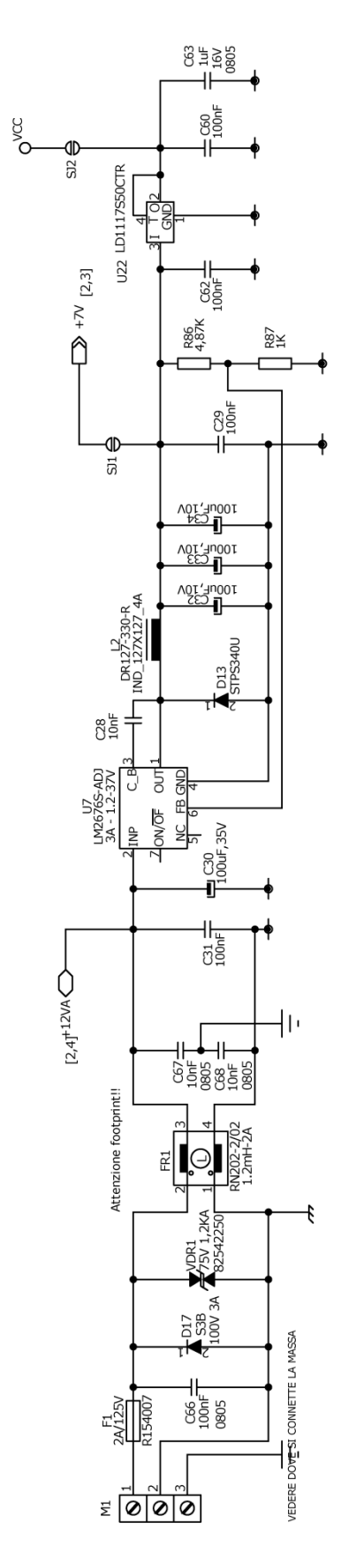

**Figura 2.15:** *Schema alimentazione principale.*

Lo schema di figura 2.15 mostra la parte di alimentazione esterna del circuito. La scheda deve essere alimentata a +12V ai capi del connettore M1. E' presente un fusibile di protezione (F1) e in cascata un filtro per ridurre i rumori eventualmente portati dall'alimentatore esterno che solitamente sono di tipo switching. Il componente U7, un LM2676, genera a partire dai 12V di alimentazione, la tensione di 7V. Tramite quest'ultima si ricavano i +5V grazie a un LD1117S50CTR.

**\_\_\_\_\_\_\_\_\_\_\_\_\_\_\_\_\_\_\_\_\_\_\_\_\_\_\_\_\_\_\_\_\_\_\_\_\_\_\_\_\_\_\_\_\_\_\_\_\_\_\_\_\_\_\_\_\_\_\_\_\_\_\_\_\_\_\_\_\_\_\_\_\_\_\_\_\_\_\_\_\_\_\_\_\_**

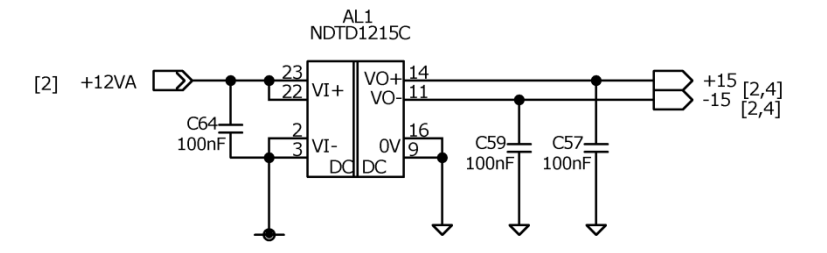

**Figura 2.16:** *Convertitore DC/DC NDTD1215C.*

Lo schema in figura 2.16 è caratterizzato dal convertitore DC/DC il quale viene utilizzato per produrre i segnali di tensione +15V e -15V necessari per l'alimentazione del circuito di amplificazione.

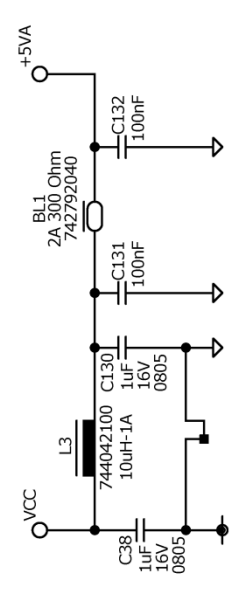

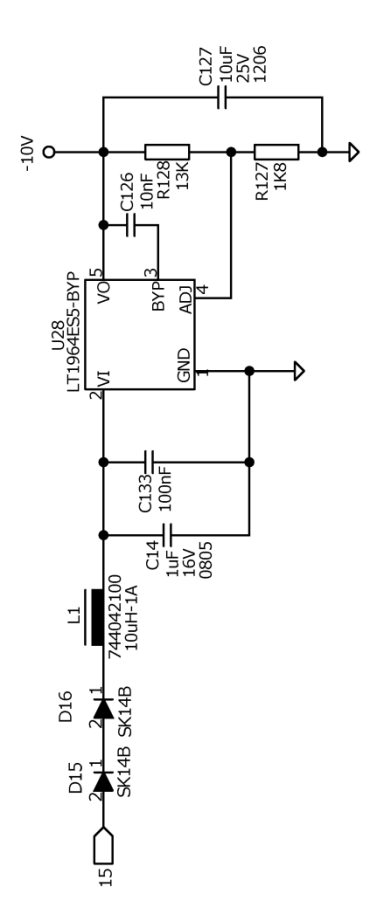

**Figura 2.17: G***enerazione delle tensioni: -10V e +5Vanalogici.*

In figura 2.17 sono rappresentati due schemi: il primo: a partire dalla tensione di -15V, genera la tensione di -10V e quello più a destra che invece genera un ulteriore tensione a +5V, ma filtrata. Nella scheda, infatti, sono presenti parti di circuito che necessitano del valore di 5V per alimentare degli amplificatori di segnale analogico, mentre in altre, tale tensione è un segnale digitale di abilitazione. Si è quindi preferito separare le due tipologie per garantire una migliore stabilità dei segnali, soprattutto per la parte analogica del circuito. Per questo i 5V iniziali sono stati ulteriormente protetti da disturbi con induttanza e condensatori dando luogo così ai +5VA. Quest'ultima viene quindi sfruttata per tutti i componenti del laser driver e del controllo di temperatura che richiedono una tensione di 5V.

**\_\_\_\_\_\_\_\_\_\_\_\_\_\_\_\_\_\_\_\_\_\_\_\_\_\_\_\_\_\_\_\_\_\_\_\_\_\_\_\_\_\_\_\_\_\_\_\_\_\_\_\_\_\_\_\_\_\_\_\_\_\_\_\_\_\_\_\_\_\_\_\_\_\_\_\_\_\_\_\_\_\_\_\_\_**

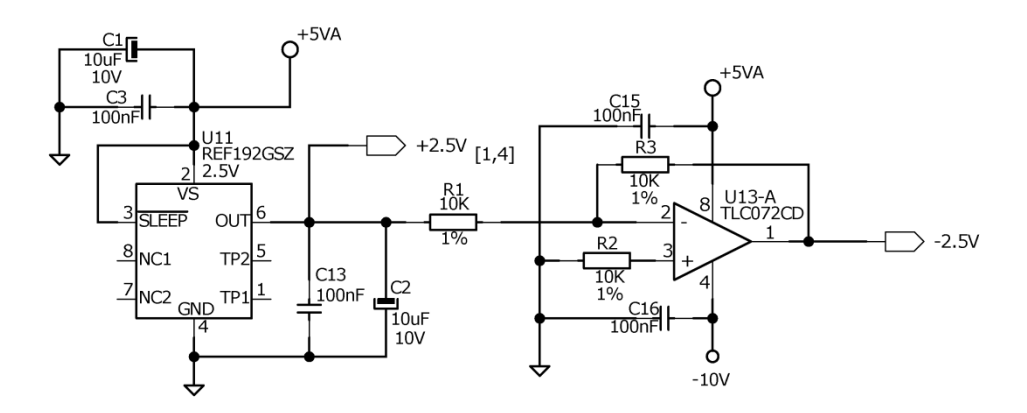

**Figura 2.18:** *Schema per le tensioni +2,5V e -2,5V.*

Lo schema in figura 2.18 è in grado di produrre le tensioni di +2,5V e -2,5V che generalmente servono da riferimento per essere confrontate con altri segnali analogici. Per esempio il valore di -2,5V è richiesto per la corretta impostazione del limite di corrente del laser driver.

Come ultima parte del sistema di alimentazione viene proposto un caso particolare della tensione di rifermento della quale si è appena parlato. Infatti il controllo di temperatura è stato studiato per garantire un'elevata precisione nella stabilità della temperatura. Per questo motivo il segnale utilizzato come riferimento, sempre di 2,5V, è generato da una parte di circuito differente, così da eliminare eventuali imprecisioni derivanti da rumori causati da collegamenti con altri componenti. Nella figura 2.19 è proposto il semplice schema per la generazione della tensione di riferimento stabilizzata con l'utilizzo di un LM4040D25FTA.

\_\_\_\_\_\_\_\_\_\_\_\_\_\_\_\_\_\_\_\_\_\_\_\_\_\_\_\_\_\_\_\_\_\_\_\_\_\_\_\_\_\_\_\_\_\_\_\_\_\_\_\_\_\_\_\_\_\_\_\_\_\_\_\_\_\_\_\_\_\_\_\_\_\_\_\_\_\_\_\_\_\_\_\_\_

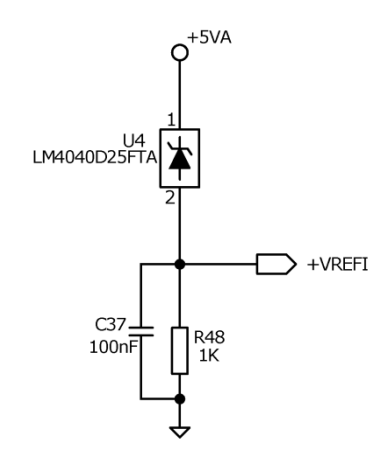

**Figura 2.19:** *Tensione di riferimento per il controllo di temperatura.*

Anche per quanto riguarda le masse è stato utilizzato un accorgimento simile a quello per la tensione di 5VA vista prima. Infatti tutta la componentistica che lavora con segnali di tipo analogico è collegata ad una massa nominata "massa analogica". Invece tutti gli integrati che utilizzano segnali digitali vengono collegati ad una massa chiamata "massa digitale". Questa scelta è stata fatta per garantire un ulteriore protezione da disturbi eventualmente generati dalla circuiteria interna della scheda. Entrambe sono allo stesso potenziale, infatti vengono unite in un punto specifico del circuito stampato. Per distinguere i due tipi di massa nello schema elettrico sono stati utilizzati due simboli differenti: per la massa analogica un triangolino vuoto con la punta verso il basso, come si può vedere in figura 2.19; per quella digitale invece un pallino nero pieno tagliato orizzontalmente da una linea, come in figura 2.15.

### **2.7 Connessioni con l'esterno**

Nell'ultima parte descrittiva del circuito vengono mostrate le varie connessioni per i componenti del sistema di misura, come il laser, il fotodiodo e quant'altro è necessario ai fini dell'analisi spettroscopica.

**\_\_\_\_\_\_\_\_\_\_\_\_\_\_\_\_\_\_\_\_\_\_\_\_\_\_\_\_\_\_\_\_\_\_\_\_\_\_\_\_\_\_\_\_\_\_\_\_\_\_\_\_\_\_\_\_\_\_\_\_\_\_\_\_\_\_\_\_\_\_\_\_\_\_\_\_\_\_\_\_\_\_\_\_\_**

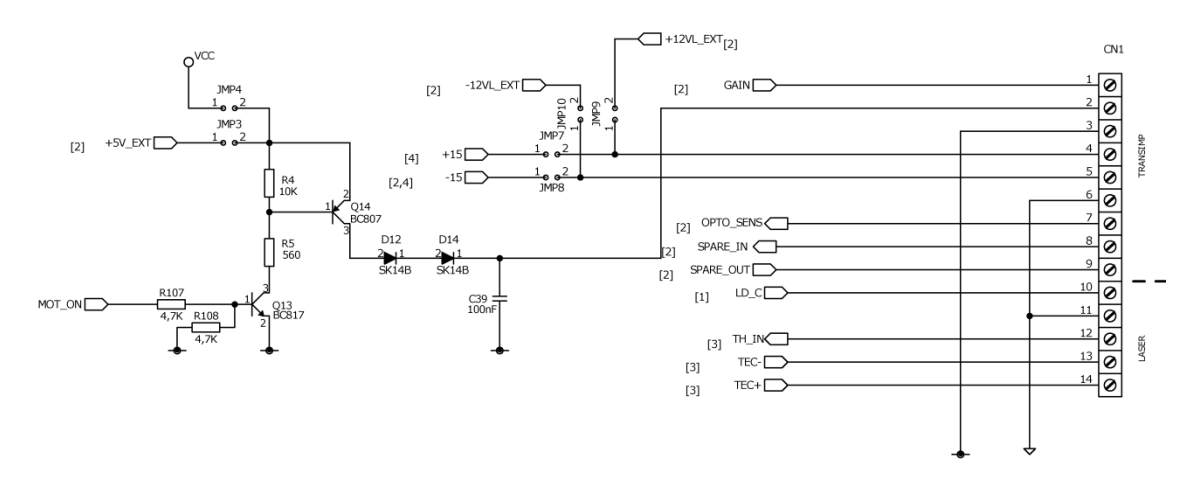

**Figura 2.20:** *Connessione per il laser, NTC e cella di Peltier.*

In Figura 2.20 è possibile verificare i segnali disponibili sul connettore CN1. I pin di uscita dal numero 1 al numero 9 e nominati "transimp" e sono utilizzati per misure di spettroscopia con tecnica WMS. Per questo tipo di misure il circuito di amplificazione in uscita dal fotodiodo deve essere il più vicino possibile ad esso in quanto il segnale di uscita è molto basso e la trasmissione su cavo provocherebbe la perdita di ulteriore segnale, oltre che l'introduzione di altri disturbi. Inoltre su questo piccolo circuito è presente un motorino per introdurre delle vibrazioni sul dispositivo ricevente. La prima parte del connettore è quindi dedicata a portare questi segnali alla scheda di trans impedenza per misure in WMS. Come si nota in figura 2.20 essi sono:

- 1. GAIN: seleziona il tipo di guadagno dell'amplificatore,
- 2. alimentazione per il motorino,
- 3. massa digitale,
- 4. alimentazione 12V o 15V,
- 5. alimentazione -12V o -15V,
- 6. massa analogica,
- 7. OPTO\_SENS: Segnale del fotodiodo amplificato,
- 8. SPARE\_IN: Segnale in ingresso predisposto, ma non utilizzato,
- 9. SPARE\_OUT: Segnale in uscita predisposto, ma non utilizzato.

I rimanenti pin del connettore invece servono al collegamento del laser, dalla cella di Peltier e del sensore NTC. Rispettivamente i pin sono:

\_\_\_\_\_\_\_\_\_\_\_\_\_\_\_\_\_\_\_\_\_\_\_\_\_\_\_\_\_\_\_\_\_\_\_\_\_\_\_\_\_\_\_\_\_\_\_\_\_\_\_\_\_\_\_\_\_\_\_\_\_\_\_\_\_\_\_\_\_\_\_\_\_\_\_\_\_\_\_\_\_\_\_\_\_

- 10. catodo del laser,
- 11. anodo del laser,
- 12.termocoppia,
- $13.$  TEC –,
- $14. \text{TEC} + .$

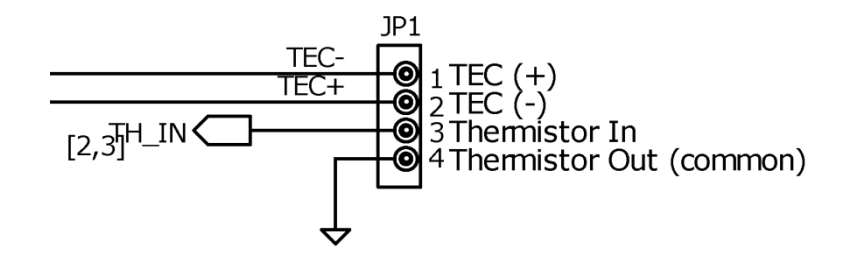

**Figura 2.21:** *Connettore per il tec e l'ntc.*

In figura 2.21 è rappresentato il connettore dedicato per la connessione della termocoppia interna al laser e della cella di Peltier per mantenere la temperatura del laser costante.

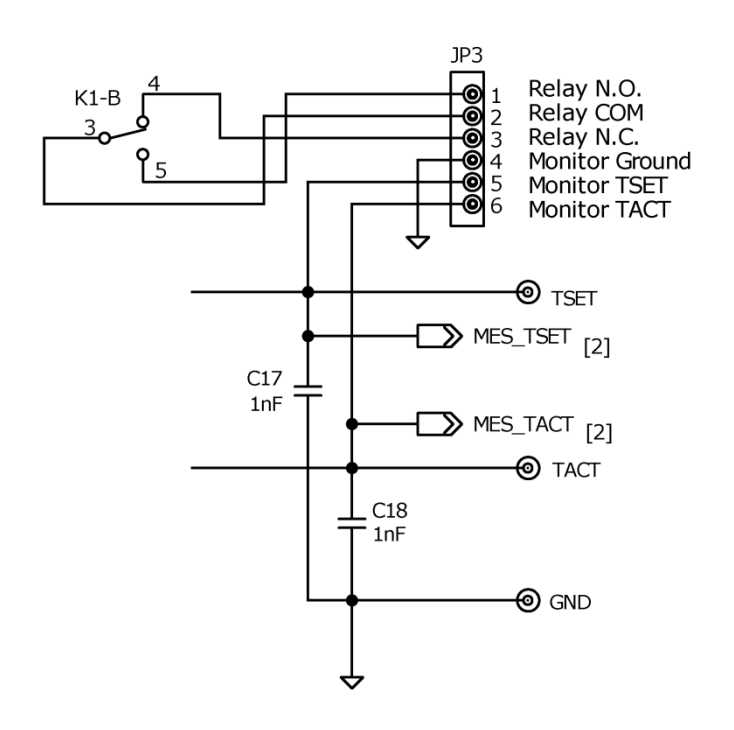

**Figura 2.22:** *Connettore per la misura della temperatura attuale e settata.*

La morsettiera di figura 2.22 permette il controllo e il settaggio della temperatura del laser. Con l'ausilio di un tester, in modalità voltmetro, è possibile controllare la temperatura attuale e impostare quella desiderata secondo l'equazione 2.2 vista in precedenza.

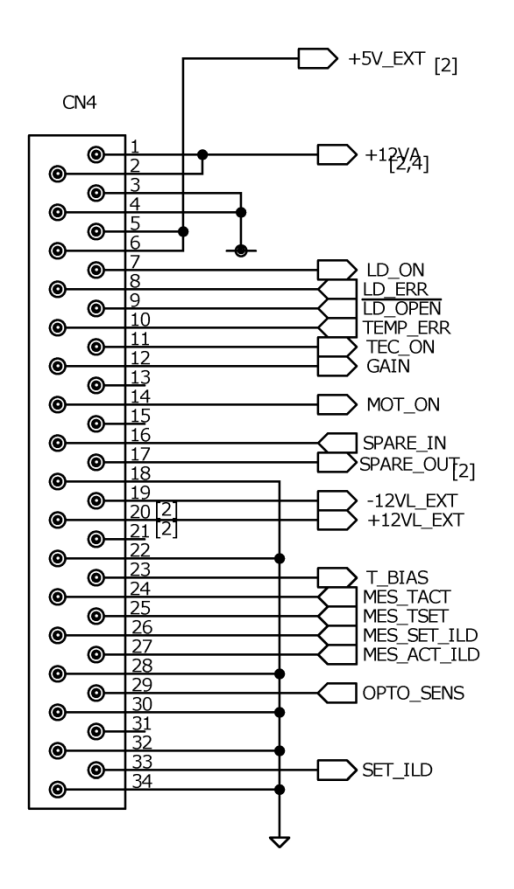

**Figura 2.23:** *Connettore per scheda di controllo esterna.*

Il connettore CN4 di figura 2.23 è stato predisposto per la connessione con una scheda di controllo esterna. Per misure di spettroscopia con tecnica WMS è necessario una modulazione triangolare alla quale è sovrapposta una sinusoide a 20KHz che viene generata da un DAC, in quanto con un circuito analogico sarebbe più complicato. Inoltre la scheda esterna si occupa dell'acquisizione del segnale dal fotodiodo e della comunicazione con il pc. Nel capitolo 5 viene fatta una panoramica di tutte le peculiarità di questa scheda. Questa breve introduzione è servita per meglio comprendere la funzione di questo connettore. Quando invece viene usata solo la scheda oggetto di questo lavoro di tesi, e quindi per misure con tecnica TDLAS, vi sono alcuni segnali che comunque vengono utilizzati. Questi sono:

pin 7: Segnale digitale per l'accensione/spegnimento del laser,

 pin 11: Segnale digitale per l'accensione/spegnimento del controllo di temperatura,

**\_\_\_\_\_\_\_\_\_\_\_\_\_\_\_\_\_\_\_\_\_\_\_\_\_\_\_\_\_\_\_\_\_\_\_\_\_\_\_\_\_\_\_\_\_\_\_\_\_\_\_\_\_\_\_\_\_\_\_\_\_\_\_\_\_\_\_\_\_\_\_\_\_\_\_\_\_\_\_\_\_\_\_\_\_**

pin 33: eventuale ingresso per la modulazione esterna.

### **2.8 Realizzazione fisica**

Per realizzare fisicamente la scheda di controllo è necessario creare il circuito stampato. Per questa realizzazione sono usate delle tecniche CAD (Computer Aided Design) per il disegno dei circuiti. La diffusione di sistemi informatici, accompagnata dalla presentazione sul mercato di prodotti software sempre più sofisticati e completi, ha favorito la tendenza ad avvalersi di programmi applicativi appositamente realizzati per svolgere tutte le fasi di progettazione dei circuiti, dalla stesura dello schema elettrico, dei disegni esecutivi e di una documentazione completa, alla preparazione del circuito stampato o allo sviluppo del circuito integrato stesso.

### **2.8.1 Scelta del programma CAD**

Per il progetto del circuito stampato è stato scelto il software EAGLE CADSOFT che rappresenta un'ottima scelta per la realizzazione di schemi elettrici e PCB (Print Circuit Board).

Il sistema EAGLE è un insieme di tool per il progetto di schede a circuito stampato PCB prodotto dalla societa CadSoft. Il nome EAGLE e l'acronimo di Easily Applicable Graphical Layout Editor. Il pacchetto è composto da tre moduli: Schematic Editor, Layout Editor e Autorouter. Questi sono tutti integrati in un'unica applicazione detta Control Panel, e ciò consente di non dover creare netlist nel passaggio da uno all'altro.

Schematic Editor è la prima parte che compone il sistema e consente di disegnare lo schema elettrico del circuito. Esso contiene tutte le funzioni standard già descritte, come l'inserimento di componenti da circa 170 librerie, la possibilità di disegnare fili e bus e di modificare le proprietà dei vari oggetti.

\_\_\_\_\_\_\_\_\_\_\_\_\_\_\_\_\_\_\_\_\_\_\_\_\_\_\_\_\_\_\_\_\_\_\_\_\_\_\_\_\_\_\_\_\_\_\_\_\_\_\_\_\_\_\_\_\_\_\_\_\_\_\_\_\_\_\_\_\_\_\_\_\_\_\_\_\_\_\_\_\_\_\_\_\_

E' disponibile l'Electrical Rule Check per il controllo di errori nello schema. La creazione della scheda PCB è molto semplice, perchè come detto non è necessario creare *netlist*<sup>2</sup> ed esportarle, ma con un singolo clic del mouse si passa al Layout Editor integrato nel programma. Questo sistema CAD consente di realizzare schede con dimensioni fino a 1,6  $m^2$ , con una risoluzione che si spinge fino a 0,1 mm. Per tutti i componenti scelti dalle librerie esiste un footprint, e sono pienamente supportati i dispositivi SMD. Il piazzamento dei componenti viene svolto manualmente; durante questa fase sono visualizzati i ratsnests che successivamente possono essere sbrogliati occupando fino a 16 layer di segnale, di cui l'utente può impostare i colori. Il routing può essere manuale o automatico, in quest'ultimo caso si sfrutta un algoritmo di tipo ripup&retry che è configurabile sotto molti aspetti, in particolare è possibile impostare la strategia mediante i cost factors.

A sbroglio terminato si può eseguire un Design Rule Check per verificare che soddisfi i requisiti di progetto, e realizzare un'area di copper pour connessa a una delle net presenti nel PCB. Per quanto riguarda la generazione dei file gerber, sono fornite in dotazione le predisposizioni per circa 40 macchinari industriali, tra cui pen plotters, Gerber plotters e files per la foratura di schede con gli standard Excellon e Sieb&Meyer.

Il programma e disponibile per il download sul sito del produttore, la CADSOFT, al seguente URL: http://www.cadsoft.de oppure http://www.cadsoftusa.com. Eagle esiste in numerose lingue e per diversi sistemi operativi. La versione da scaricare per Windows è quella in lingua inglese.

-

<sup>2</sup> La parola **netlist** è usata principalmente nel campo della progettazione elettronica per indicare l'insieme delle connessioni (*net*) elettriche di un circuito elettronico, tipicamente riassunte in un file secondo vari formati.

E' stato scelto questo CAD per la gratuità che lo caratterizza e per il basso costo della licenza.

**\_\_\_\_\_\_\_\_\_\_\_\_\_\_\_\_\_\_\_\_\_\_\_\_\_\_\_\_\_\_\_\_\_\_\_\_\_\_\_\_\_\_\_\_\_\_\_\_\_\_\_\_\_\_\_\_\_\_\_\_\_\_\_\_\_\_\_\_\_\_\_\_\_\_\_\_\_\_\_\_\_\_\_\_\_**

#### **2.8.2 Scelta dei componenti**

Un'altra operazione che è fatta in parallelo con il disegno e la progettazione è la scelta dei componenti.

Sono stati scelti componenti costruiti secondo le specifiche SMT e sono definiti Surface mounting device (SMD). Questa soluzione offre diversi vantaggi:

- notevole riduzione delle dimensioni dei componenti e quindi minori dimensioni degli apparati,
- massima automazione e velocizzazione delle procedure di montaggio,
- nessuno scarto dovuto alla necessità di taglio dei reofori eccedenti,
- i componenti possono essere montati su entrambe le facce del circuito stampato.

E' stato utilizzato come criterio, la scelta di componenti che utilizzino package compatibili con questa tecnologia che in genere sono di ridottissime dimensioni.

### **2.8.3 Concetti fondamentali per la realizzazione del circuito stampato**

Circuiti analogici (radio) e digitali (microcontrollore) potrebbero lavorare bene da soli ma appena vengono messi nello stessa scheda elettrica con la stessa alimentazione le cose potrebbero diventare più complicate. Linee digitali di segnali spesso oscillano tra massa e la tensione positiva di alimentazione che in molte applicazioni significa avere dei picchi di 3V di tensione.

I tempi di commutazione dei segnali digitali sono brevi nell'ordine dei nanosecondi.

Questi segnali contengono un gran numero di componenti ad alta frequenza indipendenti dal tempo di commutazione dovute all'ampiezza e alta velocità di commutazione. Nel lato analogico i segnali di ingresso potrebbero in alcuni casi assumere valori minori di  $1 \mu$  Vrms. La differenza di grandezza tra segnali analogici e digitali può esser perciò nell'ordine dei 100dB. E' evidente che se il segnale non è schermato o separato propriamente, un segnale a radiofrequenza debole può essere corrotto con il deterioramento delle performance e in certi casi il malfunzionamento.

\_\_\_\_\_\_\_\_\_\_\_\_\_\_\_\_\_\_\_\_\_\_\_\_\_\_\_\_\_\_\_\_\_\_\_\_\_\_\_\_\_\_\_\_\_\_\_\_\_\_\_\_\_\_\_\_\_\_\_\_\_\_\_\_\_\_\_\_\_\_\_\_\_\_\_\_\_\_\_\_\_\_\_\_\_

I segnali digitali contengono ampiezze elevate e componenti armoniche in alta frequenza. Segnali ad alta frequenza possono accoppiarsi tra linee adiacenti del PCB che potrebbero essere linee di segnali analogici molto sensibili. I punti più delicati in un sistema a radiofrequenza è il filtro passante in un Phase Locked Loop (PLL), in italiano anello ad aggancio di fase, l'induttore esterno di un voltage controlled oscillator (VCO) che è un oscillatore controllato in tensione e il quarzo di riferimento. Queste parti devono essere maneggiate con precauzione.

I segnali digitali per la loro ampiezza sono in genere robusti rispetto ai rumori prodotti dall'alimentazione. D'altro canto i circuiti analogici sono particolarmente sensibili a questo tipo di disturbo a flussi improvvisi di corrente (spikes) e altre componenti ad alta frequenza. Perciò le linee di alimentazione in PCB che contengono circuiti a radiofrequenza deve essere fatta con molta cautela. Quindi in queste situazioni l'auto routing delle piste è proibito.

E' importante notare che i microcontrollori tendono ad assorbire corrente in piccoli treni di impulsi ad ogni ciclo di clock. Questo è dovuto al fatto che i microcontrollori vanno a frequenze di alcune MHz e quindi assorbono corrente dall'alimentazione alla stessa frequenza. Questo porta inevitabilmente a picchi di tensione nei circuiti di alimentazione se vengono omessi appropriati disaccoppiamenti. Se questi picchi passano per i pin di alimentazione dei circuiti a radiofrequenza potrebbero esserci seri malfunzionamenti. Per questo è opportuno separare le linee di alimentazione della parte analogica e quella digitale mediante una configurazione a stella. I circuiti a radiofrequenza dovrebbero sempre essere provvisti di un piano di massa connesso al lato negativo dell'alimentazione. Se questo non è fatto propriamente non potremmo sapere come si comporterà il circuito. Per il disegno della parte digitale questa parte non è essenziale perché i circuiti digitali funzionano bene anche senza il piano di massa.

**\_\_\_\_\_\_\_\_\_\_\_\_\_\_\_\_\_\_\_\_\_\_\_\_\_\_\_\_\_\_\_\_\_\_\_\_\_\_\_\_\_\_\_\_\_\_\_\_\_\_\_\_\_\_\_\_\_\_\_\_\_\_\_\_\_\_\_\_\_\_\_\_\_\_\_\_\_\_\_\_\_\_\_\_\_**

Detto questo possiamo dare dei suggerimenti per una giusta costruzione. Un solido piano di massa deve esser sempre usato quando utilizziamo circuiti a radiofrequenza. L'obiettivo è di creare un riferimento a 0V che può essere deacoppiato ovunque. Grazie alla bassa impedenza del piano di massa non ci sono segnali accoppiati tra due nodi che sono disaccoppiati con esso. Questo è molto importante perché ci sono segnali nella board con differenza di ampiezza fino a 120dB.

Nei PCB a montaggio superficiale tutti i segnali sono tracciati nel stesso lato dei componenti e il piano di massa nel lato opposto. Questo piano di massa dovrebbe coprire tutta la superficie del PCB. Se il PCB ha più di 2 strati il piano di massa dovrebbe essere messo vicino allo strato superiore di segnale. E' una buona norma riempire tutti gli spazi possibili nello strato di segnali con la massa.

Questo poi deve essere connesso con il piano di massa principale con molti vias. Importante notare che la caratteristica degli induttori varia in prossimità di un piano di massa e di questo fattore bisogna tenerne conto.

Tutte le connessioni al piano di massa devono esser fatte il più corte possibili. Un attraversamento dovrebbe esser messo vicino ad ogni piazzola connessa a massa. Non bisogna permettere a due piazzole di massa un attraverso in comune che potrebbe portare disturbi e creare una impedenza. Il condensatore di bypass è un condensatore usato per eliminare eventuali interferenze col segnale principale.

Infatti ha un diffuso utilizzo per far confluire verso massa solo segnali parassiti senza mandare a massa le tensioni a corrente continua di polarizzazione della griglia schermo.

Questo effetto si ottiene solo tramite un'elevata capacità del condensatore di bypass. Viene usato diffusamente anche in circuiti logici complessi a componenti

integrati, la necessità del suo impiego risiede nella relativa lunghezza sulla piastra, dei sottili collegamenti elettrici tra i vari chip, comprese le piste di massa e alimentazione. Per ridurre il rischio della presenza di un disturbo in prossimità del punto di alimentazione del chip, viene posto un condensatore di bypass, il più vicino possibile al chip, collegato tra il punto di alimentazione e il punto di massa. La configurazione a stella è una metodologia molto conosciuta per il disegno di circuiti analogici. L'idea è quella di separate la linea di alimentazione di ciascun modulo che dopo viene collegata direttamente all'alimentazione.

\_\_\_\_\_\_\_\_\_\_\_\_\_\_\_\_\_\_\_\_\_\_\_\_\_\_\_\_\_\_\_\_\_\_\_\_\_\_\_\_\_\_\_\_\_\_\_\_\_\_\_\_\_\_\_\_\_\_\_\_\_\_\_\_\_\_\_\_\_\_\_\_\_\_\_\_\_\_\_\_\_\_\_\_\_

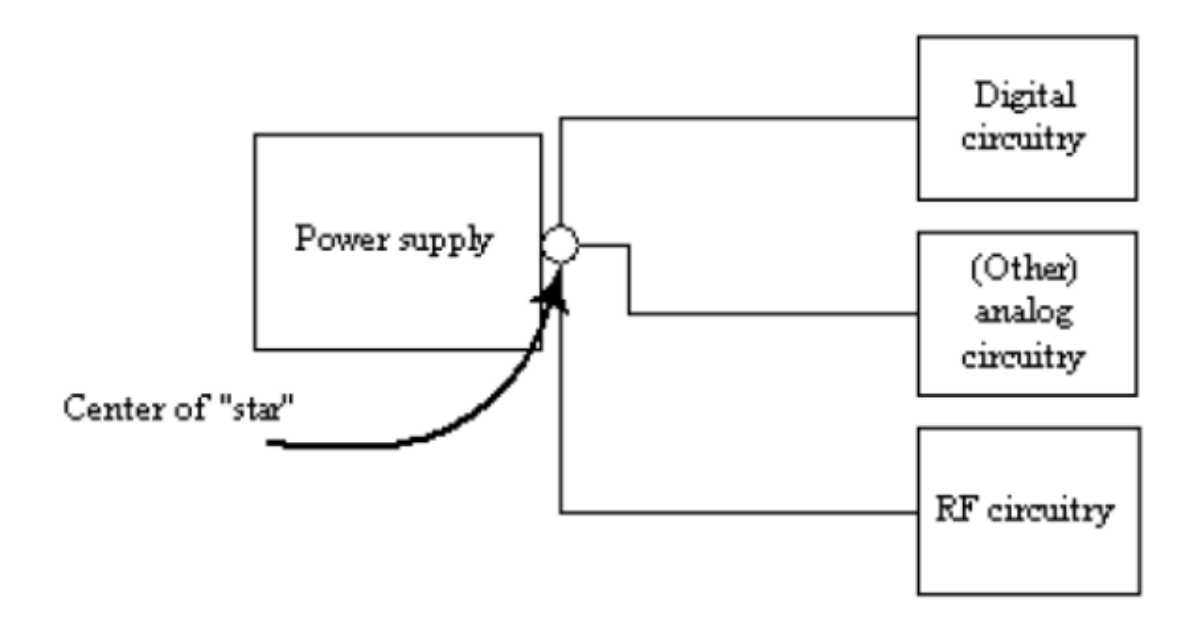

**Figura 2.24:** *Schema a blocchi configurazione a stella.*

Queste sono le linee guida seguite per la costruzione.

### **2.9 Collaudo prima dell'utilizzo**

Come per ogni scheda elettronica appena realizzata è opportuno verificare che sia stata costruita e montata in modo corretto. Si inizia quindi con un'ispezione visiva della stessa. E' necessario spendere qualche minuto

controllando attentamente che i componenti siano stati saldati correttamente e che non ci siano saldature mancanti. Questa verifica si esegue per i componenti più importanti. Solitamente non si riscontrano problemi, ma è sempre meglio verificare per non danneggiare la scheda al momento dell'accensione. Se tutto sembra in ordine si può alimentare la scheda con tensione di esercizio tipica, in questo caso  $12V$ . Come precauzione sono stati previsti due solder joint<sup>3</sup>, SJ1 e SJ2 come è possibile vedere in figura 2.3. Questi punti di saldatura servono per tenere isolato tutto il circuito dalla parte di alimentazione. Infatti SJ1 isola dai 7V, mentre SJ2 dai 5V. Si ha così la possibilità di alimentare la scheda e verificare che in corrispondenza di questi punti ci siano le alimentazioni corrette. Se non ci fossero i solder joint, appena la scheda viene accesa tutto il circuito sarebbe alimentato e se una delle tensioni generate fosse di un valore sbagliato, potrebbe causare la rottura di molti componenti. Così, dopo un'attenta verifica con il tester si può, dopo aver scollegato l'alimentazione, saldare i due punti di unione così che alla prossima accensione il circuito cominci a funzionare correttamente. Inoltre prima di saldare tutti i punti di isolamento dell'alimentazione, è buona norma lasciare alimentata la scheda per qualche minuto, in modo da verificare che i componenti della parte di alimentazione funzionano in modo corretto senza surriscaldarsi. Nel momento in cui tutta la scheda è accesa si controlla se gli integrati di potenza e i più rilevanti non scaldano in modo eccessivo.

**\_\_\_\_\_\_\_\_\_\_\_\_\_\_\_\_\_\_\_\_\_\_\_\_\_\_\_\_\_\_\_\_\_\_\_\_\_\_\_\_\_\_\_\_\_\_\_\_\_\_\_\_\_\_\_\_\_\_\_\_\_\_\_\_\_\_\_\_\_\_\_\_\_\_\_\_\_\_\_\_\_\_\_\_\_**

Se tutti i test sono superati senza problemi si può passare ad una prima verifica delle funzioni principali della scheda come spiegato nel prossimo capitolo.

1

<sup>3</sup> Punto di saldatura

# **Capitolo 3. MISURE SPERIMENTALI**

Il terzo capitolo è dedicato alle prove sperimentali per verificare il corretto funzionamento della scheda progettata in questo lavoro di tesi. Il primo paragrafo presenta il sistema di misura utilizzato per effettuare i vari test. I successivi sono invece dedicati alla spiegazione di ogni singola prova eseguita. Le misurazioni effettuate hanno lo scopo di verificare il funzionamento dei seguenti aspetti:

- generazione onda triangolare a 20 Hz,
- controllo limite di corrente,
- stabilità dei segnali,
- amplificatore interno,
- misurazione della concentrazione del vapor d'acqua.

### **3.1 Apparato sperimentale**

In figura 3.1 viene mostrato uno schema a blocchi raffigurante il sistema di misura utilizzato per le prove sperimentali. Come visto nel paragrafo 2.1 gli elementi costitutivi principali sono: il driver di corrente, il laser, il fotodiodo, e l'amplificatore di segnale. I test sono stati eseguiti con un laser per la misurazione della concentrazione del vapore d'acqua che emette ad una lunghezza d'onda di circa 820nm. Il laser è modulato con un'onda triangolare a 20Hz e ampiezza di circa 7mA.

**\_\_\_\_\_\_\_\_\_\_\_\_\_\_\_\_\_\_\_\_\_\_\_\_\_\_\_\_\_\_\_\_\_\_\_\_\_\_\_\_\_\_\_\_\_\_\_\_\_\_\_\_\_\_\_\_\_\_\_\_\_\_\_\_\_\_\_\_\_\_\_\_\_\_\_\_\_\_\_\_\_\_\_\_\_**

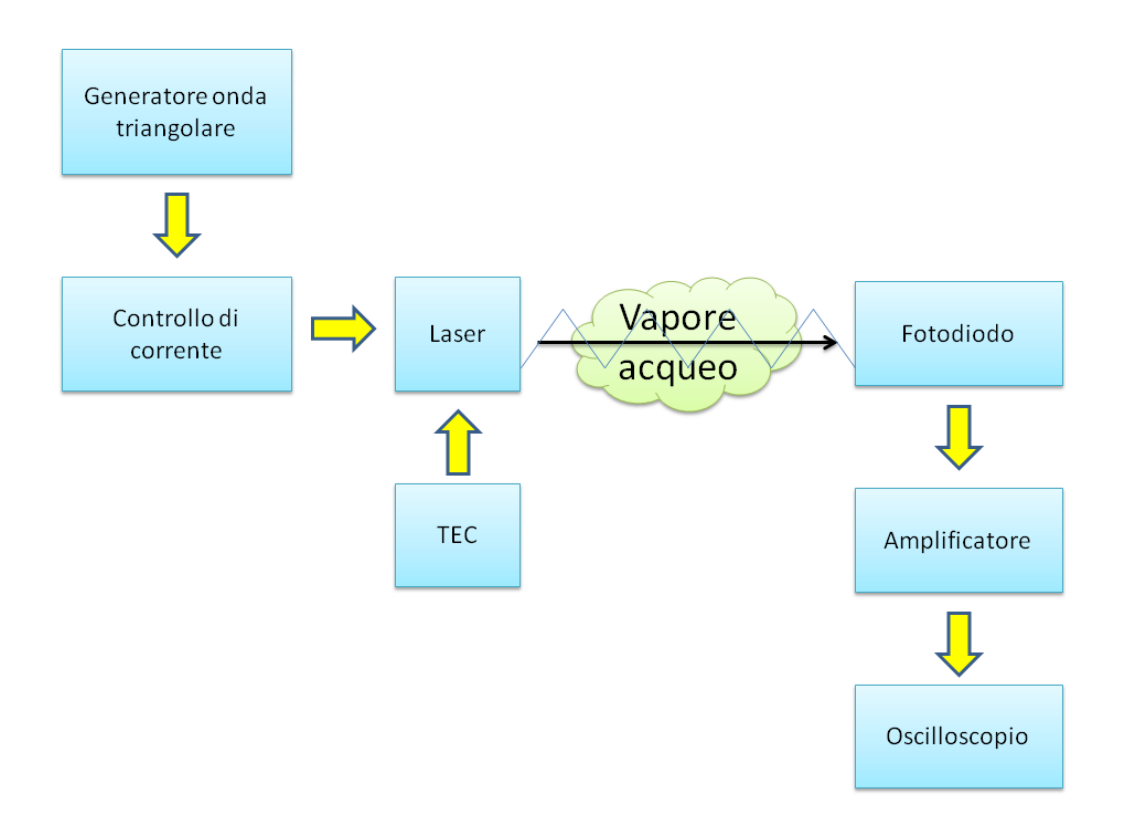

**Figura 3.1:** *Schema a blocchi sistema di misura per le prove sperimentali.*

Vengono inoltre presentati nelle figure sottostanti gli elementi principali del sistema di misura.

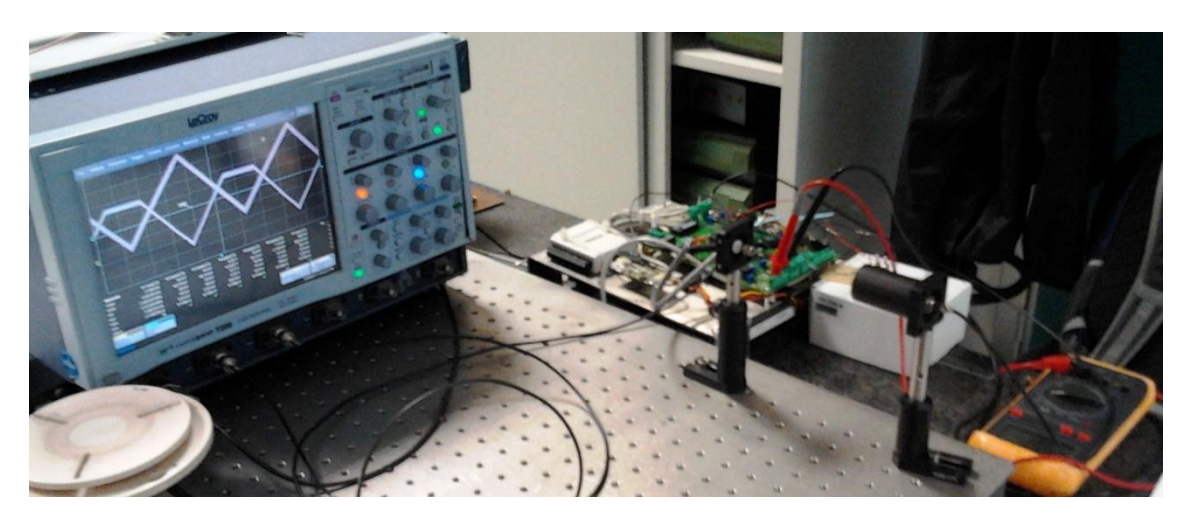

 $\_$  ,  $\_$  ,  $\_$  ,  $\_$  ,  $\_$  ,  $\_$  ,  $\_$  ,  $\_$  ,  $\_$  ,  $\_$  ,  $\_$  ,  $\_$  ,  $\_$  ,  $\_$  ,  $\_$  ,  $\_$  ,  $\_$  ,  $\_$  ,  $\_$  ,  $\_$  ,  $\_$  ,  $\_$  ,  $\_$  ,  $\_$  ,  $\_$  ,  $\_$  ,  $\_$  ,  $\_$  ,  $\_$  ,  $\_$  ,  $\_$  ,  $\_$  ,  $\_$  ,  $\_$  ,  $\_$  ,  $\_$  ,  $\_$  ,

**Figura 3.2:** *Sistema di misura completo.*

In figura 3.2 sono visualizzati il laser, il fotodiodo, la scheda a cui è collegato un tester per il controllo della temperatura e l'oscilloscopio il quale mostra i segnali durante una delle prove sperimentali, che verranno presentate nei paragrafi successivi.

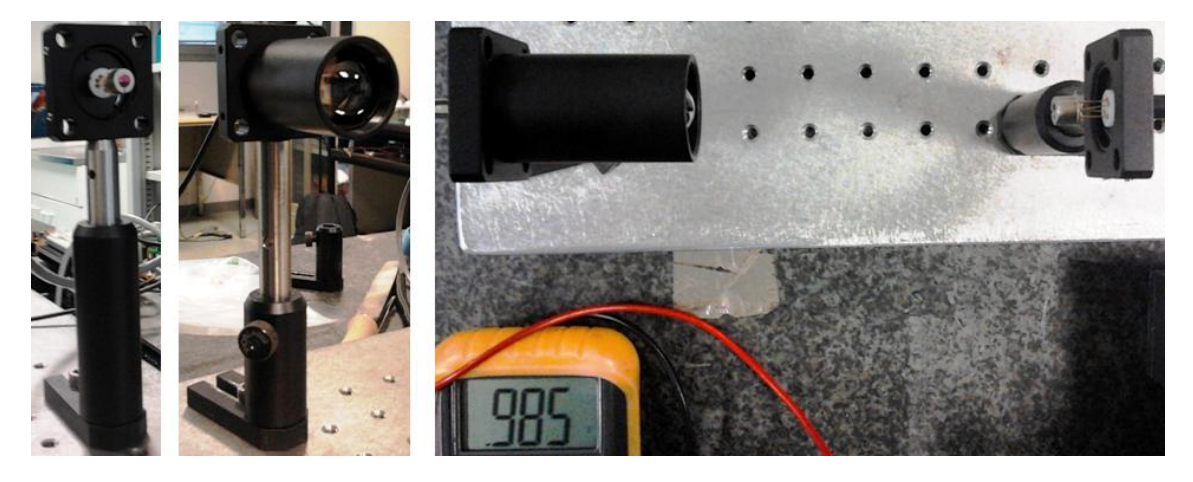

**Figura 3.3:** *Particolare laser e fotodiodo utilizzati.*

In figura 3.3 sono invece raffigurati i particolari del laser e del fotodiodo e il loro montaggio sul banco di misura. E' importante che siano ben fissati e soprattutto allineati per garantire l'acquisizione del segnale da parte del fotodiodo. Notiamo nella terza immagine il valore di tensione misurato dal tester. Esso rappresenta il valore di temperatura attuale del laser, che corrisponde, secondo quanto visto nel paragrafo 2.3.2, a circa 25°C.

### **3.2 Generazione onda triangolare**

La prima verifica sperimentale condotta è stata la verifica della generazione dell'onda triangolare a 20Hz da parte del circuito presentato nel paragrafo 2.4.

**\_\_\_\_\_\_\_\_\_\_\_\_\_\_\_\_\_\_\_\_\_\_\_\_\_\_\_\_\_\_\_\_\_\_\_\_\_\_\_\_\_\_\_\_\_\_\_\_\_\_\_\_\_\_\_\_\_\_\_\_\_\_\_\_\_\_\_\_\_\_\_\_\_\_\_\_\_\_\_\_\_\_\_\_\_**

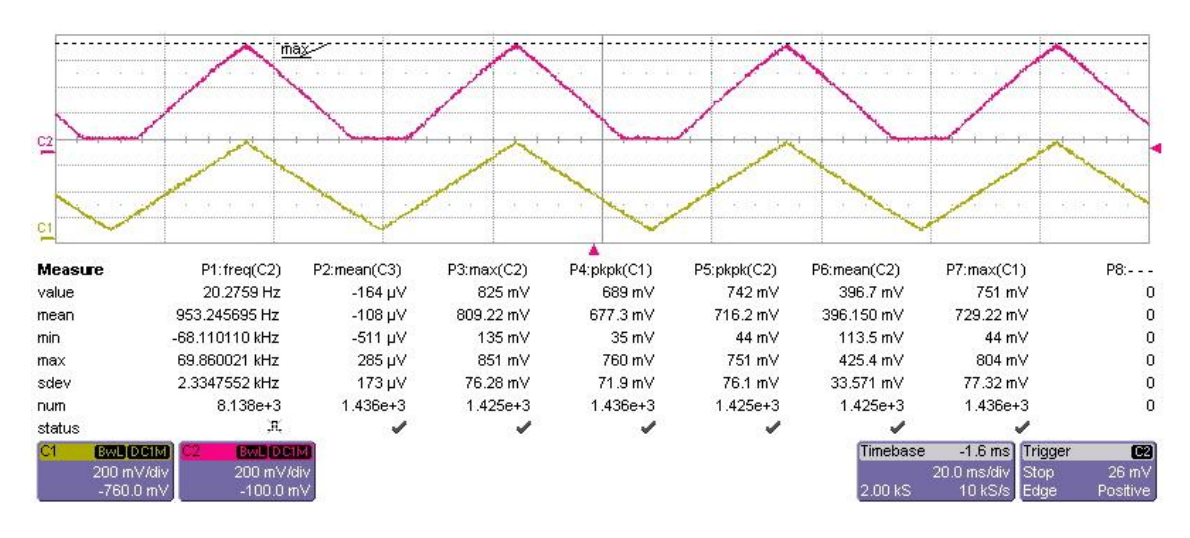

**Figura 3.4:** *Onda triangolare generata e ricevuta dal fotodiodo.*

Nel grafico in figura 3.4 è possibile osservare i due segnali rilevati dall'oscilloscopio. Il segnale in basso è l'onda triangolare generata dalla scheda progettata. La frequenza rilevata è di 20.27Hz, quindi in linea con la specifica. Il segnale di colore viola, invece, è il segnale rilevato dal fotodiodo. Come si può notare la parte bassa dell'onda triangolare risulta tagliata. Questo è dovuto alla caratteristica del laser che sotto la corrente di soglia è spento.

### **3.3 Verifica funzionamento limite di corrente**

Un altro aspetto da verificare con attenzione è il funzionamento del limite di corrente.
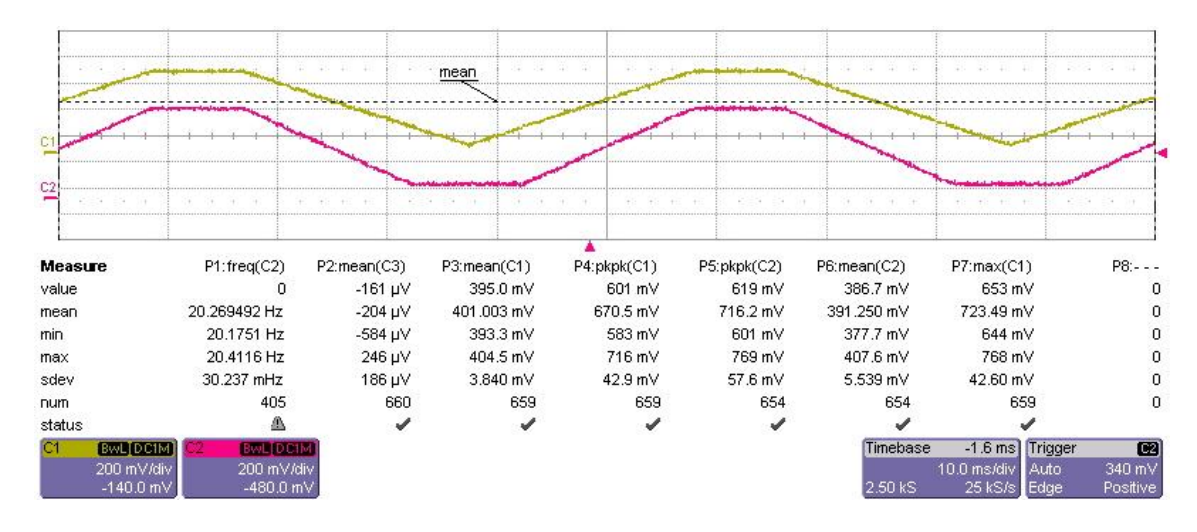

 $\_$  ,  $\_$  ,  $\_$  ,  $\_$  ,  $\_$  ,  $\_$  ,  $\_$  ,  $\_$  ,  $\_$  ,  $\_$  ,  $\_$  ,  $\_$  ,  $\_$  ,  $\_$  ,  $\_$  ,  $\_$  ,  $\_$  ,  $\_$  ,  $\_$  ,  $\_$  ,  $\_$  ,  $\_$  ,  $\_$  ,  $\_$  ,  $\_$  ,  $\_$  ,  $\_$  ,  $\_$  ,  $\_$  ,  $\_$  ,  $\_$  ,  $\_$  ,  $\_$  ,  $\_$  ,  $\_$  ,  $\_$  ,  $\_$  ,

**Figura 3.5:** *Verifica limite di corrente*

I due segnali raffigurati dal grafico in figura 3.5 sono rispettivamente il segnale modulante (giallo) e segnale acquisito dal fotodiodo (viola). Come visto prima si può vedere la fase in cui il laser è spento (canale 2). La parte superiore dell'onda triangolare risulta tagliata su entrambi i segnali. Questo poiché è stato impostato un limite di corrente al circuito del driver del laser. Tale parametro è regolato tramite il trimmer TR3 come visto nel paragrafo 2.2.3. Anche questa prova è stata superata con successo.

### **3.4 Prova amplificatore interno**

Il terzo esperimento è stato condotto per verificare il comportamento dell'amplificatore interno necessario per alcune misure di spettroscopia con tecnica TDLAS.

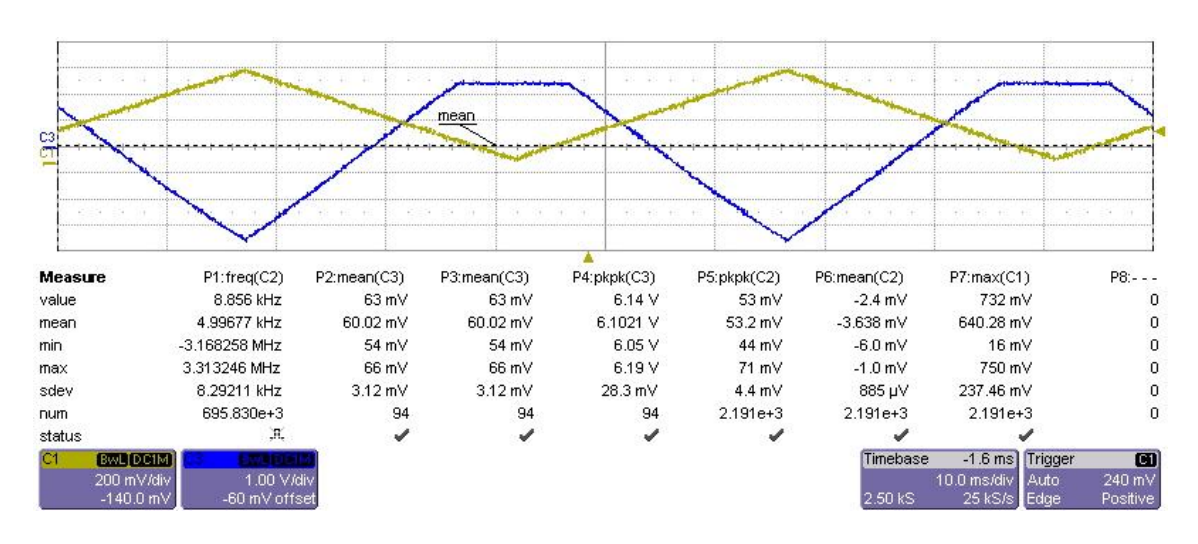

**Figura 3.6:** *Funzionamento amplificatore interno.*

In figura 3.6 si può osservare in verde il segnale modulante e in blu il segnale in uscita dall'amplificatore. Il segnale amplificato non presenta rumori e disturbi, aspetto fondamentale per la fase di misurazione. Nell'esempio riportato si possono leggere i valori di ampiezza dei due segnali. Per la modulante 700 mVpp, mentre per il segnale amplificato circa 6 Vp-p. Si possono raggiungere tranquillamente segnali di uscita fino a 15 Vp-p regolando opportunamente il guadagno come riportato nel paragrafo 2.5. In questo caso si nota che la fase di spegnimento del laser è riportata nella parte alta della triangolare in quanto l'amplificatore è di tipo invertente.

### **3.5 Test di stabilità dei segnali**

Test necessario e fondamentale per tutti i tipi di misurazioni è la stabilità dei segnali, sia quello generato che quello amplificato. In questa particolare prova si verifica che, impostando un valore di temperatura, i segnali di riferimento vengono mantenuti costanti nel tempo senza subire variazioni di rilievo.

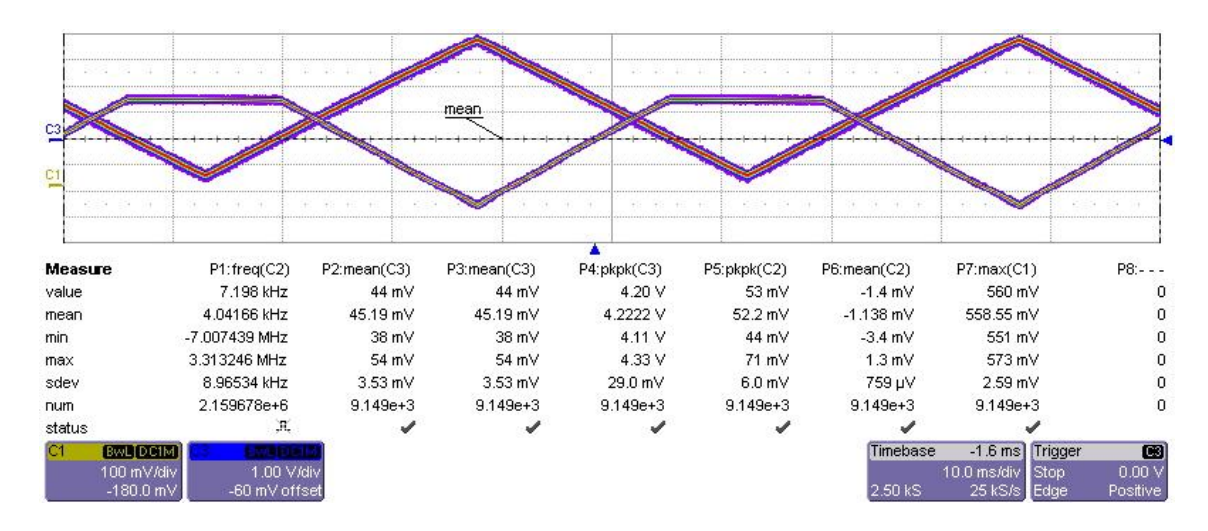

 $\_$  ,  $\_$  ,  $\_$  ,  $\_$  ,  $\_$  ,  $\_$  ,  $\_$  ,  $\_$  ,  $\_$  ,  $\_$  ,  $\_$  ,  $\_$  ,  $\_$  ,  $\_$  ,  $\_$  ,  $\_$  ,  $\_$  ,  $\_$  ,  $\_$  ,  $\_$  ,  $\_$  ,  $\_$  ,  $\_$  ,  $\_$  ,  $\_$  ,  $\_$  ,  $\_$  ,  $\_$  ,  $\_$  ,  $\_$  ,  $\_$  ,  $\_$  ,  $\_$  ,  $\_$  ,  $\_$  ,  $\_$  ,  $\_$  ,

**Figura 3.7:** *Test stabilità temperatura.*

Il test è stato svolto con il set-up del paragrafo precedente, ovvero con modulazione interna a 20Hz e amplificatore interno collegato al fotodiodo e per circa due ore di funzionamento continuo. Si è quindi impostato l'oscilloscopio in modalità permanente, la quale continua a scansionare il segnale di ingresso di entrambi i canali visualizzando tutti i valori che essi assumono. Dopo due ore di misura ripetuta si è potuto osservare che entrambi i segnali sono rimasti in un range ristretto rispetto al valore di riferimento e l'assenza di picchi rilevabili visivamente garantisce che la scheda è affidabile nel tempo.

### **3.6 Misura con rilevazione di vapore acqueo**

Come ultima prova è stata svolta una misura in TDLAS con modulazione interna per la verifica di presenza di vapore acqueo; utilizzando quindi tutte le funzionalità messe a disposizione dalla scheda progettata.

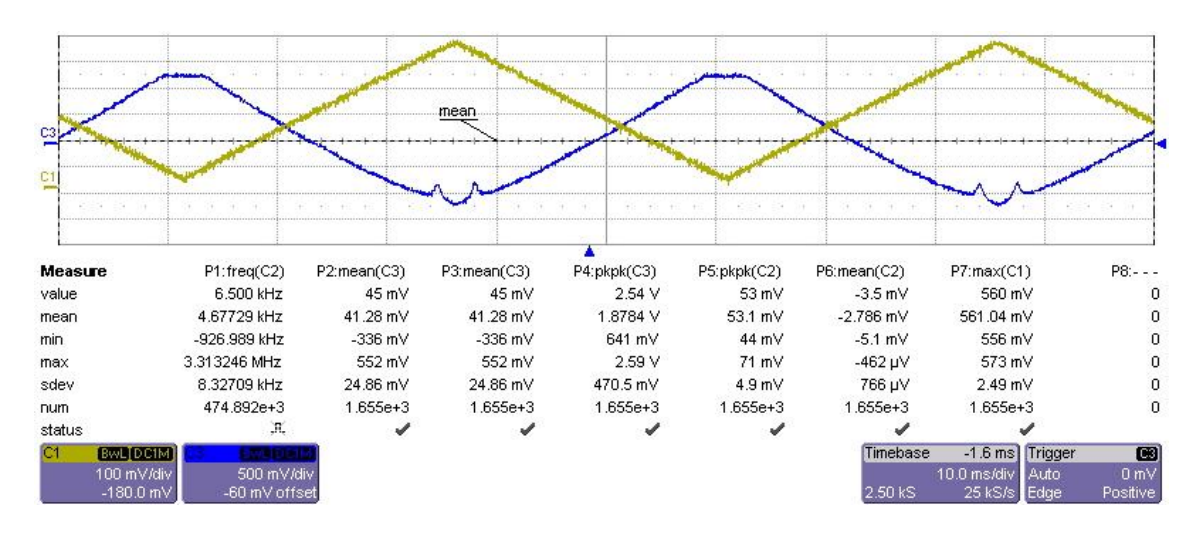

**Figura 3.8:** *Righe di assorbimento del vapore acqueo.*

In figura 3.8 è visualizzato il segnale modulante sul canale 1, mentre il segnale amplificato è di colore blu. Come si può sicuramente notare rispetto alle prove precedenti, è presente una delle righe di assorbimento del vapore acqueo. Per eseguire tale misurazione è necessario impostare un valore di temperatura del laser. Successivamente, come spiegato precedentemente nel paragrafo 2.1, si esegue una scansione in frequenza variando la corrente del laser. Elaborando opportunamente il segnale acquisito è possibile ottenere la concentrazione del vapore d'acqua, o del gas in esame, presente nel campione analizzato.

### **Capitolo 4. MANUALE OPERATIVO**

Questo capitolo è dedicato alla stesura di un manuale operativo della scheda. Sono quindi presenti tutte le informazioni di carattere tecnico per l'accensione e utilizzo del sistema. Nel primo paragrafo vengono descritti i connettori presenti e la funzione per ogni pin specificando anche tutti i dispositivi che è possibile collegare. I successivi spiegano invece tutte le procedure per il settaggio dei parametri di funzionamento del circuito. Fra i più importanti si ricorda l'impostazione del limite di corrente e della temperatura del laser. Infine, gli ultimi due paragrafi trattano: i problemi e le soluzioni apportate alla scheda durante le prove in laboratorio, e una procedura rapida per la messa in servizio del circuito di controllo.

### **4.1 Connessioni**

La figura 4.1 mostra la scheda nella sua interezza. Le dimensioni sono 130x190mm, uno dei formati standard per la realizzazione di circuiti stampati.

**\_\_\_\_\_\_\_\_\_\_\_\_\_\_\_\_\_\_\_\_\_\_\_\_\_\_\_\_\_\_\_\_\_\_\_\_\_\_\_\_\_\_\_\_\_\_\_\_\_\_\_\_\_\_\_\_\_\_\_\_\_\_\_\_\_\_\_\_\_\_\_\_\_\_\_\_\_\_\_\_\_\_\_\_\_**

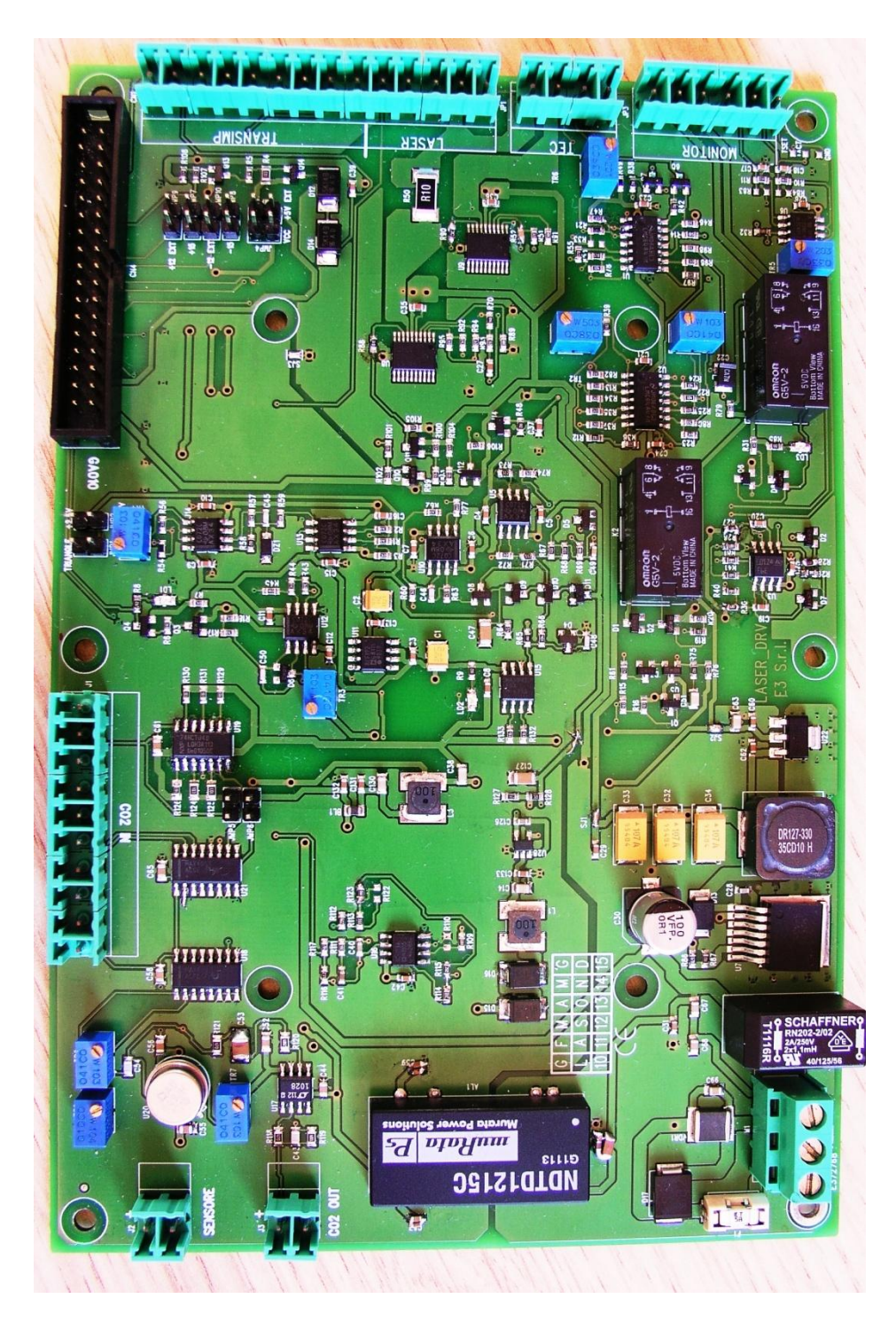

**Figura 4.1:** *Driver di corrente per laser VCSEL.*

### **Lead**  $\bullet$ **Nc44** CO<sub>2</sub> OUT  $\frac{1}{2}$ muRata g  $\mathcal{B}^{(1)}$  $\overline{10}$  $12$ 15  $1001$ DI: L2

 $\_$  ,  $\_$  ,  $\_$  ,  $\_$  ,  $\_$  ,  $\_$  ,  $\_$  ,  $\_$  ,  $\_$  ,  $\_$  ,  $\_$  ,  $\_$  ,  $\_$  ,  $\_$  ,  $\_$  ,  $\_$  ,  $\_$  ,  $\_$  ,  $\_$  ,  $\_$  ,  $\_$  ,  $\_$  ,  $\_$  ,  $\_$  ,  $\_$  ,  $\_$  ,  $\_$  ,  $\_$  ,  $\_$  ,  $\_$  ,  $\_$  ,  $\_$  ,  $\_$  ,  $\_$  ,  $\_$  ,  $\_$  ,  $\_$  ,

### **4.1.1 M1 – Alimentazione**

**Figura 4.2:** *Alimentazione.*

Il connettore di alimentazione in figura 4.2 presenta 3 pin. La loro funzione partendo da sinistra è: polo positivo (+12V), massa (0V) e segnale di terra.

### **4.1.2 JP1 – Laser e transimpedenza**

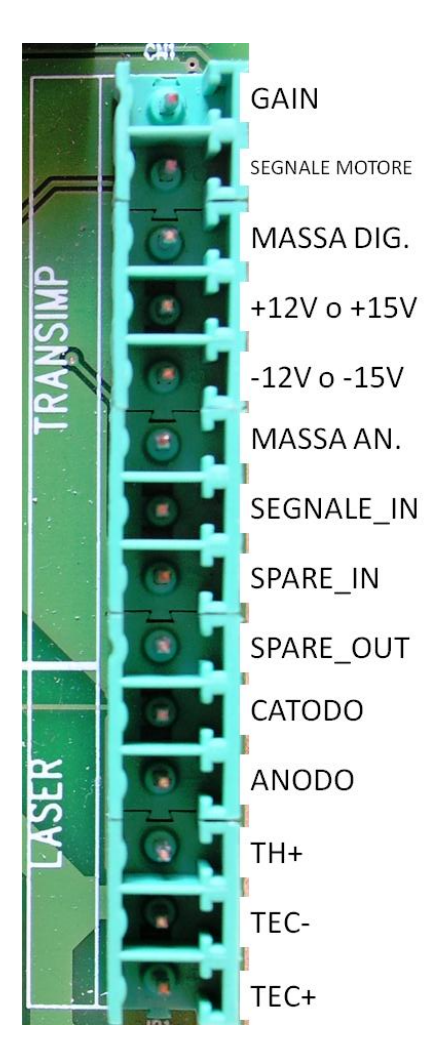

**\_\_\_\_\_\_\_\_\_\_\_\_\_\_\_\_\_\_\_\_\_\_\_\_\_\_\_\_\_\_\_\_\_\_\_\_\_\_\_\_\_\_\_\_\_\_\_\_\_\_\_\_\_\_\_\_\_\_\_\_\_\_\_\_\_\_\_\_\_\_\_\_\_\_\_\_\_\_\_\_\_\_\_\_\_**

**Figura 4.3:** *Connettore laser.*

Il segnale corrispondente a ogni singolo pin è stato rappresentato direttamente nell'immagine per rendere la comprensione più veloce ed immediata; il pin 1 del connettore CN1 visualizzato in figura 4.3 è quello in alto.

In alcune applicazioni viene montato, per mezzo di un giunto elastico, un motorino sul laser, il quale serve per generare delle vibrazioni. Le vibrazioni servono a distruggere la coerenza temporale di eventuali effetti interferenziali dovuti alle riflessioni presenti alle varie superfici ottiche. Il SEGNALE MOTORE è il segnale digitale di accensione del motorino e viene comandato dal pin 14 di CN4. Per comodità è stato riportato sul connettore del laser per renderne più agevole il collegamento accumunando i fili che vanno verso il laser.

ANODO e CATODO sono i due pin per il collegamento del laser.

 $\_$  ,  $\_$  ,  $\_$  ,  $\_$  ,  $\_$  ,  $\_$  ,  $\_$  ,  $\_$  ,  $\_$  ,  $\_$  ,  $\_$  ,  $\_$  ,  $\_$  ,  $\_$  ,  $\_$  ,  $\_$  ,  $\_$  ,  $\_$  ,  $\_$  ,  $\_$  ,  $\_$  ,  $\_$  ,  $\_$  ,  $\_$  ,  $\_$  ,  $\_$  ,  $\_$  ,  $\_$  ,  $\_$  ,  $\_$  ,  $\_$  ,  $\_$  ,  $\_$  ,  $\_$  ,  $\_$  ,  $\_$  ,  $\_$  ,

SEGNALE\_IN riceve il segnale dal fotodiodo.

### **4.1.3 JP2 e JP3 – Controllo temperatura del laser**

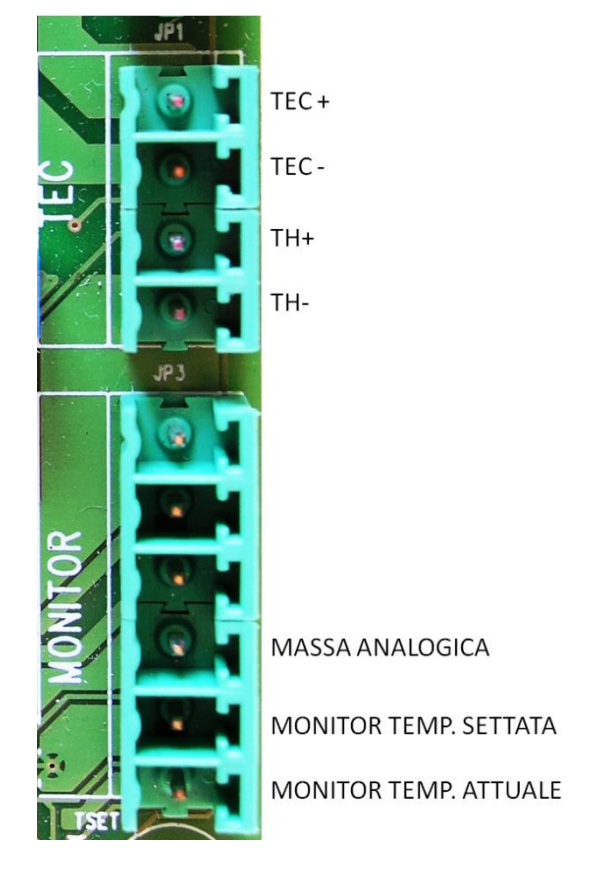

**Figura 4.4:** *Connessione NTC, TEC e controllo Tset e Tact.*

In figura 4.4 si vedono i connettori per il monitoraggio della temperatura (JP3) e il connettore(JP1) per il TEC e la termocoppia interna al laser.

A TH+ e TH- deve essere collegata la termocoppia interna al laser.

TEC- e TEC+ sono rispettivamente i punti di connessione con la cella di Peltier interna al laser.

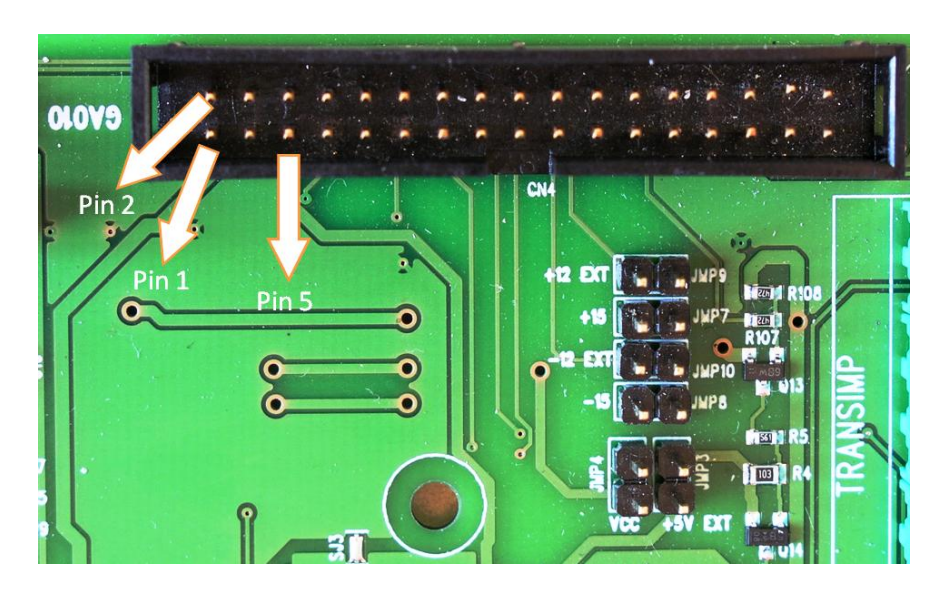

### **4.1.4 CN4 – Collegamento con la scheda di acquisizione**

**Figura 4.5:** *Connessione con scheda esterna.*

In figura 4.5 è presente il connettore CN4. La numerazione dei pin del connettore segue uno schema a dente di sega, partendo del pin 1 si sale al pin 2 e poi si scende di fianco al pin 1 per trovare il pin 3. Si prosegue in questo modo fino all'ultimo pin che è il numero 34. Per i segnali digitali il livello LOW è considerato di 0V, mentre per HIGH di 5V. Nel dettaglio i segnali disponibili su CN4 sono riportati in tabella 4.1:

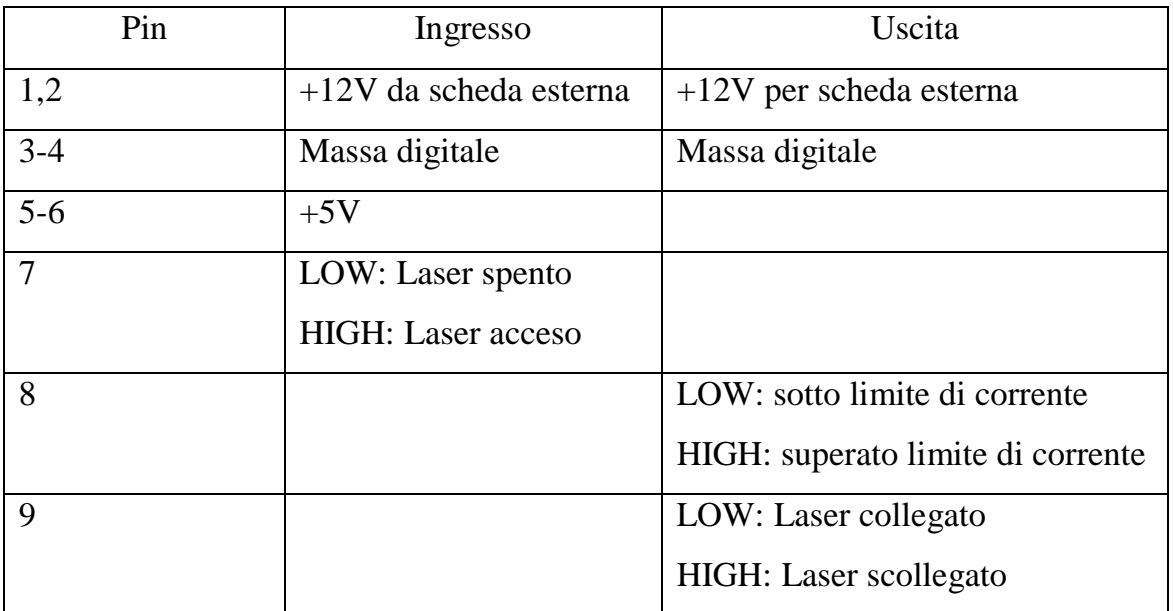

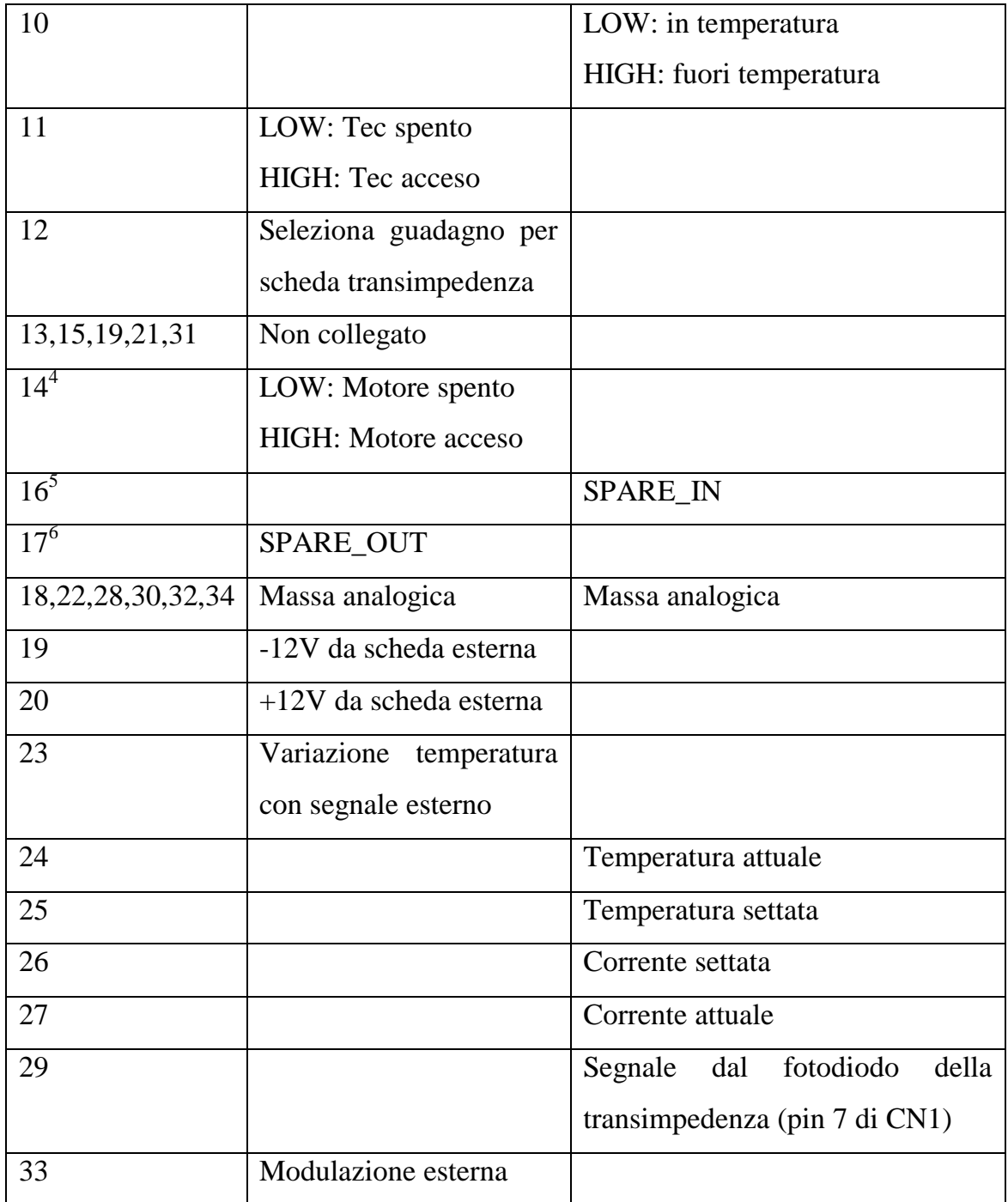

 $\_$  ,  $\_$  ,  $\_$  ,  $\_$  ,  $\_$  ,  $\_$  ,  $\_$  ,  $\_$  ,  $\_$  ,  $\_$  ,  $\_$  ,  $\_$  ,  $\_$  ,  $\_$  ,  $\_$  ,  $\_$  ,  $\_$  ,  $\_$  ,  $\_$  ,  $\_$  ,  $\_$  ,  $\_$  ,  $\_$  ,  $\_$  ,  $\_$  ,  $\_$  ,  $\_$  ,  $\_$  ,  $\_$  ,  $\_$  ,  $\_$  ,  $\_$  ,  $\_$  ,  $\_$  ,  $\_$  ,  $\_$  ,  $\_$  ,

**Tabella 4.1:** *Segnali connettore CN4.*

Per quanto riguarda i jumper, essi svolgono le seguenti funzioni:

 4 Il comando di accensione per il motore inserito nella scheda di transimpedenza viene letto dal pin 14 di CN4 e risulta collegato in uscita sul pin 2 di CN1 come è si può verificare dallo schema elettrico di Figura

<sup>2.20.</sup> 5 Predisposizione per un segnale di uscita, ma non utilizzato 6 Predisposizione per un segnale d'ingresso, ma non utilizzato

attraverso i jumper 3 e 4 è possibile selezionare la tensione di alimentazione per il motorino presente nella scheda di amplificazione a valle del fotodiodo. In base alle esigenze d'impiego il jumper può essere collegato su due distinte posizioni:

**\_\_\_\_\_\_\_\_\_\_\_\_\_\_\_\_\_\_\_\_\_\_\_\_\_\_\_\_\_\_\_\_\_\_\_\_\_\_\_\_\_\_\_\_\_\_\_\_\_\_\_\_\_\_\_\_\_\_\_\_\_\_\_\_\_\_\_\_\_\_\_\_\_\_\_\_\_\_\_\_\_\_\_\_\_**

- JMP3: +5V da fonte esterna tramite pin 5-6 di CN4,
- JMP4: +5V da alimentazione interna.

I jumper rimanenti permettono di selezionare l'alimentazione per la scheda di transimpedenza, la quale necessita di due valori di tensione differenti per funzionare: uno positivo a +12V o +15V e uno negativo a -12V o -15V. Il circuito è stato predisposto per alimentare direttamente la scheda di amplificazione con i valori a +15V e -15V generati dal convertitore DC/DC NDTD1215C in figura 4.2. Collegando quindi i jumper JMP7 e JMP8 si porta la tensione di +15V e -15V alla scheda di amplificazione. Scegliendo invece i jumper JMP9 e JMP10 vengono utilizzati i +12V e -12V esterni provenienti dal connettore CN4 come visto nel paragrafo 4.1.4. In questo modo si ha la possibilità di scegliere, in presenza della scheda esterna, il tipo di alimentazione più adatto al tipo di misurazione in corso.

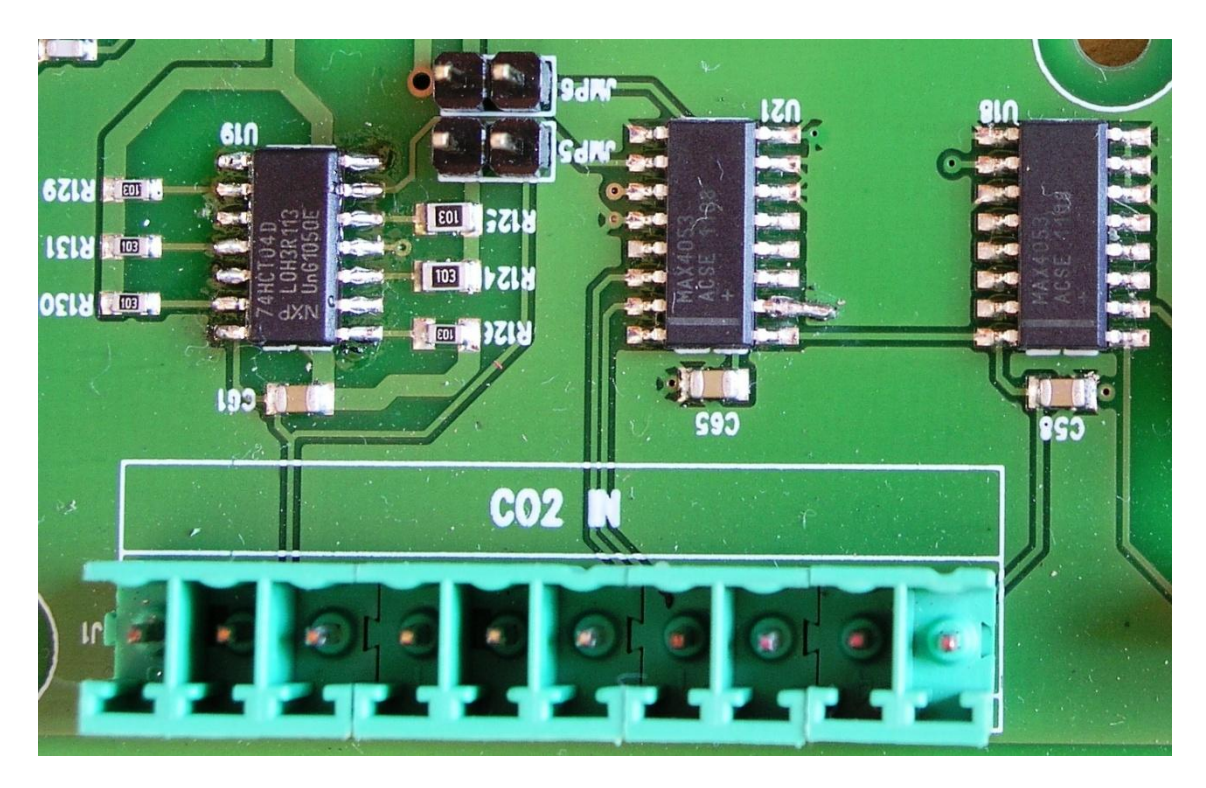

 $\_$  ,  $\_$  ,  $\_$  ,  $\_$  ,  $\_$  ,  $\_$  ,  $\_$  ,  $\_$  ,  $\_$  ,  $\_$  ,  $\_$  ,  $\_$  ,  $\_$  ,  $\_$  ,  $\_$  ,  $\_$  ,  $\_$  ,  $\_$  ,  $\_$  ,  $\_$  ,  $\_$  ,  $\_$  ,  $\_$  ,  $\_$  ,  $\_$  ,  $\_$  ,  $\_$  ,  $\_$  ,  $\_$  ,  $\_$  ,  $\_$  ,  $\_$  ,  $\_$  ,  $\_$  ,  $\_$  ,  $\_$  ,  $\_$  ,

**4.1.5 J1 – Selezione guadagno amplificatore interno**

**Figura 4.6:***Connettore segnali per acquisizione con amplificatore.*

Il connettore J1 è stato predisposto per l'ingresso/uscita di alcuni segnali di tipo digitale. Tramite il pin 2, il secondo da destra, è possibile scegliere il guadagno dell'amplificatore interno. Con un segnale di 0V (digitale basso) si seleziona una bassa amplificazione, mentre con l'ingresso alto di un segnale digitale (TTL o CMOS) un'amplificazione maggiore. Tramite due trimmer si ottiene una regolazione fine del valore del guadagno. Una spiegazione più dettagliata sarà data al paragrafo 4.5.

I due jumper hanno le seguenti funzioni:

- JMP5: se inserito fornisce tensione a U21 dall'alimentazione interna, altrimenti viene presa dal pin 1 del connettore J1,
- JMP6: se inserito fornisce tensione a U19 dall'alimentazione interna, altrimenti viene presa dal pin 8 del connettore J1.

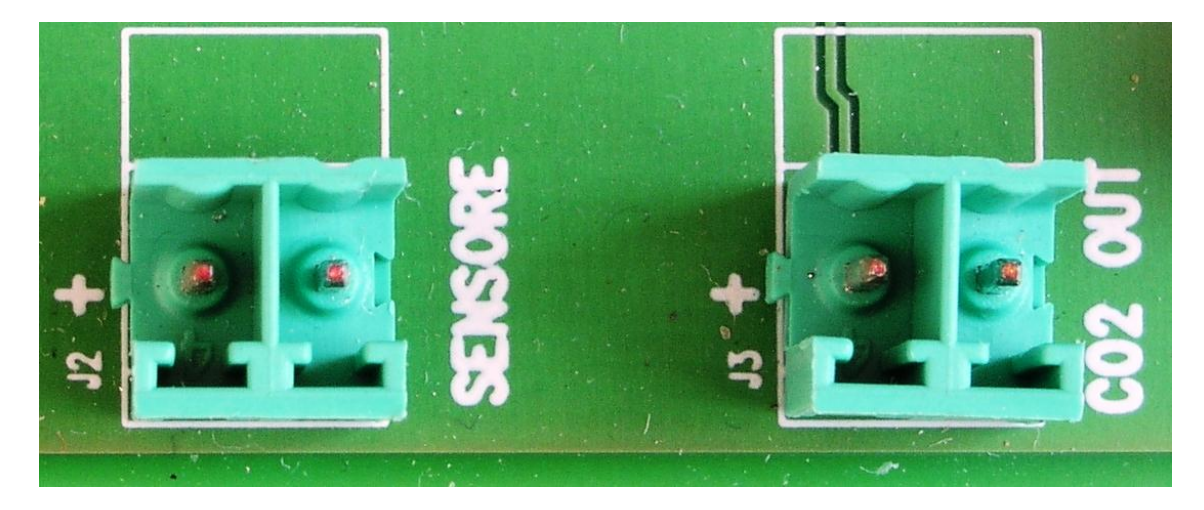

### **4.1.6 J2 e J3 – Segnale ingresso e uscita amplificatore**

**Figura 4.7:** *Connessioni all'amplificatore.*

Ai due connettori J2 e J3 si devono collegare rispettivamente il fotodiodo e l'oscilloscopio o una scheda di acquisizione analogico/digitale. Il polo positivo è segnato anche sullo stampato con il simbolo +.

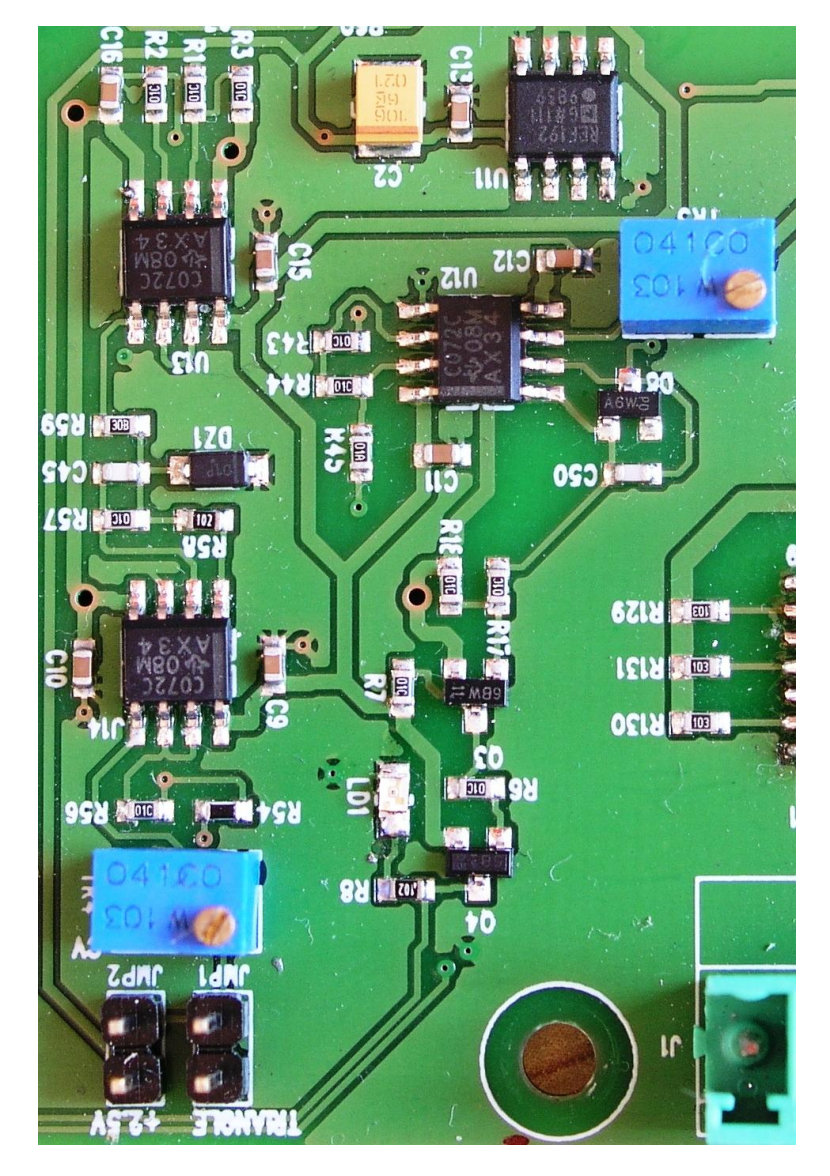

### **4.2 Settaggio ampiezza onda triangolare e limite di corrente**

 $\_$  ,  $\_$  ,  $\_$  ,  $\_$  ,  $\_$  ,  $\_$  ,  $\_$  ,  $\_$  ,  $\_$  ,  $\_$  ,  $\_$  ,  $\_$  ,  $\_$  ,  $\_$  ,  $\_$  ,  $\_$  ,  $\_$  ,  $\_$  ,  $\_$  ,  $\_$  ,  $\_$  ,  $\_$  ,  $\_$  ,  $\_$  ,  $\_$  ,  $\_$  ,  $\_$  ,  $\_$  ,  $\_$  ,  $\_$  ,  $\_$  ,  $\_$  ,  $\_$  ,  $\_$  ,  $\_$  ,  $\_$  ,  $\_$  ,

**Figura 4.8:** *Regolazione modulazione e limite di corrente.*

Un settaggio fondamentale per il corretto utilizzo della scheda è la modulazione e relativo limite di corrente. Tramite i due jumper in figura 4.8 è possibile scegliere se utilizzare la modulazione interna (JMP1) o quella esterna (JMP2).

Con la regolazione del trimmer TR4, si regola l'ampiezza dell'onda triangolare fino ad un massimo di 4V, che corrispondono a circa 40mA. Il rapporto corrente/tensione al laser è 10mA/V.

Il trimmer TR3 permette di impostare la corrente massima al laser.

In caso di superamento della corrente settata, il led LD1 si accende.

### **4.3 Settaggio della temperatura e velocità di inseguimento**

**\_\_\_\_\_\_\_\_\_\_\_\_\_\_\_\_\_\_\_\_\_\_\_\_\_\_\_\_\_\_\_\_\_\_\_\_\_\_\_\_\_\_\_\_\_\_\_\_\_\_\_\_\_\_\_\_\_\_\_\_\_\_\_\_\_\_\_\_\_\_\_\_\_\_\_\_\_\_\_\_\_\_\_\_\_**

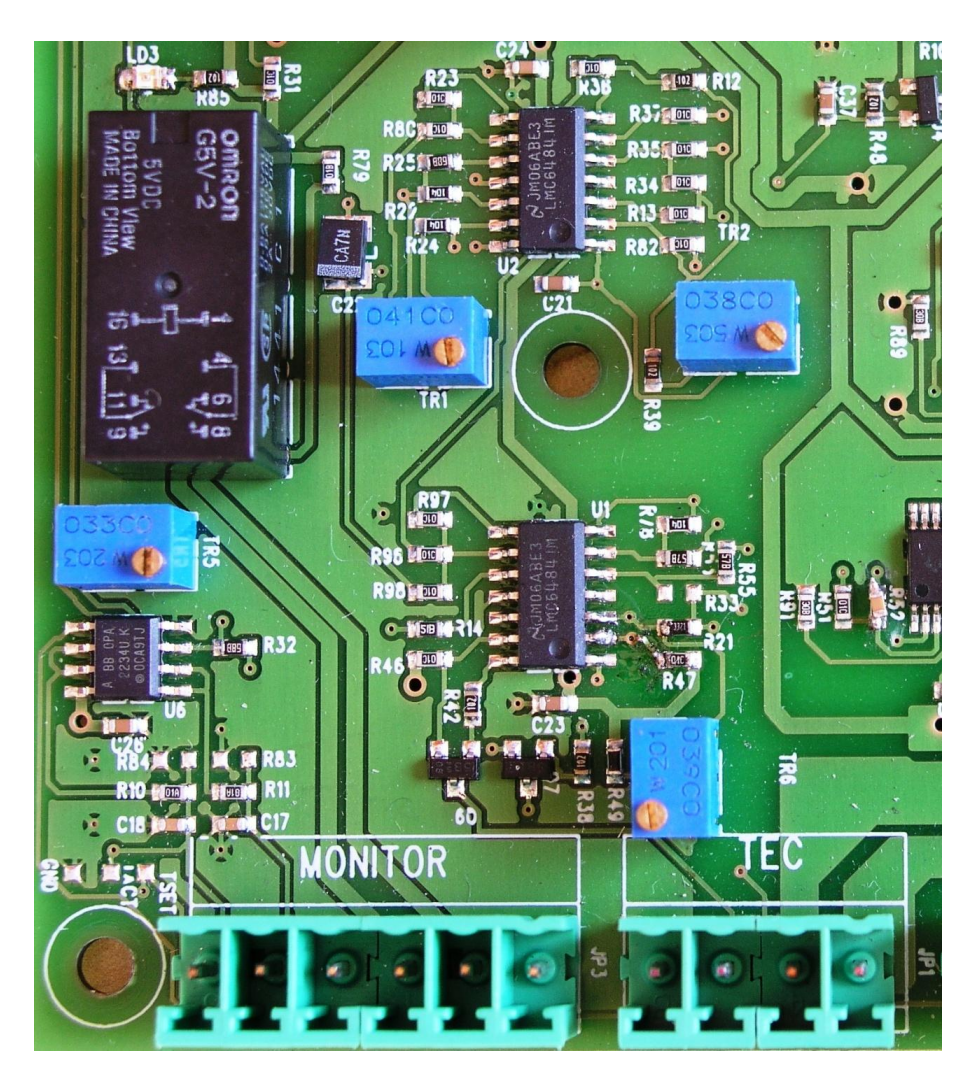

**Figura 4.9:** *Controllo di temperatura.*

Per regolare la temperatura del laser si agisce sul trimmer TR5. Collegando un voltmetro ai pin 4 e 5 di JP3 si controlla la temperatura impostata.

La resistenza settata è:

$$
R_{set} = \frac{10KOhm}{V} \times MES\_TSET
$$

come specificato nel paragrafo 2.3.2.

E' inoltre possibile controllare e impostare la velocità di risposta del controllo di temperatura. Trattandosi di un controllore PI con il potenziometro TR2 si regola la componente proporzionale, mentre con TR1 la componente integrale. Il led LD3 acceso indica che il laser sta funzionando alla temperatura impostata. Nel momento in cui esce dalla finestra di temperatura desiderata il led si spegne e viene attivato il relè di protezione. Come visto nel paragrafo 2.3.4 sono stati modificati, in corso di sperimentazione, i valori delle resistenze che determinano la regione di temperatura corretta del laser. Con i nuovi valori il range di temperatura consentito è di  $\pm$  0,5 °C (circa  $\pm$  50mV di differenza tra il segnale di temperatura attuale e impostata), dopodiche viene segnalato un errore e scatta la protezione del laser.

 $\_$  ,  $\_$  ,  $\_$  ,  $\_$  ,  $\_$  ,  $\_$  ,  $\_$  ,  $\_$  ,  $\_$  ,  $\_$  ,  $\_$  ,  $\_$  ,  $\_$  ,  $\_$  ,  $\_$  ,  $\_$  ,  $\_$  ,  $\_$  ,  $\_$  ,  $\_$  ,  $\_$  ,  $\_$  ,  $\_$  ,  $\_$  ,  $\_$  ,  $\_$  ,  $\_$  ,  $\_$  ,  $\_$  ,  $\_$  ,  $\_$  ,  $\_$  ,  $\_$  ,  $\_$  ,  $\_$  ,  $\_$  ,  $\_$  ,

## **OLOVS** Pin  $\bullet$

### **4.4 Accensione laser e Tec**

**Figura 4.10:** *Ingresso segnale per accensione laser e Tec.*

La scheda progettata è stata predisposta per essere controllata da un dispositivo esterno. Nel connettore CN4 sono presenti due ingressi per l'accensione e spegnimento del laser (pin 7) e del controllo di temperatura (pin 11). Entrambi sono segnali di tipo digitale con tensione applicabile 0..5V.

Un segnale a 0V provoca lo spegnimento del relativo dispositivo collegato, mentre un segnale a 5V l'accensione dello stesso.

**\_\_\_\_\_\_\_\_\_\_\_\_\_\_\_\_\_\_\_\_\_\_\_\_\_\_\_\_\_\_\_\_\_\_\_\_\_\_\_\_\_\_\_\_\_\_\_\_\_\_\_\_\_\_\_\_\_\_\_\_\_\_\_\_\_\_\_\_\_\_\_\_\_\_\_\_\_\_\_\_\_\_\_\_\_**

# **U20 SENSORE COZN R119 CO2 OUT**

### **4.5 Regolazione guadagno amplificatore interno**

**Figura 4.11:** *Regolazione guadagno amplificatore.*

Per regolare il guadagno dell'amplificatore bisogna inizialmente scegliere tramite un segnale digitale (pin 2 di J1) se si desidera lavorare in condizione di alto o basso guadagno. E' quindi possibile effettuare una regolazione fine dell'amplificazione agendo sui trimmer TR8 in condizione di alto guadagno e TR9 in bassa amplificazione.

### **4.6 Modifiche al circuito dopo le prove**

Le prove eseguite al capitolo 3 sono servite, oltre a testare il corretto funzionamento della scheda, a trovare e correggere alcune imprecisioni del circuito. Tra i vari problemi riscontrati il più significativo riguarda la corrente di modulazione del laser. Infatti, modulando con correnti relativamente importanti, ovvero sopra i 5mA, il sistema sembrava funzionare senza alcun problema. Portando la corrente pian piano verso valori nell'ordine dei mA si è riscontrato un rumore di fondo sulla corrente del laser pari a 1-2mA. Questo valore è inaccettabile per poter eseguire delle misure con modulazioni a bassa corrente. Si è quindi cercato di capire l'origine del problema. Analizzando il segnale in uscita dal pin 27 di CN4, ovvero la corrente attuale del laser, si è notato che aveva un'ampiezza di 100-150mV e una frequenza di circa 4 Mhz, nonostante il laser fosse spento. Questo problema si verificava solamente quanto il controllo di temperatura era acceso. E' stata svolta un'analisi sul circuito di controllo di temperatura, in quanto la componente a 4Mhz si presentava solo quando quest'ultimo era in funzione. Inserendo un condensatore da 1nF in parallelo alla resistenza R52 il sistema si è stabilizzato, con valori di rumore normali dei circuiti elettronici. Praticamente si è filtrato il segnale di retroazione dell'amplificatore di potenza U9 per il controllo della corrente della cella di Peltier.

 $\_$  ,  $\_$  ,  $\_$  ,  $\_$  ,  $\_$  ,  $\_$  ,  $\_$  ,  $\_$  ,  $\_$  ,  $\_$  ,  $\_$  ,  $\_$  ,  $\_$  ,  $\_$  ,  $\_$  ,  $\_$  ,  $\_$  ,  $\_$  ,  $\_$  ,  $\_$  ,  $\_$  ,  $\_$  ,  $\_$  ,  $\_$  ,  $\_$  ,  $\_$  ,  $\_$  ,  $\_$  ,  $\_$  ,  $\_$  ,  $\_$  ,  $\_$  ,  $\_$  ,  $\_$  ,  $\_$  ,  $\_$  ,  $\_$  ,

Un altro piccolo inconveniente è dovuto al fatto che in assenza di segnale sul pin di accensione del laser, lo stesso risulta spento, ma il relè di protezione non lo isola dal circuito di controllo. Questo è stato risolto inserendo una resistenza di pull-down da 1 KOhm dal pin di comando verso massa.

E' stata così compilata una lista di modifiche per il successivo prototipo o la produzione delle schede definitive. Alcune di queste sono:

- segnare sul PCB l'orientamento di montaggio dei led LD1, LD2 e LD3,
- cambiare la forma dei connettori per capire il senso di montaggio,
- montare U20 leggermente sollevato,
- togliere R110,
- girare D15 e D16,
- sostituire R88 e R90 con una resistenza da 10 KOhm al posto degli attuali 402 KOhm,

- aumentare il numero di fori di dissipazione su U8 e U9,
- montaggio dissipatore su U8 e U9 con colla termica,
- sistemare posizione nome componente sulla scheda (es. TR2),
- inserimento di un solder jont dopo C127 per isolare l'alimentazione di -10V dal circuito per poter eseguire una verifica prima di alimentare il circuito,
- montare R123 da 1,5 KOhm per ottenere 20Hz esatti,
- collegare pin 2 di U21 a massa,
- sostituire C53 con condensatore da 10uF,
- montare resistenze di pull-down da 1KOhm su LED\_ON, TEC\_ON, GAIN amplificatore interno,
- inserire un led per verificare l'accensione del laser,
- montare R27 e R30 da 500 KOhm,
- montare R28 e R29 da 2 MOhm.

### **4.7 Procedura di configurazione rapida**

Operazioni da seguire per la messa in funzionamento della scheda.

- 1. collegare, se necessario, la messa a terra,
- 2. collegare l'alimentazione ad M1 e accendere l'alimentatore,
- 3. per controllare il limite di corrente collegare il pin 27 di CN4 ad un oscilloscopio, mentre per verificare la temperatura utilizzare un voltmetro su JP3,

4. settare il tipo di modulazione (interna/esterna) tramite i jumper JMP1 e JMP2,

 $\_$  ,  $\_$  ,  $\_$  ,  $\_$  ,  $\_$  ,  $\_$  ,  $\_$  ,  $\_$  ,  $\_$  ,  $\_$  ,  $\_$  ,  $\_$  ,  $\_$  ,  $\_$  ,  $\_$  ,  $\_$  ,  $\_$  ,  $\_$  ,  $\_$  ,  $\_$  ,  $\_$  ,  $\_$  ,  $\_$  ,  $\_$  ,  $\_$  ,  $\_$  ,  $\_$  ,  $\_$  ,  $\_$  ,  $\_$  ,  $\_$  ,  $\_$  ,  $\_$  ,  $\_$  ,  $\_$  ,  $\_$  ,  $\_$  ,

- 5. impostare la corrente del laser tramite TR4,
- 6. impostare il limite di corrente del laser tramite il potenziometro TR3. Rif. Paragrafo 4.2,
- 7. impostare la temperatura del laser tramite il potenziometro TR5,
- 8. collegare, se necessario, la modulazione esterna sul pin 33 di CN4,
- 9. collegare il diodo laser su CN2,
- 10. collegare il termistore e il TEC su JP1,
- 11. accendere il controllo di temperatura e verificare l'accensione del led LD3, altrimenti correggere il valore di temperatura come indicato nel paragrafo 4.3,
- 12. accendere il laser. Se non collegato (circuito aperto) si accende il led LD2,
- 13. per utilizzare l'amplificatore esterno collegare il fotodiodo su J2 e regolare l'amplificazione tramite pin 2 di J1 e TR8 e TR9. Rif. Paragrafo 4.5.

### **Capitolo 5. Scheda di controllo**

Nell'ultimo capitolo viene presentata una scheda esterna per il controllo del laser driver sviluppato in questo lavoro di tesi. Tale scheda si occupa principalmente di generare il segnale modulante tramite un convertitore digitale/anologico, acquisire il segnale amplificato proveniente dal fotodiodo mediante un convertitore analogico/digitale e comunicare i campioni memorizzati ad un computer per la successiva elaborazione.

### **5.1 Caratteristiche tecniche**

La scheda di controllo esterna è necessaria principalmente quando si devono eseguire delle misure di spettroscopia con tecnica WMS. Questo tipo di misurazione richiede un'elevata velocità di acquisizione e elaborazione dei dati. Il segnale di modulazione è infatti un'onda triangolare a 20 Hz alla quale è sovrapposta un'onda sinusoidale a 20 KHz, pertanto ogni secondo vengono eseguite 20 scansioni (50 ms a scansione). Oltre alla generazione della modulazione tramite un DAC, convertitore digitale/analogico, la scheda si deve anche occupare dell'acquisizione del segnale proveniente dal fotodiodo che riceve il segnale dopo che ha attraversato il corpo oggetto di misura. Di conseguenza sia il DAC, che l'ADC, convertitore analogico/digitale, devono essere abbastanza veloci per generare e acquisire i relativi segnali. Per avere una buona precisione si è scelta una frequenza di campionamento di 1 Msample/s. Quindi ogni scansione è formata da 50000 campioni e ogni microsecondo la scheda di controllo deve:

**\_\_\_\_\_\_\_\_\_\_\_\_\_\_\_\_\_\_\_\_\_\_\_\_\_\_\_\_\_\_\_\_\_\_\_\_\_\_\_\_\_\_\_\_\_\_\_\_\_\_\_\_\_\_\_\_\_\_\_\_\_\_\_\_\_\_\_\_\_\_\_\_\_\_\_\_\_\_\_\_\_\_\_\_\_**

- 1. leggere il nuovo valore di modulazione dalla memoria,
- 2. attendere che il DAC generi il segnale di uscita,
- 3. acquisire il campione dall'ADC,
- 4. salvare il valore letto.

Ogni scansione ripete quindi i passaggi dall'1 al 4 per 50000 volte.

Ogni misurazione è formata da un certo numero di scansioni che dipende dal gas in esame e dalle condizioni operative. Al termine della misurazione i campioni acquisiti vengono trasferiti tramite interfaccia seriale, o in futuro ethernet, ad un computer per l'elaborazione dei dati.

In figura 5.1 è visualizzato uno schema a blocchi della struttura per la scheda di generazione e acquisizione dei segnali. Oltre ai già citati DAC e ADC, è presente

un'FPGA (XC3S100E), una memoria (AS6C8016-55ZIN) e un microcontrollore (MCF52259), dei quali vedremo le specifiche funzioni nei paragrafi successivi.

 $\_$  ,  $\_$  ,  $\_$  ,  $\_$  ,  $\_$  ,  $\_$  ,  $\_$  ,  $\_$  ,  $\_$  ,  $\_$  ,  $\_$  ,  $\_$  ,  $\_$  ,  $\_$  ,  $\_$  ,  $\_$  ,  $\_$  ,  $\_$  ,  $\_$  ,  $\_$  ,  $\_$  ,  $\_$  ,  $\_$  ,  $\_$  ,  $\_$  ,  $\_$  ,  $\_$  ,  $\_$  ,  $\_$  ,  $\_$  ,  $\_$  ,  $\_$  ,  $\_$  ,  $\_$  ,  $\_$  ,  $\_$  ,  $\_$  ,

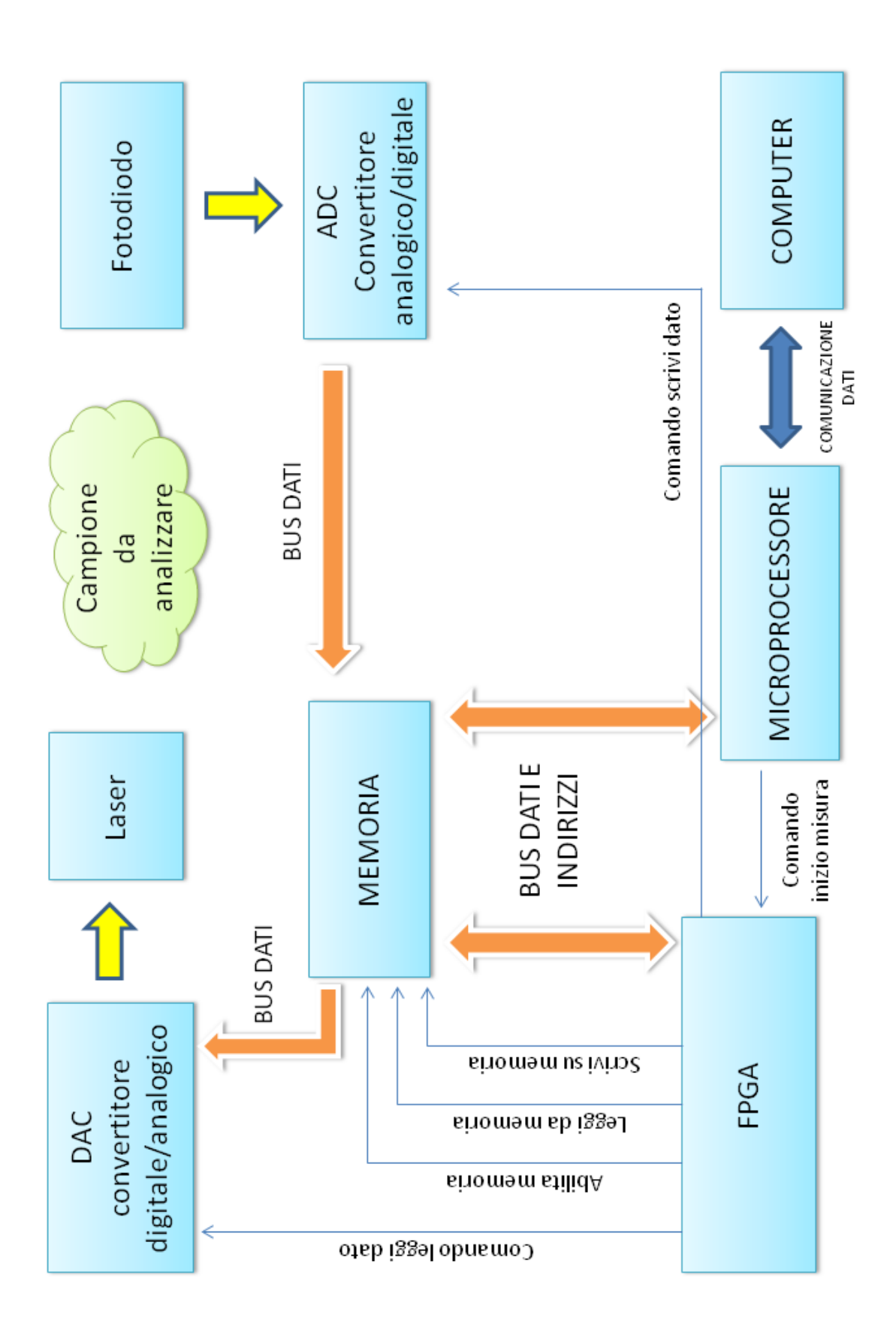

**Figura 5.1:** *Schema a blocchi funzionamento scheda di generazione/acquisizione dati.*

### **5.1.1 Convertitore digitale - analogico**

Il DAC, convertitore digitale/analogico genera la modulazione per il laser. Un convertitore digitale/analogico è caratterizzato da alcuni parametri che indicano la qualità dei segnali generati.

 $\_$  ,  $\_$  ,  $\_$  ,  $\_$  ,  $\_$  ,  $\_$  ,  $\_$  ,  $\_$  ,  $\_$  ,  $\_$  ,  $\_$  ,  $\_$  ,  $\_$  ,  $\_$  ,  $\_$  ,  $\_$  ,  $\_$  ,  $\_$  ,  $\_$  ,  $\_$  ,  $\_$  ,  $\_$  ,  $\_$  ,  $\_$  ,  $\_$  ,  $\_$  ,  $\_$  ,  $\_$  ,  $\_$  ,  $\_$  ,  $\_$  ,  $\_$  ,  $\_$  ,  $\_$  ,  $\_$  ,  $\_$  ,  $\_$  ,

La risoluzione di un DAC è data dalla minima variazione del segnale di uscita che può essere prodotta.

La caratteristica è un insieme di punti che possono essere uniti da una linea retta. Lo scostamento della retta ideale tra due punti successivi è un  $\mathrm{LSB}^7$ .

Gli errori, rappresentati dallo scostamento rispetto alla retta ideale sono in relazione con la risoluzione. I convertitori si possono comparare osservando il loro comportamento sia statico (dc), sia dinamico (ac). La classificazione degli errori può essere la seguente:

- errori statici:
	- o errori di linearità, sono costanti e recuperabili mediante calibrazione. Spesso si usa l'accuratezza assoluta per valutare un convertitore, cioè l'errore massimo tra quelli che seguono:
		- errore di guadagno, differenza di pendenza tra la retta ideale e la retta approssimante. Espresso come percentuale rispetto al fondo scala o con LSB,
		- errore di offset, passaggio per l'origine. Viene espresso con LSB e rappresenta l'intersezione della retta approssimante con l'asse analogico.
	- o errori di non linearità, dovuti allo spostamento dei punti reali rispetto alla retta approssimante:
		- errori di non linearità differenziali (DNL), dato dalla massima differenza tra il salto reale e il salto teorico sull'asse delle ordinate tra due punti consecutivi,

1

 $^7$  Less significant bit = bit meno significativo.

 errori di non linearità integrale (INL), dato dalla massima differenza tra la retta approssimante e ogni punto sull'asse delle ordinate. Questo valore è importante in quanto se è maggiore di 1LSB non è garantita la monotonicità del convertitore (ad un valore maggiore in ingresso può corrispondere un valore minore in uscita).

**\_\_\_\_\_\_\_\_\_\_\_\_\_\_\_\_\_\_\_\_\_\_\_\_\_\_\_\_\_\_\_\_\_\_\_\_\_\_\_\_\_\_\_\_\_\_\_\_\_\_\_\_\_\_\_\_\_\_\_\_\_\_\_\_\_\_\_\_\_\_\_\_\_\_\_\_\_\_\_\_\_\_\_\_\_**

- errori dinamici:
	- o tempo di assestamento, dato dal tempo in cui il segnale passa da uno stato ad un altro. Infatti, all'inizio, il segnale tende a stare fermo (tempo morto), per poi salire e assestarsi pian piano intorno al valore finale. Il tempo di assestamento (t settling) è dato dal tempo massimo in cui il segnale passa dal valore nullo al valore massimo e si stabilizza in una fascia di assestamento di  $+$  ½ LSB.

Dalle considerazioni appena fatte, la risoluzione del DAC deve essere almeno di 14bit e la velocità dell'ordine delle decine di nano secondi per poter così eseguire tutte le operazioni necessarie per una scansione. Per evitare problemi di comunicazione con dispositivi esterni al sistema di misura, il pattern di modulazione viene inizialmente pre-caricato in una memoria interna in modo tale che possa essere letto continuativamente.

Il convertitore scelto è un DAC8806 della Texax Instruments. Le sue caratteristiche principali sono:

- risoluzione: 14 bit monotonico,
- $\bullet$   $\pm$  0.5 LSB DNL.
- $\bullet$   $\pm$  1 LSB INL,
- $\bullet$  settling time: 0.5 μs.

La sequenza dei segnali di controllo del DAC per la generazione di un segnale analogico da un dato valore digitale in ingresso è mostrata in figura 5.2 sotto riportata.

 $\_$  ,  $\_$  ,  $\_$  ,  $\_$  ,  $\_$  ,  $\_$  ,  $\_$  ,  $\_$  ,  $\_$  ,  $\_$  ,  $\_$  ,  $\_$  ,  $\_$  ,  $\_$  ,  $\_$  ,  $\_$  ,  $\_$  ,  $\_$  ,  $\_$  ,  $\_$  ,  $\_$  ,  $\_$  ,  $\_$  ,  $\_$  ,  $\_$  ,  $\_$  ,  $\_$  ,  $\_$  ,  $\_$  ,  $\_$  ,  $\_$  ,  $\_$  ,  $\_$  ,  $\_$  ,  $\_$  ,  $\_$  ,  $\_$  ,

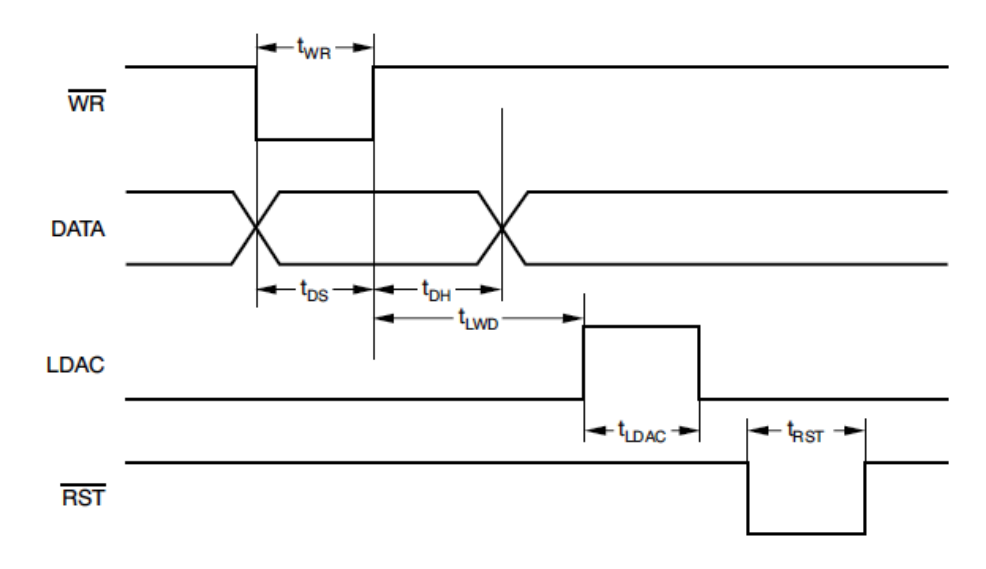

**Figura 5.2:** *Diagramma temporale DAC8806.*

Il valore dei tempi è invece riportato in figura 5.3.

| INTERFACE TIMING, $V_{DD}$ = +5.0V <sup>(1)</sup> (See Figure 40 and Table 1) |                                      |    |    |
|-------------------------------------------------------------------------------|--------------------------------------|----|----|
|                                                                               | $t_{DS}$ Data to WR setup time       | 20 | ns |
|                                                                               | $t_{DH}$ Data to WR hold time        |    | ns |
|                                                                               | $t_{\sf WR}$   WR pulse width        | 20 | ns |
|                                                                               | t <sub>LDAC</sub>   LDAC pulse width | 20 | ns |
| Data setup time                                                               | $t_{\text{RST}}$ RST pulse width     | 20 | ns |
| Data hold time                                                                | $t_{LWD}$ WR to LDAC delay time      |    | ns |

**Figura 5.3:** *Valore temporale dei segnale di controllo.*

In figura 5.4 invece, sono riportate le operazioni possibili sul registro interno del convertitore digitale/analogico. In funzione dello stato dei tre segnali (RST, WR e LDAC) il convertitore si comporterà secondo le spiegazioni riportate direttamente nella tabella sottostante.

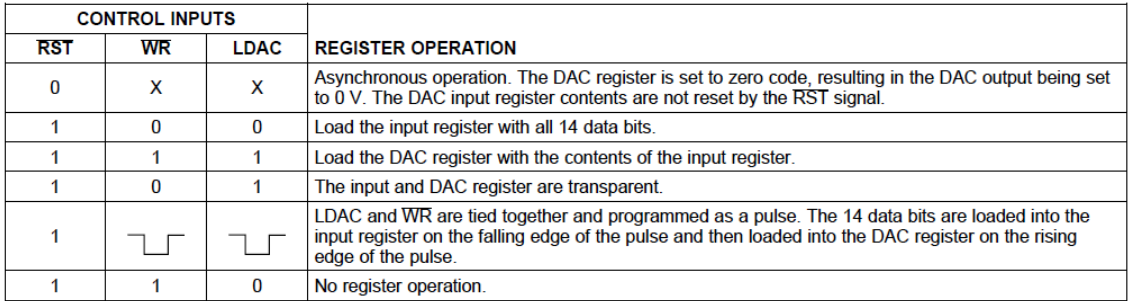

**Figura 5.4:** *Funzioni di controllo.*

### **5.1.2 Convertitore analogico – digitale**

Un convertitore analogico digitale è caratterizzato principalmente da:

- *risoluzione*: indica il numero di valori discreti che può produrre. È usualmente espressa in bit. Per esempio, un ADC che codifica un ingresso analogico in 256 livelli discreti ha una risoluzione di 8 bit, essendo  $2^8 = 256$ . La risoluzione può anche essere definita elettricamente, ed espressa in volt. La risoluzione in volt di un ADC è uguale alla minima differenza di potenziale tra due segnali che vengono codificati con due livelli distinti adiacenti,
- *frequenza di campionamento*: Il segnale analogico è tempo-continuo ed è necessario convertirlo in un flusso di valori discreti. È quindi necessario definire una frequenza alla quale campionare i valori discreti del segnale analogico. Questa frequenza è chiamata frequenza di campionamento del convertitore.

L'idea chiave è che un segnale di banda limitata che varia con continuità può essere campionato e poi riprodotto esattamente dai valori tempo discreti con un algoritmo di interpolazione se la frequenza di campionamento è almeno pari al doppio della banda del segnale (Teorema di Nyquist-Shannon). L'accuratezza tuttavia è limitata dall'errore di quantizzazione.

Poiché nella pratica un ADC non può effettuare una conversione istantanea, il valore d'ingresso deve necessariamente rimanere costante durante il tempo in cui il convertitore esegue la conversione, chiamato *tempo di conversione.* Un circuito d'ingresso chiamato sample/hold svolge questo compito; spesso si usa un condensatore per immagazzinare la tensione del segnale in input e un interruttore elettronico per disconnettere il condensatore dall'ingresso. Molti ADC realizzati su circuiti integrati realizzano il sottosistema di *sample/hold* internamente.

 $\_$  ,  $\_$  ,  $\_$  ,  $\_$  ,  $\_$  ,  $\_$  ,  $\_$  ,  $\_$  ,  $\_$  ,  $\_$  ,  $\_$  ,  $\_$  ,  $\_$  ,  $\_$  ,  $\_$  ,  $\_$  ,  $\_$  ,  $\_$  ,  $\_$  ,  $\_$  ,  $\_$  ,  $\_$  ,  $\_$  ,  $\_$  ,  $\_$  ,  $\_$  ,  $\_$  ,  $\_$  ,  $\_$  ,  $\_$  ,  $\_$  ,  $\_$  ,  $\_$  ,  $\_$  ,  $\_$  ,  $\_$  ,  $\_$  ,

L'accuratezza dipende dall'errore della conversione. Questo errore è formato da due componenti: un errore di quantizzazione e un errore di *non-linearità* (o infedeltà alla curva desiderata nel caso di ADC volutamente non-lineari). Questi errori sono misurati con un'unità chiamata LSB ed indica fino a che punto i bit rappresentano segnale e quanti siano solo rumore. In un ADC a 8 bit, un errore di 1 LSB è pari ad un errore di 1/256 ossia circa del 0,4%; è un modo per dire che l'ultimo bit è causale. In un ADC a 16 bit con un errore di 4 LSB significa che l'errore risulterà pari a  $4/(2^{16})$  ossia 0,006%.

L'errore di quantizzazione è dovuto alla risoluzione finita dell'ADC ed è una imperfezione intrinseca di tutti i tipi di ADC. La grandezza dell'errore di quantizzazione su un campione è compresa tra zero e un LSB.

Tutti gli ADC soffrono di errori di non-linearità causati da imperfezioni fisiche, facendo deviare la loro uscita da una funzione lineare. Questi errori possono a volte essere attenuati con una calibrazione. Parametri importanti per la linearità sono *non-linearità integrale* (INL) e *non linearità differenziale* (DNL).

Alcuni parametri importanti per la valutazione di un ADC sono:

 Il *SINAD* (Signal to Noise And Distortion ratio) è definito come il rapporto fra la potenza della fondamentale e la somma di tutto il rumore e della distorsione. In termini di ampiezza *A*, il SINAD è calcolato come segue:

**\_\_\_\_\_\_\_\_\_\_\_\_\_\_\_\_\_\_\_\_\_\_\_\_\_\_\_\_\_\_\_\_\_\_\_\_\_\_\_\_\_\_\_\_\_\_\_\_\_\_\_\_\_\_\_\_\_\_\_\_\_\_\_\_\_\_\_\_\_\_\_\_\_\_\_\_\_\_\_\_\_\_\_\_\_**

$$
SIND_{dB} = 10 \cdot Log \frac{A_{fondam}^2}{\sum (A_{noise}^2 + A_{dist}^2)}
$$

### **Equazione 5.1**

 Lo *ENOB* (Effective Number Of Bits) è l'effettivo numero di bit del convertitore e tiene in considerazione tutti gli elementi che degradano le prestazioni dell'ADC. Si calcola a partire dal SINAD come segue:

$$
ENOB = \frac{SINAD_{dB} - 1.76}{6.02}
$$

### **Equazione 5.2**

Tanto più questo numero si avvicina alla risoluzione nominale, tanto più il convertitore si avvicina all'idealità.

 Lo *SNR* (Signal to Noise Ratio) è il rapporto fra la potenza del segnale di ingresso ed il rumore all'uscita del convertitore. In termini di ampiezza *A* si ha:

$$
SNR = 20 \cdot Log \frac{A_{in}}{A_{noise}}
$$

### **Equazione 5.3**

 La *THD* (total harmonic distortion**)**: tutte le non-linearità del convertitore generano distorsione che si evidenzia nello spettro tramite l'insorgere di armoniche della fondamentale. THD è definito come il rapporto fra la somma delle potenze delle armoniche e la potenza del segnale. In termini di ampiezza *A*:

$$
THD = 10 \cdot Log \frac{\sum A_{armoniche}^2}{A_{in}^2}
$$

 $\_$  ,  $\_$  ,  $\_$  ,  $\_$  ,  $\_$  ,  $\_$  ,  $\_$  ,  $\_$  ,  $\_$  ,  $\_$  ,  $\_$  ,  $\_$  ,  $\_$  ,  $\_$  ,  $\_$  ,  $\_$  ,  $\_$  ,  $\_$  ,  $\_$  ,  $\_$  ,  $\_$  ,  $\_$  ,  $\_$  ,  $\_$  ,  $\_$  ,  $\_$  ,  $\_$  ,  $\_$  ,  $\_$  ,  $\_$  ,  $\_$  ,  $\_$  ,  $\_$  ,  $\_$  ,  $\_$  ,  $\_$  ,  $\_$  ,

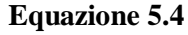

Tanto più piccolo è THD, tanto più lineare è il convertitore.

 Lo *SFDR*: è un altro parametro che misura la linearità del convertitore (Spurious Free Dynamic Range). E' definito come il rapporto fra la potenza della fondamentale e la potenza dell'armonica più evidente. Considerando le ampiezze:

$$
SFDR = 20 \cdot Log \frac{A_{in}}{A_{armonic amax}}
$$

#### **Equazione 5.5**

Più il convertitore è lineare, più SFDR è alto, perché minori saranno le componenti distorsive.

 Lo *SFSR* è definito come il rapporto fra l'ampiezza del segnale di ingresso ed il fondo scala del convertitore.

Verranno ora richiamati i principali parametri che descrivono le non-linearità di un convertitore analogico/digitale, facendo sempre riferimento alla figura 5.5.

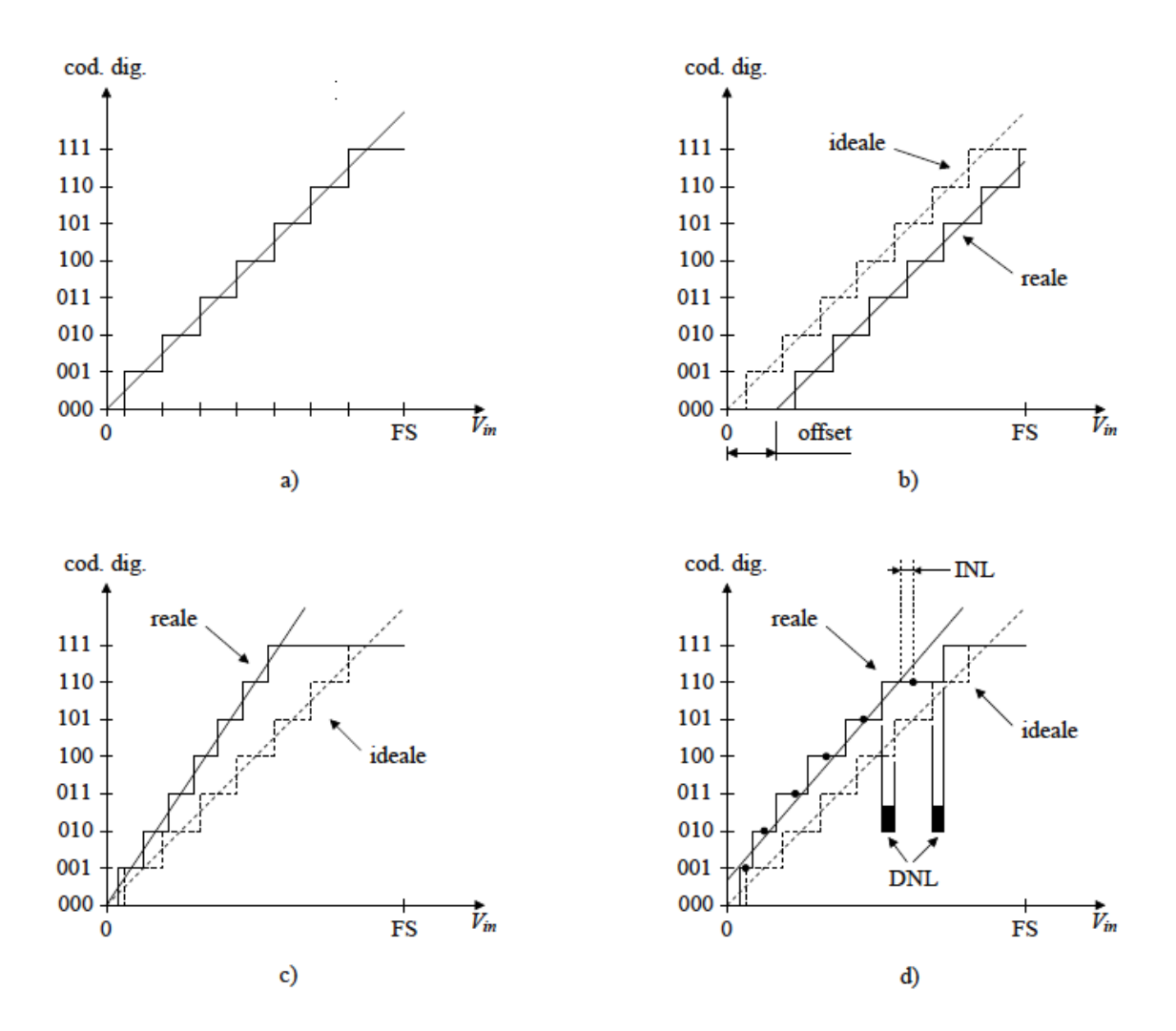

**Figura 5.5:** *Funzione di trasferimento degli ADC: a) ideale, b) con il solo offset, c) con il solo errore di guadagno, d) caso generale.*

- L'*offset* è una traslazione rigida della caratteristica. Se il convertitore presenta solo questo errore, come in figura 5.5.b, i centri delle celle rimangono allineati e la retta che li unisce è parallela a quella del caso ideale. Inoltre, la larghezza delle celle intermedie rimane inalterata. Il valore dell'offset è la distanza fra le rette associate alla caratteristica ideale e reale. Se lo spostamento è eccessivo, si può avere la perdita di codici ad un estremo della caratteristica, dipendentemente dal segno della traslazione. Per questo motivo, l'offset viene espresso in termini di LSB. L'offset è recuperabile tramite opportuna compensazione.
- L'*errore di guadagno* comporta una variazione nella pendenza della retta. In figura 5.5.c è rappresentato la caratteristica affetta dal solo errore di

guadagno. Ancora una volta, i centri delle celle sono allineati, ma la loro larghezza varia rispetto al caso ideale. Anche l'errore di guadagno può essere compensato tramite opportuna procedura.

 $\_$  ,  $\_$  ,  $\_$  ,  $\_$  ,  $\_$  ,  $\_$  ,  $\_$  ,  $\_$  ,  $\_$  ,  $\_$  ,  $\_$  ,  $\_$  ,  $\_$  ,  $\_$  ,  $\_$  ,  $\_$  ,  $\_$  ,  $\_$  ,  $\_$  ,  $\_$  ,  $\_$  ,  $\_$  ,  $\_$  ,  $\_$  ,  $\_$  ,  $\_$  ,  $\_$  ,  $\_$  ,  $\_$  ,  $\_$  ,  $\_$  ,  $\_$  ,  $\_$  ,  $\_$  ,  $\_$  ,  $\_$  ,  $\_$  ,

- INL e DNL: Nel caso più generale possibile, le deformazioni della caratteristica portano i centri delle celle a non essere allineati. Inoltre, la larghezza varia da cella a cella. In questo caso, una volta corretti gli errori di offset e di guadagno per via numerica, la retta interpolante viene calcolata scegliendo uno fra i seguenti approcci: best-fit, che consiste nella minimizzazione dell'errore quadratico, oppure end-point, che consiste nell'unione dei due punti estremi della caratteristica.
	- o La non-linearità integrale (INL, Integral Non-Linearity) è la deviazione di ogni centro cella rispetto alla retta interpolante calcolata. Tipicamente, si riporta solo il massimo valore in LSB.
	- o La non-linearità differenziale (DNL, Differential Non-Linearity) è la differenza fra la larghezza di ogni cella di quantizzazione reale ed ideale. Anche in questo caso, tipicamente viene indicato solo il valore massimo in LSB.

In vista delle considerazioni fatte relativamente ai convertitori anologico/digitali è stato scelto un AD9241 della Analog Device. Le principali specifiche tecniche sono:

- risoluzione: 14 bit;
- frequenza di campionamento: 1.25 Msample/s massima;
- $\bullet$  INL:  $\pm$  2.5 LSB;
- $\bullet$  DNL:  $\pm$  0.7 LSB;
- $\bullet$  SINAD: 78.0 dB:
- SFDR: 88.0 dB.
- Ingresso:  $5 Vp-p$  con  $V_{ref} = 2.5V$ .

### **5.1.3 Memoria**

La memoria ha una capacità di 512 Kword, che significa circa 1 Megabyte (1 word = 2 byte). I dati vengono letti e scritti a moduli di 16 bit. Una delle caratteristiche fondamentali per il sistema di misura è la velocità di scrittura e lettura di un dato. Infatti questa memoria è stata scelta perché un ciclo di lettura o scrittura ha la durata tipica di 55ns, quindi sufficientemente veloce per tutte le operazioni di lettura/scrittura nel tempo disponibile per una scansione, che ricordiamo essere di un micro secondo. Per leggere o scrivere un dato della memoria è necessario rispettare una determinata sequenza di segnali, come riportato in figura 5.6 e 5.7.

**\_\_\_\_\_\_\_\_\_\_\_\_\_\_\_\_\_\_\_\_\_\_\_\_\_\_\_\_\_\_\_\_\_\_\_\_\_\_\_\_\_\_\_\_\_\_\_\_\_\_\_\_\_\_\_\_\_\_\_\_\_\_\_\_\_\_\_\_\_\_\_\_\_\_\_\_\_\_\_\_\_\_\_\_\_**

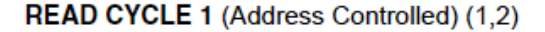

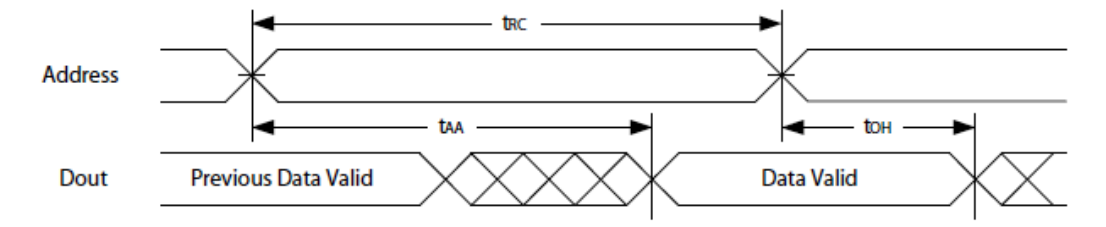

READ CYCLE 2 (CE# and OE# Controlled) (1,3,4,5)

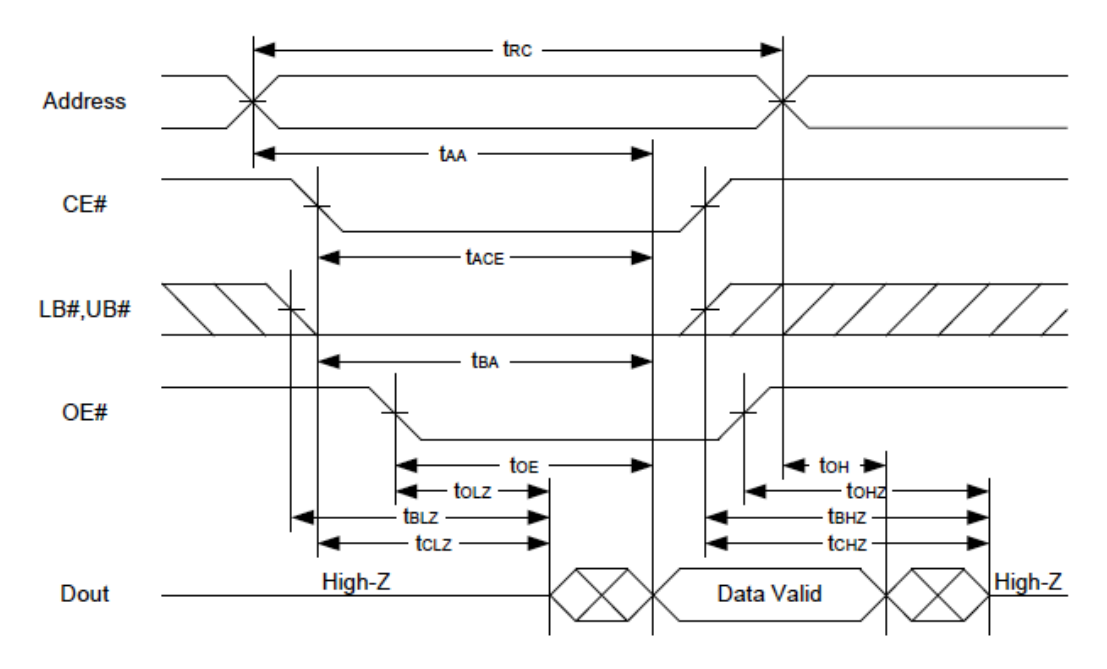

**Figura 5.6:** *Temporizzazione dei segnali di lettura.*
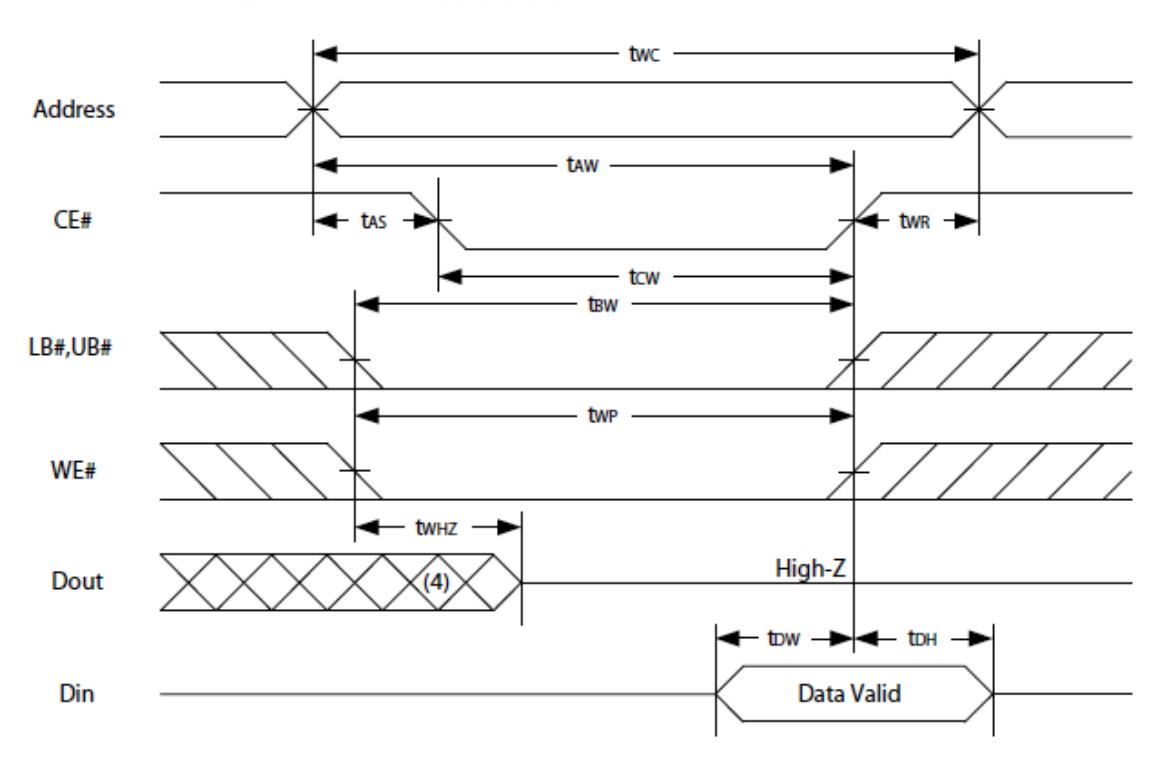

WRITE CYCLE 2 (CE# Controlled) (1,2,5,6)

**Figura 5.7:** *Temporizzazione dei segnali di scrittura.*

Si deve inizialmente settare l'indirizzo di memoria che si intende leggere o scrivere, abilitare la memoria tramite il segnale CE (chip enable), abilitare la lettura tramite il segnale OE (Output Enable) o la scrittura tramite il segnale WE (Write Enable) ed infine riportare il segnale CE a un valore logico alto. In caso di lettura il dato sarà così disponibile sui pin nominati DATA0…DATA15, in caso di scrittura invece, il segnale presente sui pin appena citati viene salvato in memoria. Il tempo impiegato dalla memoria per leggere o scrivere un dato, comprensivo quindi di tutti i segnali necessari, è di circa 55 ns come mostrato in figura 5.8. In un microsecondo, o 1000 ns, si ha quindi la possibilità di eseguire più cicli di lettura/scrittura.

#### (1) READ CYCLE

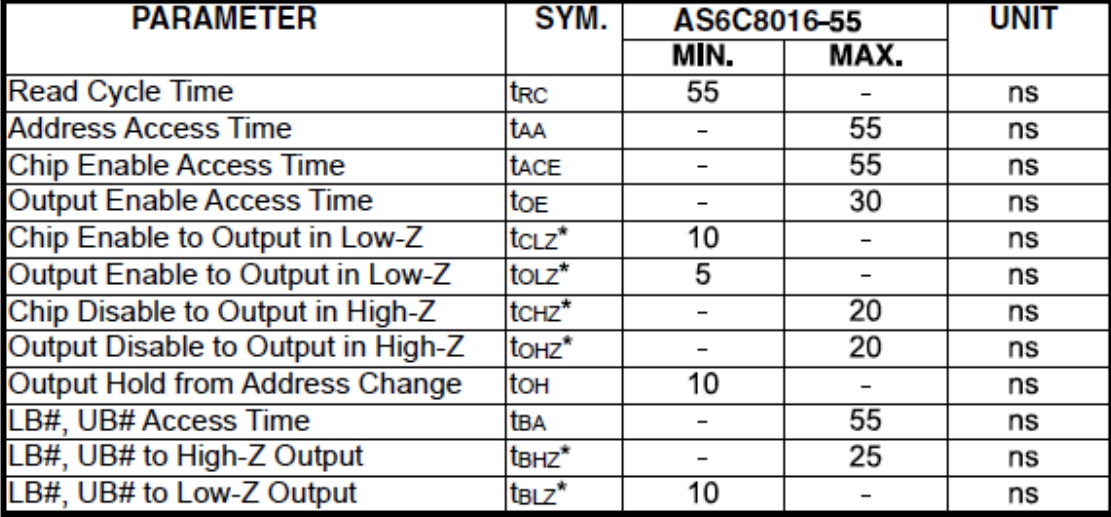

**\_\_\_\_\_\_\_\_\_\_\_\_\_\_\_\_\_\_\_\_\_\_\_\_\_\_\_\_\_\_\_\_\_\_\_\_\_\_\_\_\_\_\_\_\_\_\_\_\_\_\_\_\_\_\_\_\_\_\_\_\_\_\_\_\_\_\_\_\_\_\_\_\_\_\_\_\_\_\_\_\_\_\_\_\_**

#### (2) WRITE CYCLE

| <b>PARAMETER</b>                     | SYM.               | AS6C8016-55 |      | UNIT |
|--------------------------------------|--------------------|-------------|------|------|
|                                      |                    | MIN.        | MAX. |      |
| <b>Write Cycle Time</b>              | twc                | 55          |      | ns   |
| <b>Address Valid to End of Write</b> | taw                | 50          |      | ns   |
| Chip Enable to End of Write          | tcw                | 50          |      | ns   |
| <b>Address Set-up Time</b>           | tas                | 0           |      | ns   |
| <b>Write Pulse Width</b>             | twp                | 45          |      | ns   |
| <b>Write Recovery Time</b>           | twr                | 0           |      | ns   |
| Data to Write Time Overlap           | t <sub>DW</sub>    | 25          |      | ns   |
| Data Hold from End of Write Time     | tон                | 0           |      | ns   |
| Output Active from End of Write      | tow*               | 5           |      | ns   |
| Write to Output in High-Z            | tw <sub>HZ</sub> * |             | 20   | ns   |
| LB#, UB# Valid to End of Write       | t <sub>BW</sub>    | 45          |      | ns   |

**Figura 5.8:** *Tempi per i segnali di lettura/scrittura.*

### **5.1.4 Fpga**

L'FPGA è un circuito integrato che contiene molte celle logiche identiche, che possono essere viste come delle singole porte logiche. Ogni cella può indipendentemente prendere possesso di una funzione specifica, definita da una tabella e può comunicare con le altre celle tramite una fittissima trama di interconnessioni e di interruttori. Questa matrice di celle e di connessioni forma la base per la costruzione di ogni circuito, anche di quelli più complessi, grazie alla grande varietà di funzioni possibili e all'elevatissimo numero di connessioni. Field Programmable significa che la funzione dell' FPGA è definita dal programma dell'utente, piuttosto che dalla disposizione, non modificabile, dei dispositivi che realizzano le funzioni logiche. Questi dispositivi permettono di raggiungere livelli di integrazione molto spinti, fino a pochi anni fa pensabili solo con circuiti ASIC, mantenendo la caratteristica di basso costo di produzione iniziale, tipico dei dispositivi programmabili.

 $\_$  ,  $\_$  ,  $\_$  ,  $\_$  ,  $\_$  ,  $\_$  ,  $\_$  ,  $\_$  ,  $\_$  ,  $\_$  ,  $\_$  ,  $\_$  ,  $\_$  ,  $\_$  ,  $\_$  ,  $\_$  ,  $\_$  ,  $\_$  ,  $\_$  ,  $\_$  ,  $\_$  ,  $\_$  ,  $\_$  ,  $\_$  ,  $\_$  ,  $\_$  ,  $\_$  ,  $\_$  ,  $\_$  ,  $\_$  ,  $\_$  ,  $\_$  ,  $\_$  ,  $\_$  ,  $\_$  ,  $\_$  ,  $\_$  ,

Per il controllo dei segnali durante la misurazione è stata scelta una FPGA in quanto, data l'elevata velocità di campionamento, è necessario un dispositivo in grado di gestire tutti i segnali di controllo con precisione. Utilizzando questo dispositivo, il quale riesce a gestire tutti i processi in modo parallelo, si ha la garanzia di non introdurre ritardi nella generazione dei segnali. Il clock scelto per l'fpga è di 50 Mhz, quindi il periodo è di 20ns. Questo tempo è importante per scandire l'istante temporale di inizio e fine dei segnali utilizzati durante la fase di misurazione. Nel paragrafo 5.3 verrà presentato il diagramma temporale di tutti i segnali e il codice di programmazione dell'FPGA.

### **5.1.5 Microcontrollore**

In [elettronica digitale](http://it.wikipedia.org/wiki/Elettronica_digitale) il microcontrollore o microcontroller o MCU (MicroController Unit) è un [dispositivo elettronico integrato](http://it.wikipedia.org/wiki/Circuito_integrato) su singolo [chip,](http://it.wikipedia.org/wiki/Circuito_elettronico) nato come evoluzione alternativa al [microprocessore](http://it.wikipedia.org/wiki/Microprocessore) ed utilizzato generalmente in [sistemi embedded](http://it.wikipedia.org/wiki/Sistema_embedded) ovvero per applicazioni specifiche [\(special purpose\)](http://it.wikipedia.org/wiki/Special_purpose) di controllo digitale.

È progettato per interagire direttamente con il mondo esterno tramite un [programma](http://it.wikipedia.org/wiki/Programma_(informatica)) residente nella propria [memoria](http://it.wikipedia.org/wiki/Memoria_(informatica)) interna e mediante l'uso di pin specializzati o configurabili dal [programmatore.](http://it.wikipedia.org/wiki/Programmatore) Sono disponibili in 3 fasce di capacità elaborativa (ampiezza del bus dati): 8 bit, 16 bit e 32 bit.

L'ampia gamma di funzioni di comando e controllo disponibili, sia analogiche che digitali, integrate sullo stesso chip, permette l'impiego delle MCU in sostituzione di [schede elettroniche](http://it.wikipedia.org/wiki/Scheda_elettronica) cablate tradizionali ben più complesse e costose.

**\_\_\_\_\_\_\_\_\_\_\_\_\_\_\_\_\_\_\_\_\_\_\_\_\_\_\_\_\_\_\_\_\_\_\_\_\_\_\_\_\_\_\_\_\_\_\_\_\_\_\_\_\_\_\_\_\_\_\_\_\_\_\_\_\_\_\_\_\_\_\_\_\_\_\_\_\_\_\_\_\_\_\_\_\_**

Per i microcontrollori sono rilasciati sistemi di sviluppo amatoriali e professionali anche in modalità [open source.](http://it.wikipedia.org/wiki/Open_source)

L'architettura del microcontrollore prevede un insieme di moduli fissi, comuni a tutti i modelli, e una serie di possibili estensioni in funzione del costruttore, del prezzo e della fascia applicativa:

- unità di elaborazione: CPU,
- memoria di programma: [ROM,](http://it.wikipedia.org/wiki/Read_only_memory) [EPROM,](http://it.wikipedia.org/wiki/EPROM) [FLASH,](http://it.wikipedia.org/wiki/Memoria_Flash)
- memoria dati: [RAM](http://it.wikipedia.org/wiki/RAM) e [EEPROM,](http://it.wikipedia.org/wiki/EEPROM)
- [oscillatore](http://it.wikipedia.org/wiki/Oscillatore) interno o esterno,
- porte di I/O e/o [GPIO](http://it.wikipedia.org/wiki/General_Purpose_Input/Output) configurabili,
- gestione [Interrupt](http://it.wikipedia.org/wiki/Interrupt) $^{8}$ ,
- moduli aggiuntivi,
- contatori e timer,
- moduli di comunicazione: [USART,](http://it.wikipedia.org/wiki/USART) [I2C,](http://it.wikipedia.org/wiki/I2C) [SPI,](http://it.wikipedia.org/wiki/Serial_Peripheral_Interface) [USB,](http://it.wikipedia.org/wiki/USB) [Ethernet,](http://it.wikipedia.org/wiki/Ethernet) [IrDA,](http://it.wikipedia.org/wiki/IrDA) [CAN,](http://it.wikipedia.org/wiki/Controller_Area_Network) [Wi-Fi,](http://it.wikipedia.org/wiki/Wi-Fi) [Zigbee,](http://it.wikipedia.org/wiki/Zigbee)
- interfacce analogiche o a tecnologia mista: [ADC,](http://it.wikipedia.org/wiki/Convertitore_analogico-digitale) [DAC,](http://it.wikipedia.org/wiki/Convertitore_digitale-analogico) [PWM,](http://it.wikipedia.org/wiki/Modulazione_di_larghezza_di_impulso) Comparatori analogici,
- interfacce di visualizzazione e controllo: [\(LCD,](http://it.wikipedia.org/wiki/LCD) Touch sensor),

Per il progetto sviluppato in questo lavoro di tesi è stato scelto un Freescale MCF52259 (32 bit) le cui caratteristiche principali sono:

- frequenza: 66 o 80 Mhz,
- memoria flash: 512 Kbyte,
- memoria ram: 64 Kbyte,

1

<sup>8</sup> Non presente in tutti i modelli

interfacce seriale: Qspi, uart, i2c, usb 2.0, ethernet 10/100, can,

 $\_$  ,  $\_$  ,  $\_$  ,  $\_$  ,  $\_$  ,  $\_$  ,  $\_$  ,  $\_$  ,  $\_$  ,  $\_$  ,  $\_$  ,  $\_$  ,  $\_$  ,  $\_$  ,  $\_$  ,  $\_$  ,  $\_$  ,  $\_$  ,  $\_$  ,  $\_$  ,  $\_$  ,  $\_$  ,  $\_$  ,  $\_$  ,  $\_$  ,  $\_$  ,  $\_$  ,  $\_$  ,  $\_$  ,  $\_$  ,  $\_$  ,  $\_$  ,  $\_$  ,  $\_$  ,  $\_$  ,  $\_$  ,  $\_$  ,

- possibilità di utilizzare il sistema operativo real-time MQX,
- interfaccia Mini-FlexBus esterna.

Il microcontrollore svolge la funzione di comunicazione tra computer e scheda di acquisizione. Infatti tramite interfaccia grafica del personal computer è possibile caricare nella memoria interna della scheda il pattern di modulazione per le misurazioni. Inoltre al termine della misurazione i campioni acquisiti sono trasferiti dalla scheda al computer. Il microcontrollore si occupa anche di controllare i segnali di accensione/spegnimento del laser e del TEC e monitorare i vari segnali di errore per eventualmente interrompere la misurazione.

### **5.2 Schema elettrico**

Viene presentato ora lo schema elettrico e la disposizione dei componenti sulla scheda. La dimensione della scheda è la stessa utilizzate per il driver di corrente in modo da permettere una perfetta corrispondenza in fase di montaggio. Anche il connettore di comunicazione tra le due schede (CN4 in entrambi gli schemi elettrici) è posto nel medesimo lato in modo da permettere una semplice interconnessione tramite cavo flat a 34 vie.

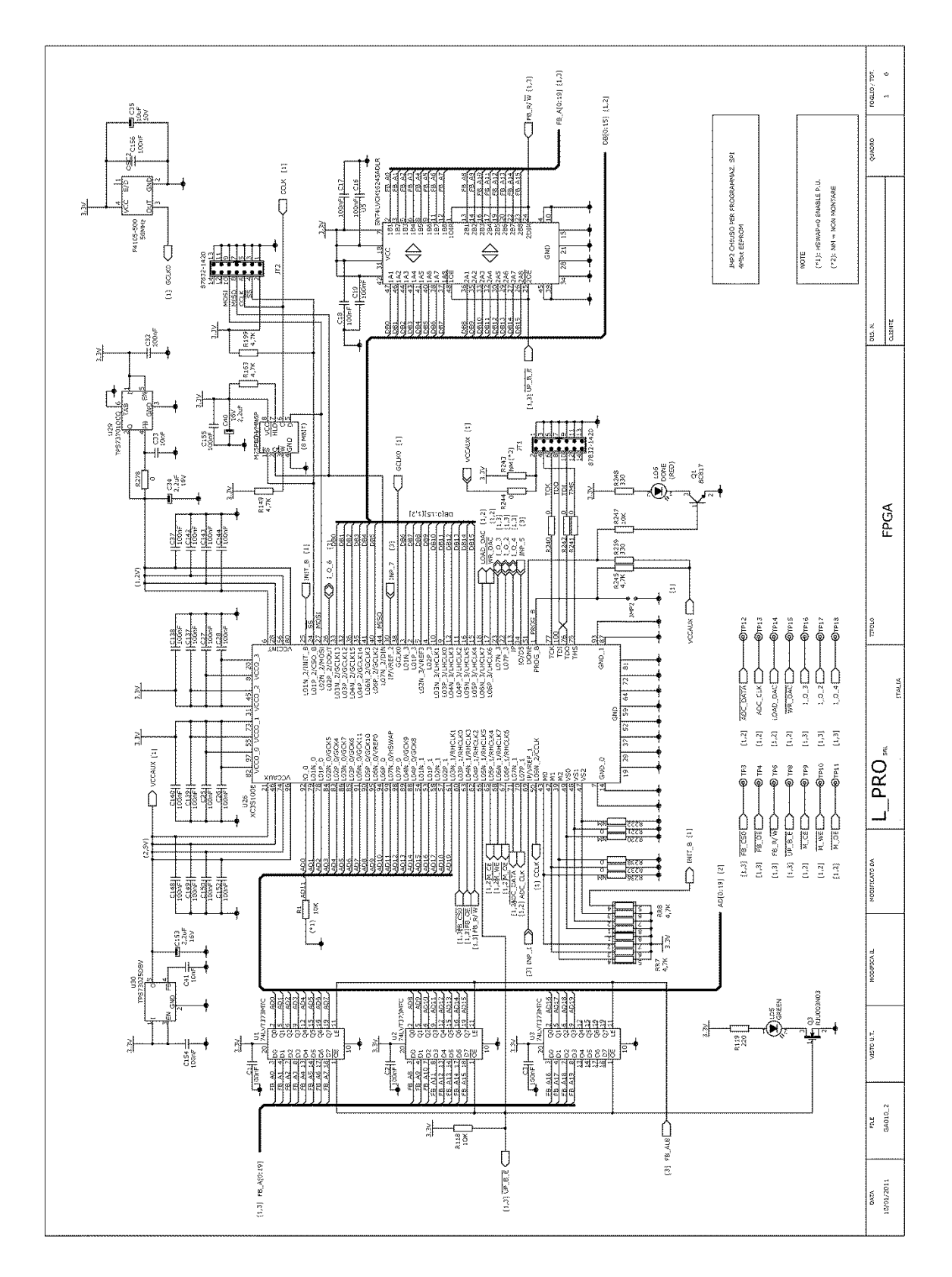

**Figura 5.9:** *Schema elettrico pag.1 – FPGA.*

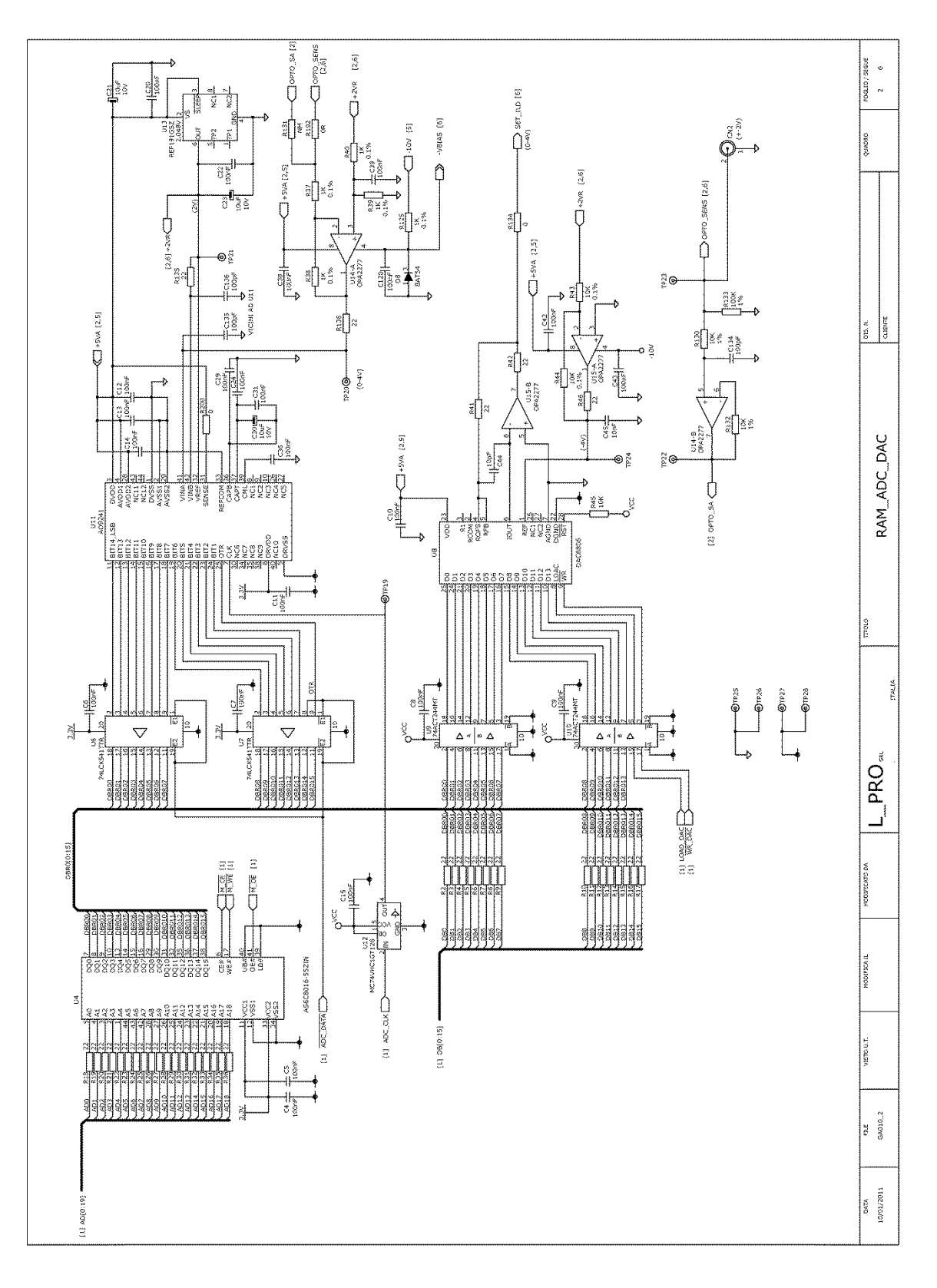

**Figura 5.10:** *Schema elettrico pag.2 – DAC e ADC.*

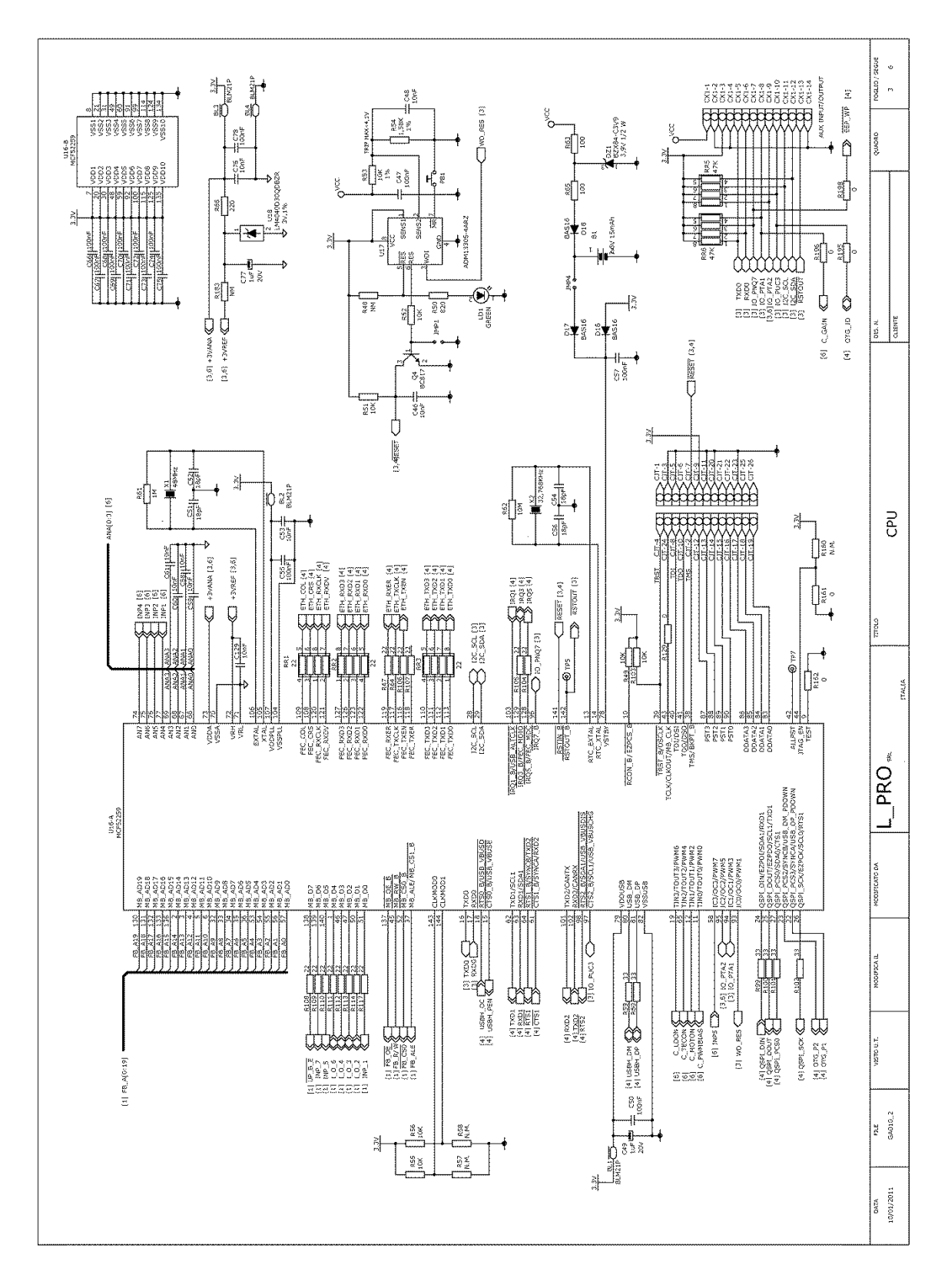

**Figura 5.11:** *Schema elettrico pag.3 – Microcontrollore.*

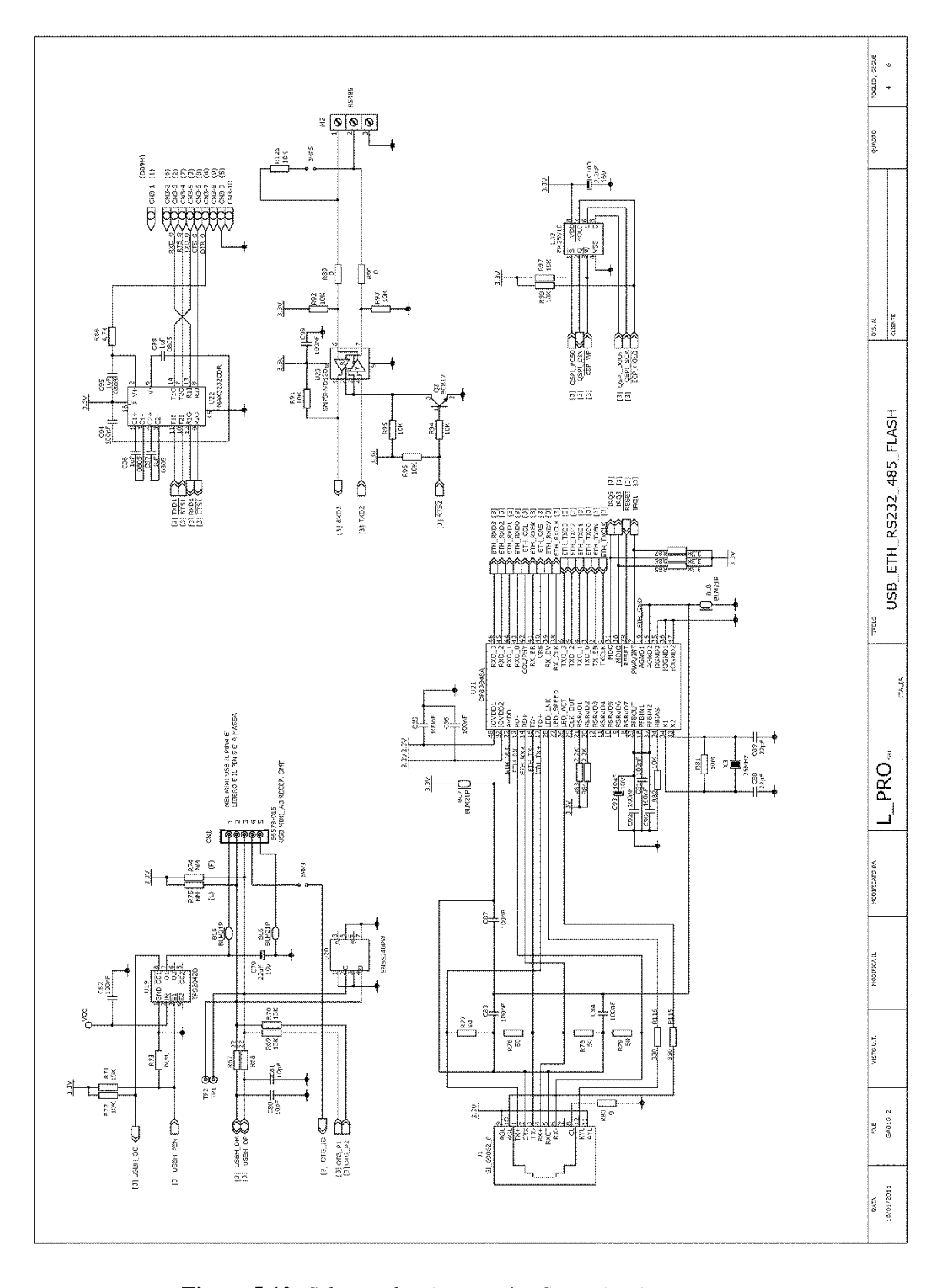

**Figura 5.12:** *Schema elettrico pag.4 – Comunicazione esterna.*

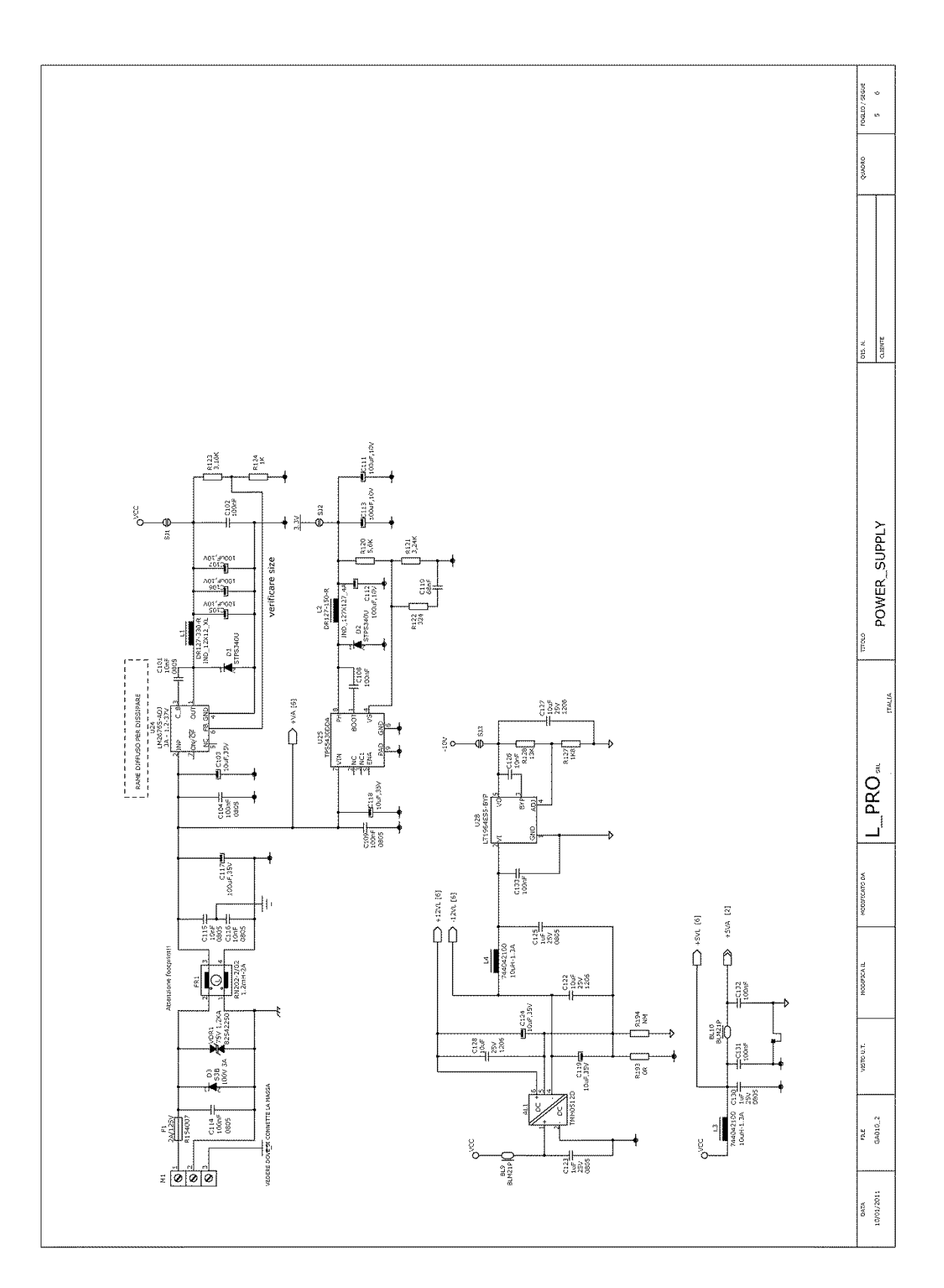

**Figura 5.13:** *Schema elettrico pag.5 – Alimentazione.*

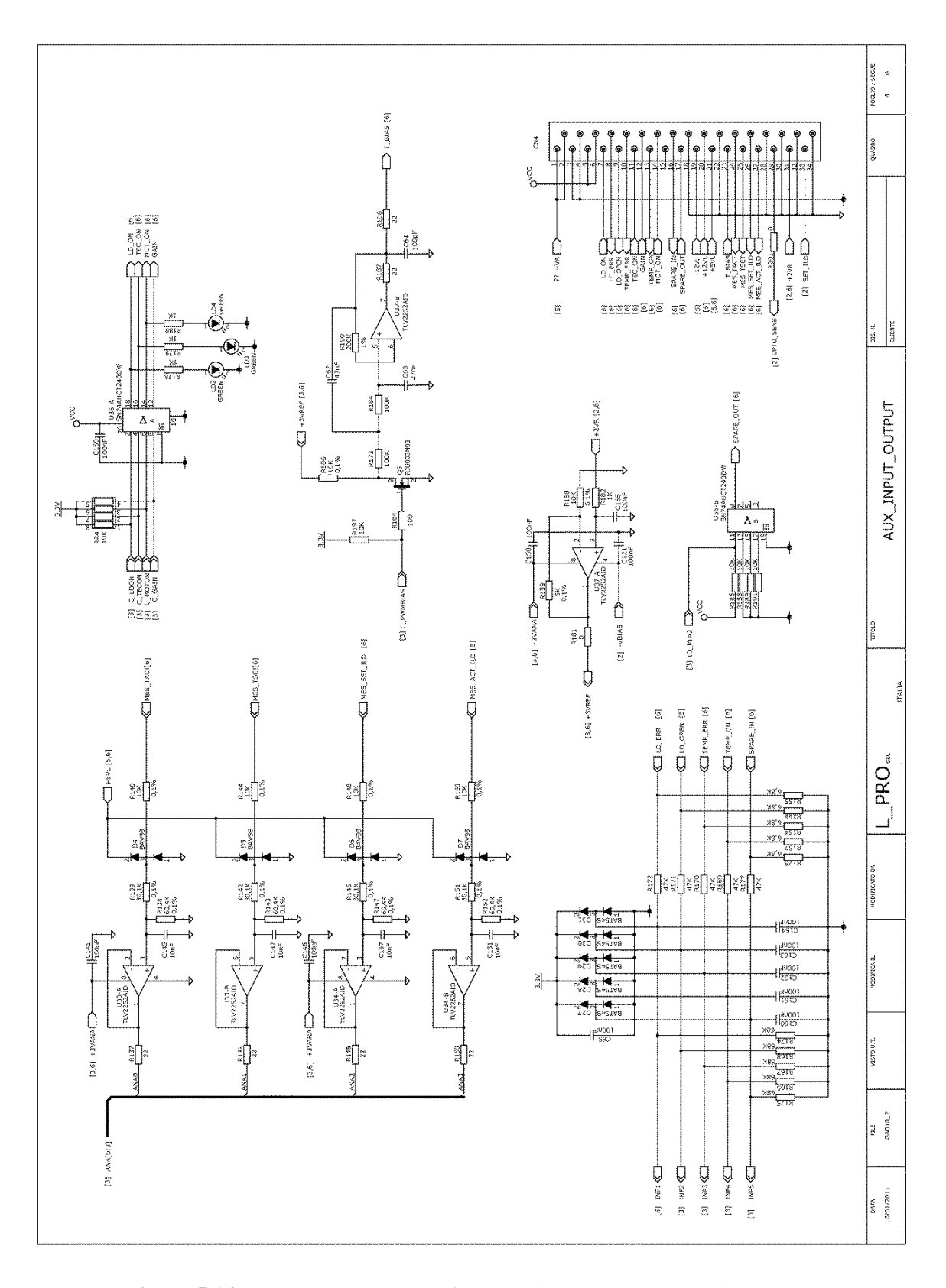

**Figura 5.14:** *Schema elettrico pag.6 – Segnali ingresso/uscita dalla scheda.*

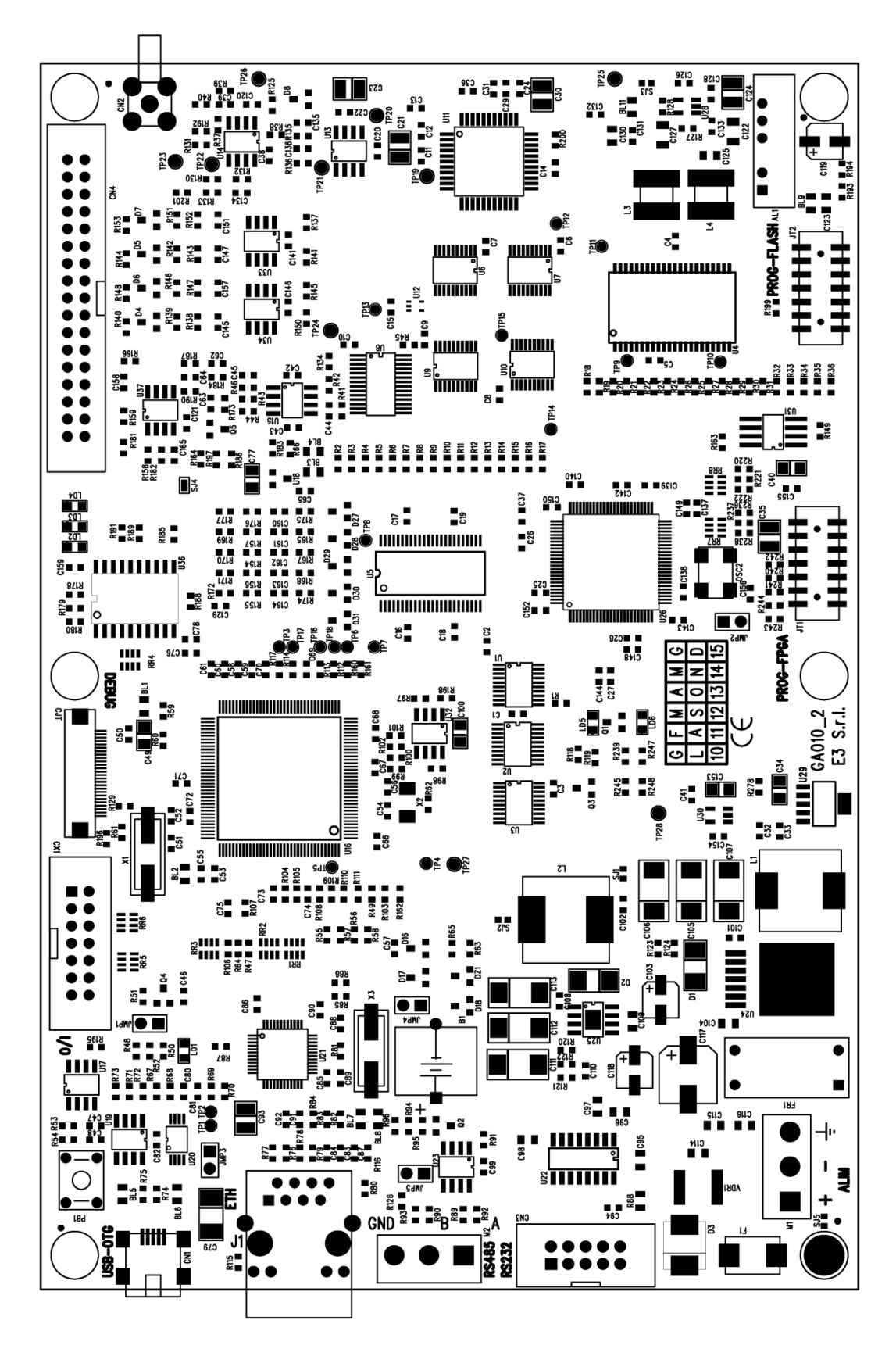

**Figura 5.15:** *Disposizione componenti.*

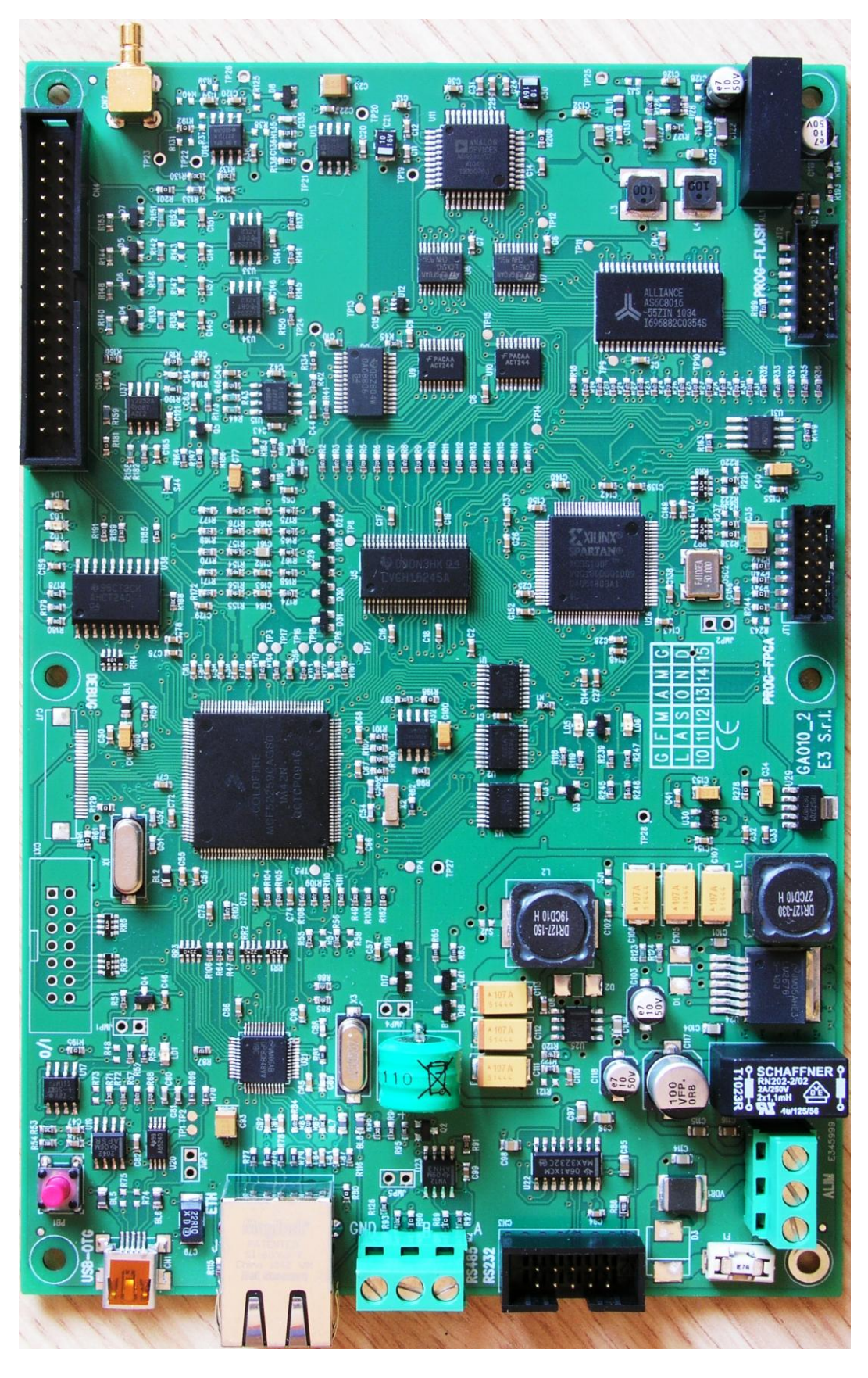

**Figura 5.16:** *Immagine scheda realizzata.*

### **5.3 Segnali e codice dell'FPGA**

Come visto in precedenza nel paragrafo 5.1 ogni scansione è ottenuta da una procedura che prevede l'utilizzo di segnali per il controllo della memoria, del DAC e dall'ADC. Il processo di misura è costituito dai seguenti passaggi eseguiti dall'fpga:

**\_\_\_\_\_\_\_\_\_\_\_\_\_\_\_\_\_\_\_\_\_\_\_\_\_\_\_\_\_\_\_\_\_\_\_\_\_\_\_\_\_\_\_\_\_\_\_\_\_\_\_\_\_\_\_\_\_\_\_\_\_\_\_\_\_\_\_\_\_\_\_\_\_\_\_\_\_\_\_\_\_\_\_\_\_**

- 1. settaggio indirizzo di memoria del valore di modulazione corrente,
- 2. generazione dei segnali per la lettura del dato in memoria,
- 3. attesa che il dato sia disponibile sul bus dati,
- 4. generazione dei segnali per la lettura del dato da parte del DAC e successiva generazione del segnale analogico in uscita,
- 5. in attesa del segnale acquisito dall'ADC, si legge il valore della scansione precedente relativo al campione attuale,
- 6. generazione dei segnali per la lettura del segnale digitale proveniente dall'ADC,
- 7. attesa che il dato sia disponibile sul bus dati,
- 8. salvataggio del valore in un registro dell'fpga,
- 9. somma con il valore precedentemente salvato (pre-caricato al punto 5),
- 10.scrittura in memoria del nuovo valore somma relativo al campione i-esimo della scansione.

Naturalmente l'fpga rimane inattiva fintantoché non riceve un segnale di inizio misura da parte del microcontrollore.

Nel diagramma di figura 5.17 sono rappresentati tutti i segnali coinvolti durante la misurazione e la loro evoluzione temporale. La frequenza del clock è di 50 Mhz come visto nel paragrafo 5.1.4, quindi il tempo è scandito a moduli di 20 ns. Tale diagramma è di fondamentale importanza per la scrittura poi del software che gestisce l'fpga.

Il programma per l'fpga è composto essenzialmente da due file: il primo con il codice in linguaggio VHDL che contiene il software vero e proprio e il secondo un file di mappatura tra i segnali utilizzati nel software e il pin reale dell'fpga. Entrambi i listati sono riportati in appendice A.

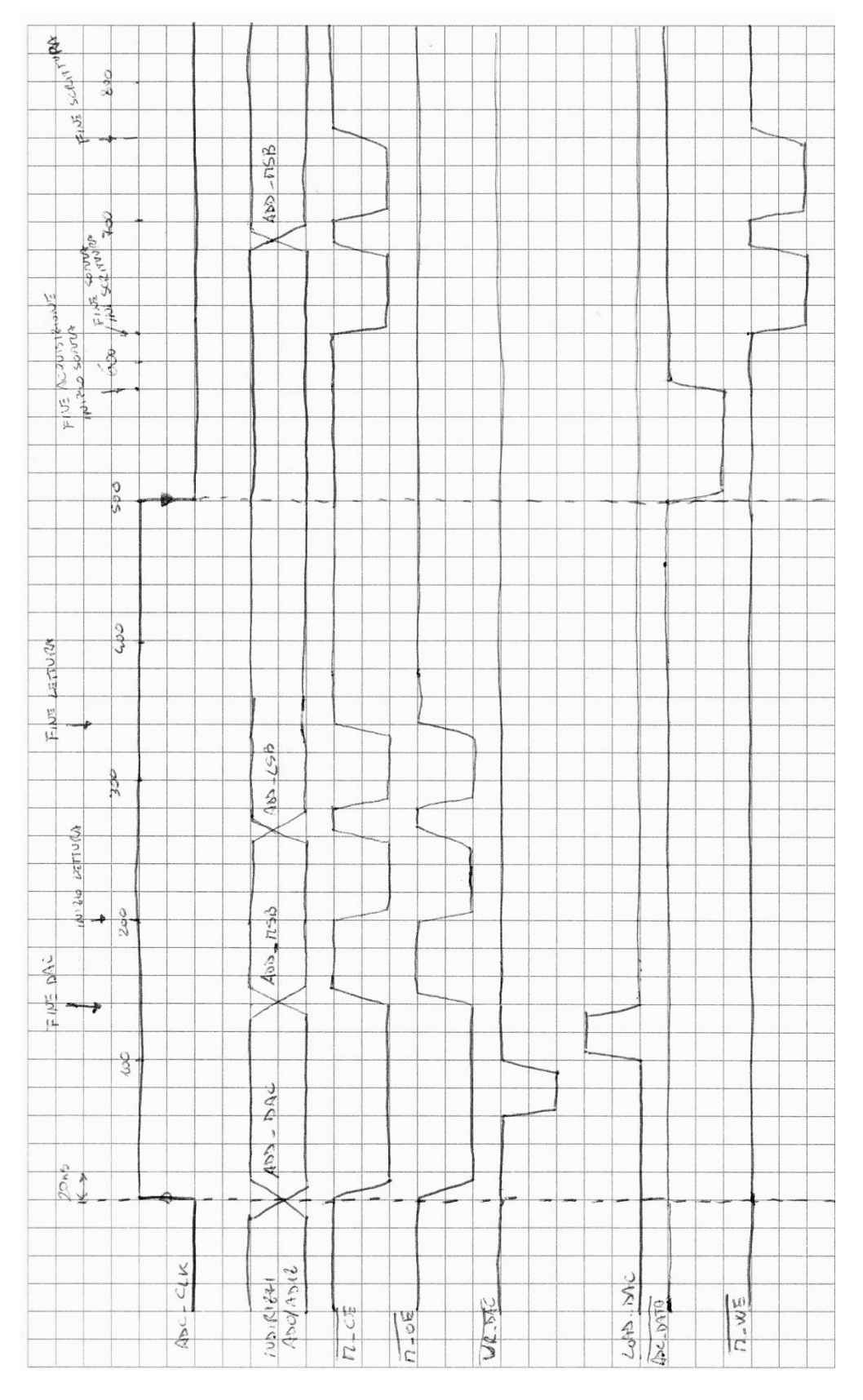

**Figura 5.17:** *Sequenza temporale dei segnali per la misurazione.*

## **Conclusioni**

In questa tesi si è esposta la progettazione di una scheda elettronica per il controllo di un laser per misure di spettroscopia. Con un nuovo prototipo si è cercato di ridurre i costi di produzione e nel contempo personalizzare la scheda di driver di corrente e controllo di temperatura del laser. E' stato infatti aggiunto un amplificatore di segnale per permettere l'acquisizione del segnale proveniente dal fotodiodo attraverso un convertitore analogico/digitale o oscilloscopio. Completata quindi la parte di progettazione e realizzazione della scheda si è passati alla fase di prova. Si sono quindi controllate tutte le funzioni principali che il circuito deve svolgere. Nello specifico è stato provato il limite di corrente, il mantenimento della temperatura ad un determinato valore e la generazione della modulazione triangolare fornita dalla scheda. Il prototipo realizzato è quindi pronto per la produzione e l'integrazione in strumenti da banco o in ambiente industriale dove viene richiesta l'automazione dei processi produttivi.

E' stata inoltre progettata e realizzata una scheda, per controllare tutte le fasi della misurazione. La scheda esterna, ancora in fase di completamento, si occupa di generare la modulazione specifica per il laser utilizzato e di acquisire il segnale ricevuto dal fotodiodo per poi inviarlo a un sistema di elaborazione tramite comunicazione seriale o ethernet. Pertanto, completata la parte software della scheda di controllo, le due schede possono essere unite per formare un unico pacchetto che permette di eseguire misure di spettroscopia utilizzando varie tecniche, tra cui la TDLAS.

## **APPENDICE A**

## **Programma fpga**

library IEEE; use IEEE.STD LOGIC 1164.ALL; use IEEE.STD LOGIC ARITH.ALL; use IEEE.STD LOGIC UNSIGNED.ALL; use IEEE.numeric std.all; -- Uncomment the following library declaration if using -- arithmetic functions with Signed or Unsigned values --use IEEE.NUMERIC STD.ALL; -- Uncomment the following library declaration if instantiating -- any Xilinx primitives in this code. --library UNISIM; --use UNISIM.VComponents.all; entity fpga is Port ( CLK : in STD LOGIC; ADC CLK : out STD LOGIC; M CE : out STD LOGIC; M\_WE : out STD\_LOGIC; M\_OE : out STD\_LOGIC; ADC DATA : out STD LOGIC; LOAD DAC : out STD LOGIC; WR\_DAC : out STD\_LOGIC; UP\_B\_E : in STD\_LOGIC; FB CS0 : in STD LOGIC; FB\_RW : in STD\_LOGIC; FB OE : in STD LOGIC; segnale start : in STD LOGIC;--INP 1 INP\_5 : in STD\_LOGIC; INP\_7 : in STD\_LOGIC; I O 4 : inout STD LOGIC; I O 6 : inout STD LOGIC; ADDRESS : inout STD LOGIC VECTOR (19 downto 0); DATA : inout STD LOGIC VECTOR (15 downto 0)); end fpga; architecture Behavioral of fpga is shared variable base : integer := 49; shared variable valore\_conteggio : integer := 0; shared variable out clk : STD LOGIC; signal clk 1Mhz interno : STD LOGIC; shared variable misurazione abilitata : boolean := false; shared variable lettura : boolean := false; shared variable n scansioni : STD LOGIC VECTOR(15 downto 0) := "0000000000000001";  $-20$  scansioni = 1 secondo 100 = "0000000001100100" shared variable nuova\_scansione : boolean := true; --variabile indirizzo di inizio acquisizione shared variable DAC\_ADDRESS\_BASE : STD\_LOGIC\_VECTOR(19 downto 0) := "00000000000000000000"; shared variable ADC ADDRESS BASE : STD LOGIC VECTOR(19 downto 0) := "01000000000000000000"; shared variable LETTURA ADDRESS BASE : STD LOGIC VECTOR(19 downto 0) := "01000000000000000000"; shared variable DAC ADDRESS ACTUAL : STD LOGIC VECTOR(19 downto 0) := "00000000000000000000";

```
shared variable ADC ADDRESS ACTUAL : STD LOGIC VECTOR(19 downto 0) :=
"01000000000000000000";
       shared variable LETTURA ADDRESS ACTUAL : STD LOGIC VECTOR(19 downto 0) :=
"01000000000000000000";
                      --variable DAC DATAOUT : STD LOGIC VECTOR(15 downto 0) :=
"0000000000000000";
       begin
       --processo per generare il clock a 1 Mhz
              clk_1Mhz: process(CLK)
                      begin
                              --x:=false;
                              if rising_edge (clk) then
                                     if (valore_conteggio<base/2+1) then
                                             out clk:='1';
                                     else
                                            out_clk:='0';
                                     end if;
                                     --setto il valore su ADC_CLK
                                     ADC_CLK<=out_clk;
                                      --setto lo stesso valore su o che uso come segnale 
interno
                                      clk 1Mhz interno<=out clk;
                                      --setto su un segnale il valore attuale del 
conteggio che poi usero' nella generazione dei segnali per la misura
                                     --out count<=valore conteggio;
                                     if(valore conteggio<base) then
                                             valore conteggio:=valore conteggio+1;
                                     else
                                             valore conteggio:=0;
                                     end if;
                              end if;
               end process clk 1Mhz;
               start aq: process(clk 1Mhz interno)
                       --setto il numero di campioni acquisiti = 0
                      variable n_campioni : integer :=0;
                      --setto il numero di campioni da acquisire per ogni misura
                      variable campioni_per_misura : integer := 50000;
                      variable n misura : STD LOGIC VECTOR(15 downto 0) :=
"0000000000000000";
                      begin
                              --se sono sul fronte di salita del segnale a 1Mhz
                              --e il segnale di ingresso "misurare" e' abilitato allora 
setto che la misura puo iniziare
                              if rising edge (clk 1Mhz interno) then
                                      if segnale start = '1' and UP B E = '1' then
                                             --resetto il numero di campioni acquisiti se 
la misura deve iniziare ora
                                             --
                                             if misurazione abilitata = false then
                                                    n campioni:=0;
                                                    n<sup>-</sup>misura:="000000000000000001";
                                                    nuova_scansione:=true;
                                             end if;
                                             misurazione_abilitata:=true;
                                     --se misurare e' disabilitato e ho raggiunto il 
numero di campioni blocco la misurazione
                                     elsif segnale start = '0' and n campioni =
campioni_per_misura and n_misura = n_scansioni then
                                             misurazione_abilitata:=false;
                                     end if;
```
--sommo o azzero il numero di campioni quando arrivo a 50000 --se sono arrivato a 50000 campioni ho finito una scansione, quindi sommo 1 al numero di misure fatte if n campioni < campioni per misura then  $n$  campioni:=n campioni+1; nuova\_scansione:=false; else n campioni:=0;  $n$ <sup>-</sup>misura:=n\_misura+"00000000000000001"; nuova\_scansione:=true;  $and if f$ end if; end process start\_aq; --gestione degli indirizzi del processo di misura indirizzi\_acquisizione: process(clk) variable ADC\_DATAIN : STD\_LOGIC\_VECTOR(15 downto 0) := "0000000000000000"; variable ADC\_DATA\_MSB : STD\_LOGIC\_VECTOR(15 downto 0) := "0000000000000000"; variable ADC\_DATA\_LSB : STD\_LOGIC\_VECTOR(15 downto 0) := "0000000000000000"; variable ADC\_DATA\_32 : STD\_LOGIC\_VECTOR(31 downto 0) := "00000000000000000000000000000000"; variable STEP ADDRESS : STD LOGIC VECTOR(19 downto 0) := "00000000000000000001"; --DAC\_ADDRESS\_ACTUAL:=DAC\_ADDRESS\_BASE; --ADC\_ADDRESS\_ACTUAL:=ADC\_ADDRESS\_BASE; --LETTURA ADDRESS ACTUAL:=LETTURA\_ADDRESS BASE; begin if rising edge (clk) and misurazione abilitata then --Se parte una nuova scansione allora setto gli indirizzi base sia per il patter del dac che per il salvataggio dei dati dall'adc if nuova scansione then DAC\_ADDRESS\_ACTUAL:=DAC\_ADDRESS\_BASE; ADC\_ADDRESS\_ACTUAL:=ADC\_ADDRESS\_BASE; LETTURA\_ADDRESS\_ACTUAL:=LETTURA\_ADDRESS\_BASE; end if; --Parte di lettura dei parametri impostati dal micro if lettura then --Setto l'indirizzo da leggere ADDRESS<=LETTURA\_ADDRESS\_ACTUAL; if (valore conteggio=4) then --inserire gli if degli indirizzi in ordine decrescente --indirizzo piu grande per primo nella lista, per ultimo "01000000000000000000" --Parametro per il numero di scansioni da eseguire if LETTURA\_ADDRESS\_ACTUAL = "01000000000000000000" then n\_scansioni:=DATA; LETTURA\_ADDRESS\_ACTUAL:=LETTURA\_ADDRESS\_ACTUAL+"00000000000000000001"; --lettura = false solo quando ho letto tutti i parametri lettura:=false; end if; end if;

```
--Se non sono in lettura parametri setto gli 
indirizzi per la misurazione
                                      else
                                             --Quando ho finito l'invio di dati al Dac 
preparo il nuovo indirizzo per la successiva misura
                                             if valore conteggio = 7 then
       DAC_ADDRESS_ACTUAL:=DAC_ADDRESS_ACTUAL+STEP_ADDRESS;
                                             end if;
                                             --Leggo i 16 bit piu significativi del 
campione attuale
                                              --Poi sommo 1 all'indirizzo per leggere poi 
i 16 bit meno significativi
                                             if valore_conteggio = 13 then
                                                     ADC_DATA_MSB:=DATA;
       ADC_ADDRESS_ACTUAL:=ADC_ADDRESS_ACTUAL+STEP_ADDRESS;
                                             end if;
                                             --Leggo i 16 bit meno significativi del 
campione attuale
                                              --Aggiorno la variabile del valore attuale a 
32 bit
                                             if valore_conteggio = 17 then
                                                     ADC_DATA_LSB:=DATA;
                                                     ADC_DATA_32:=ADC_DATA_MSB & 
ADC_DATA_LSB;
                                             end if;
                                              --Leggo il dato dall'adc e lo sommo al 
campione attuale nella variabile a 32 bit
                                             if valore_conteggio = 28 then
                                                     ADC_DATAIN:=DATA;
                                                     ADC_DATA_32:=ADC_DATA_32+ADC_DATAIN;
                                             end if;
                                              --Scrivo in memoria la parte meno 
significativa
                                              --L'indirizzo e' rimasto quello della parte 
meno significativa
                                             if valore conteggio = 31 then
                                                     DATA<=ADC_DATA_32(15 downto 0);
                                              end if;
                                              --Cambio indirizzo del campione attuale alla 
parte piu significativa
                                             if valore conteggio = 34 then
       ADC_ADDRESS_ACTUAL:=ADC_ADDRESS_ACTUAL-STEP_ADDRESS;
                                             end if;
                                              --Scrivo la parte piu significativa
                                             if valore conteggio = 35 then
                                                    DATA<=ADC_DATA_32(31 downto 16);
                                             end if;
                                             --Setto l'indirizzo per la prossima misura 
sommando 2 all'indirizzo attuale per non sovrascrivere la parte meno significativa del 
campione attuale
                                              if valore conteggio = 40 then
       ADC_ADDRESS_ACTUAL:=ADC_ADDRESS_ACTUAL+STEP_ADDRESS+STEP_ADDRESS;
                                             end if;
                                              --valore indirizzi in fase di misura
                                             case valore_conteggio is
                                                     when 0 + 6 = \geqADDRESS<=DAC_ADDRESS_ACTUAL;
                                                            DATA \leftarrow "ZZZZZZZZZZZZZZZ';
                                                     when 7 to 49 \RightarrowADDRESS<=ADC_ADDRESS_ACTUAL;
                                                     when others =>
```

```
--ERROR
                                                               --
ADDRESS<="00000000000000000000";
       STEP_ADDRESS: = "0000000000000000000001";
                                               end case;
                                       end if;
                               end if;
               end process indirizzi acquisizione;
               segnali_acquisizione: process(clk,UP_B_E,FB_CS0,FB_OE,FB_RW)
                       --variable BASE : STD LOGIC VECTOR(0 to 49) :=
"00000000000000000000000000000000000000000000000000";
                       -- 
"01234567890123456789012345678901234567890123456789";
                       variable MCE : STD_LOGIC_VECTOR(0 to 49) :=
"00000001110001000111111111111110001000111111111111";
                       variable MOE : STD LOGIC VECTOR(0 to 49) :=
"00000001110001000111111111111111111111111111111111";
                       variable WRDAC : STD LOGIC VECTOR(0 to 49) :=
"11100111111111111111111111111111111111111111111111";
                       variable LDAC : STD LOGIC VECTOR(0 to 49) :=
"00000110000000000000000000000000000000000000000000";
                       variable ADCDATA : STD_LOGIC VECTOR(0 to 49) :=
"11111111111111111111111110000111111111111111111111";
                       variable MWE : STD LOGIC VECTOR(0 to 49) :=
"11111111111111111111111111111110001000111111111111";
                       --variable FBCS0: STD LOGIC VECTOR(0 to 49) :=
"00000000000000000000000001111111111111111111111111";
                       begin
                               if rising edge (clk) then
                                       --se UP B E = '0' il micro accede al bus quindi
setto tutti i segnali in modo che non disturbino
                                       if UP B E = '0' then
                                               M CE<=FB CS0;
                                              M<sup>OE<=FB</sub><sup>OE</sup>;</sup>
                                              M_WE<=FB_RW;
                                               W\overline{R} DAC <= \overline{11};
                                               LOAD DAC<='0';
                                               ADC \overline{DATA}='1';
                                               \overline{DAPA} <="ZZZZZZZZZZZZZZZZZ";
                                               ADDRESS<="ZZZZZZZZZZZZZZZZZZZZ";
                                       --se UP B E = '1' l'fpga puo accedere al bus
indirizzi e dati
                                       elsif UP B E = '1' then
                                               if (misurazione_abilitata) then
                                                       --se sono in fase di caricamento dei 
parametri utilizzo solo i segnali di sola lettura dalla memoria
                                                       if lettura then
                                                              M_CE<=MCE(valore_conteggio);
                                                              M_OE<=MOE(valore_conteggio);
                                                              \overline{\text{WR}} DAC <= '1';
                                                              LOAD DAC<='0';
                                                              M WE\overline{<-}'1';
                                                              ADC_DATA<='1';
                                                       --altrimenti sono in fase di 
acquisizione e uso i segnali preconfigurati
                                                       else
                                                              M_CE<=MCE(valore_conteggio);
                                                              M_OE<=MOE(valore_conteggio);
       WR_DAC<=WRDAC(valore_conteggio);
       LOAD_DAC<=LDAC(valore_conteggio);
```

```
ADC_DATA<=ADCDATA(valore_conteggio);
                                                                M_WE<=MWE(valore_conteggio);
                                                        end if;
                                                --se non sono in misurazione abilitata setto 
i segnali standard di non interferenza
                                                else
                                                         M CE<='1';
                                                         M_OE<='1';
                                                        W\overline{R} DAC <= '1';
                                                         LOAD_DAC<='0';
                                                         ADC_DATA<='1';
                                                        M W^{-} \leftarrow 1';
                                                        DATA<="ZZZZZZZZZZZZZZZZ";
                                                        ADDRESS<="ZZZZZZZZZZZZZZZZZZZZ";
                                                end if;
                                        --se UP_B_E e' diverso da 0 e 1 setto i segnali
standard di non interferenza
                                        else
                                                M CE\leq='1';
                                                M_OE<='1';
                                                WR_DAC<='1';
                                                LOAD DAC \le -0;
                                                ADC\_DATA \leq 1';
                                                M_WE<='1';
                                                DATA<="ZZZZZZZZZZZZZZZZ";
                                                ADDRESS<="ZZZZZZZZZZZZZZZZZZZZ";
                                        end if;
                                end if;
```
end process segnali acquisizione;

end Behavioral;

### **Mappatura segnali**

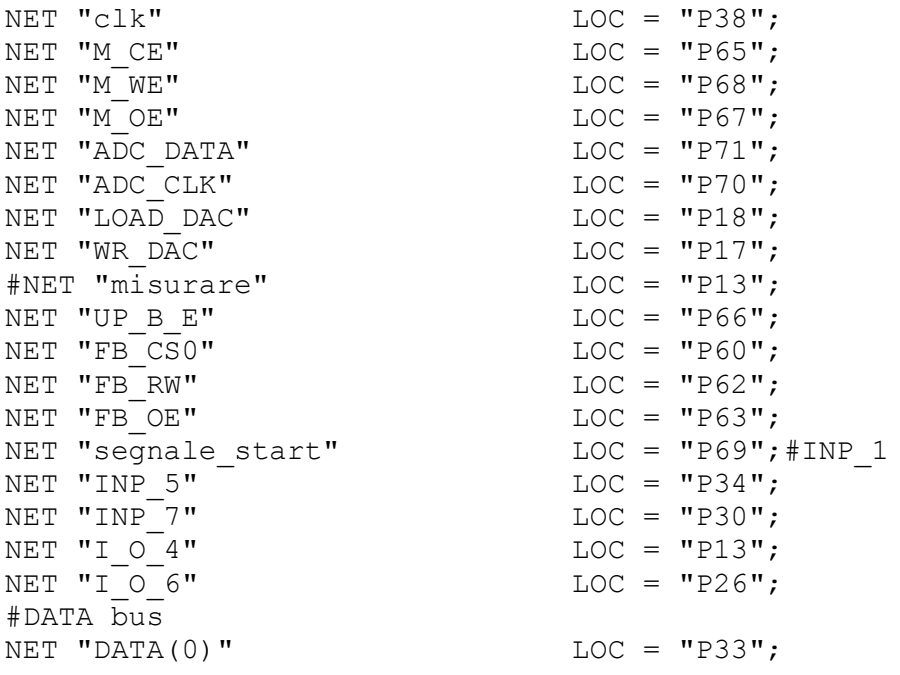

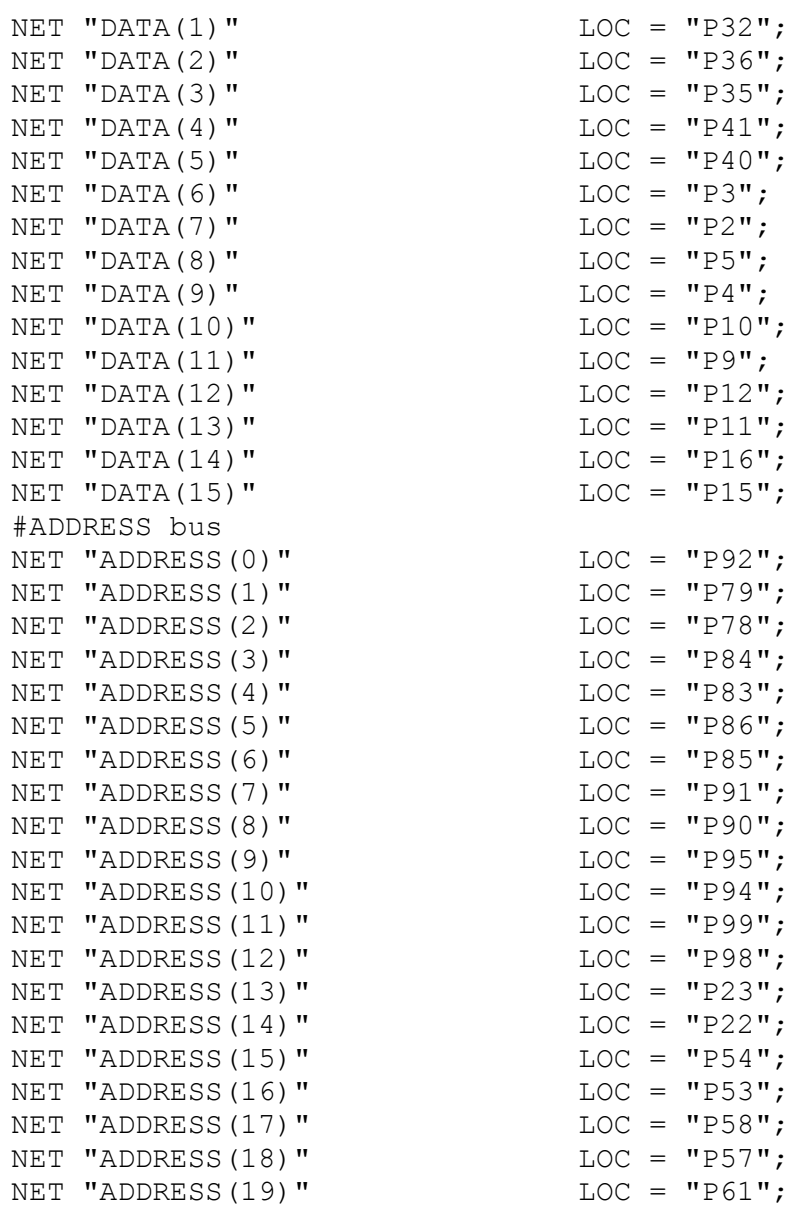

# **Ringraziamenti**

Ringrazio i miei genitori Giorgio e Teresa Maria, mio fratello Stefano e Francesca per avermi sempre sostenuto, incoraggiato e per aver creduto in me.

Vorrei ringraziare i miei parenti e tutti i miei amici che in questa lunga avventura universitaria mi son stati vicini.

Un ringraziamento al personale del laboratorio Luxor di fotonica, quali Luca Poletto, Massimo Fedel e Lorenzo Cocola per la loro disponibilità e assistenza durante lo svolgimento di tutto il progetto.

Ringrazio inoltre tutto il gruppo di ingegneri della E3 S.r.l. per avermi insegnato i primi passi di questo mestiere e per aver permesso la realizzazione di questa tesi.